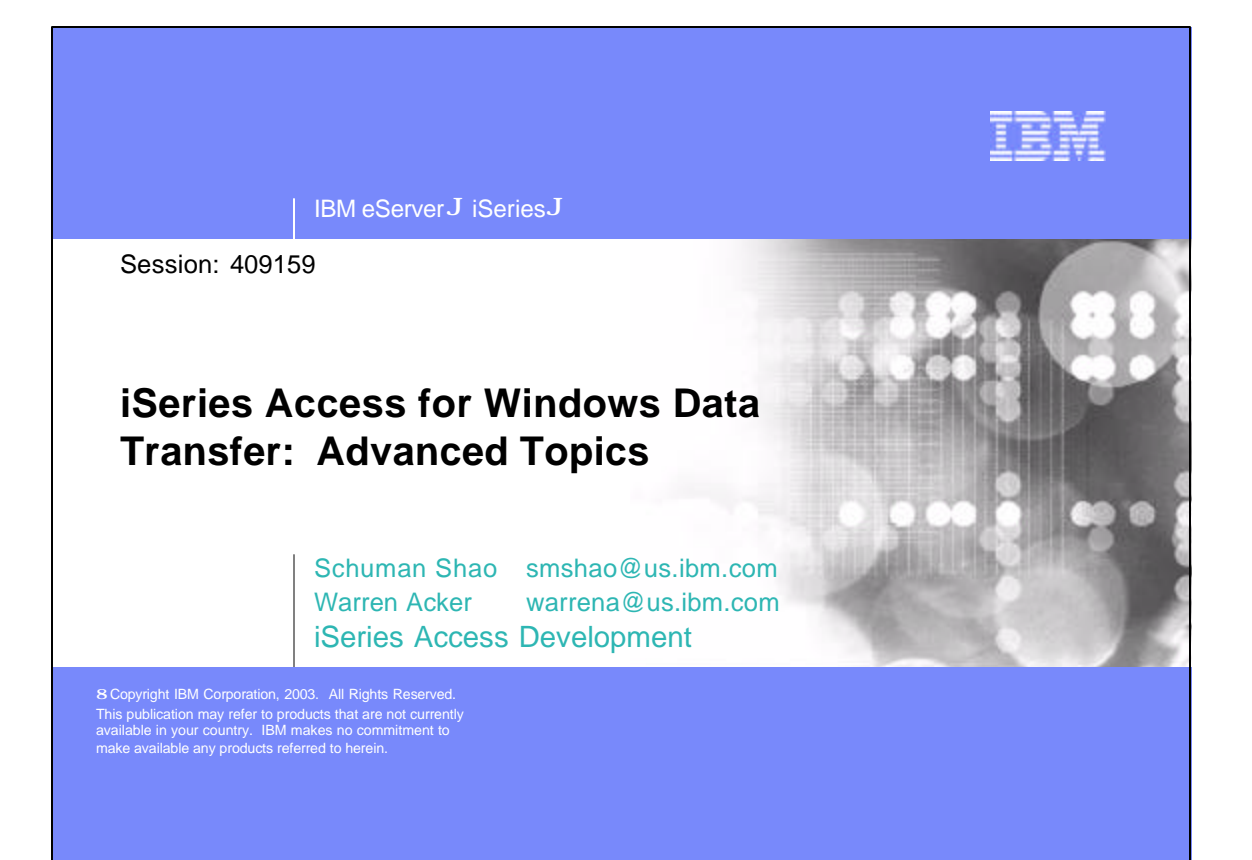

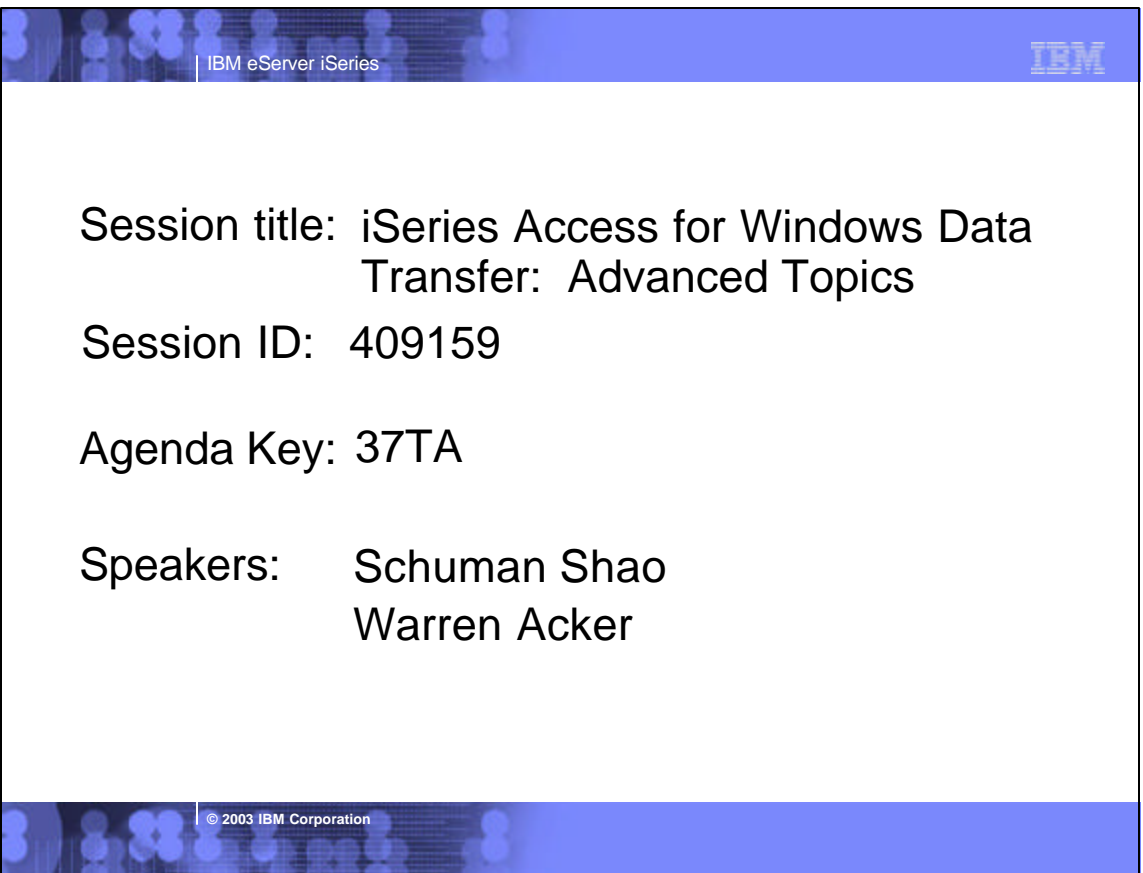

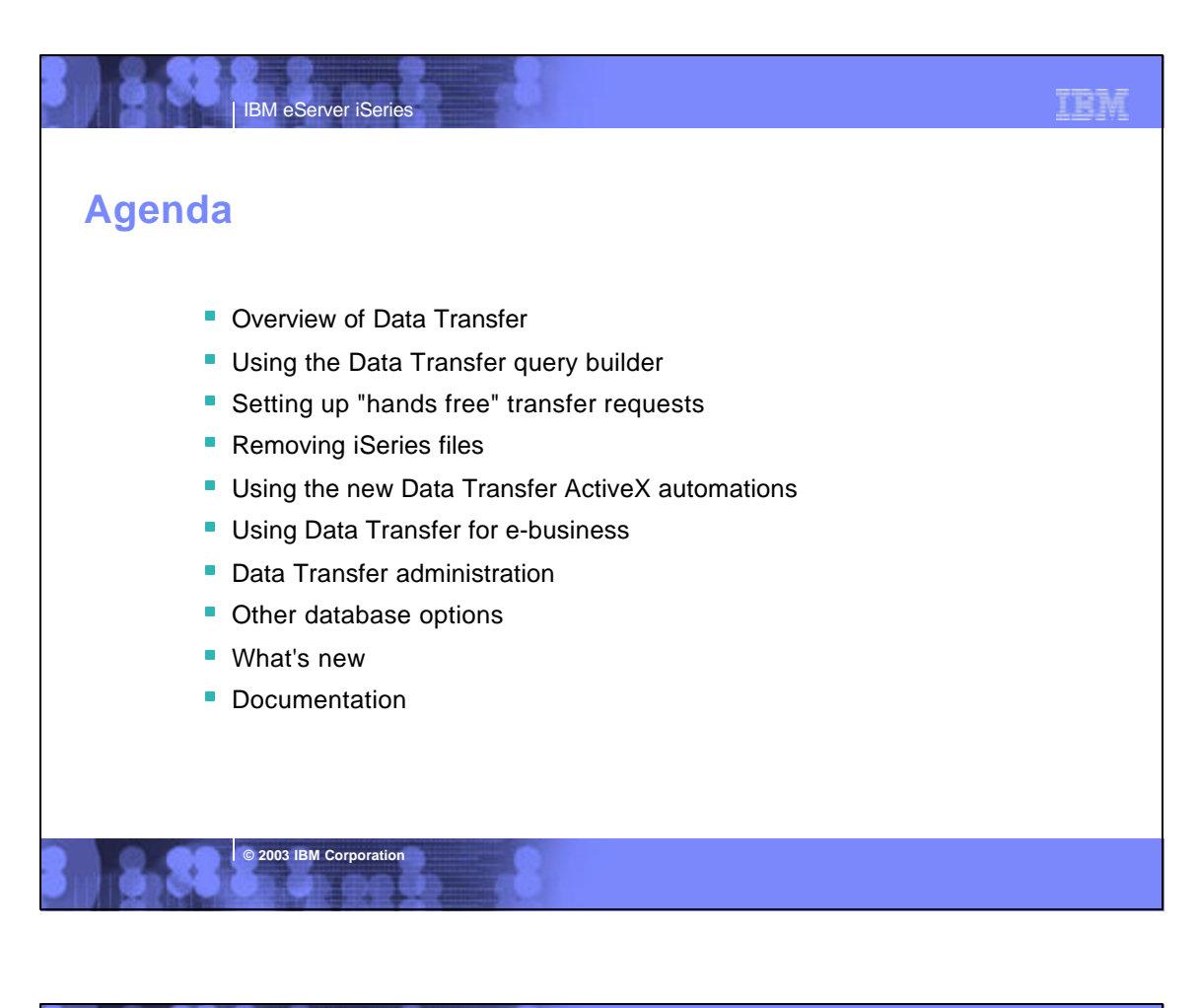

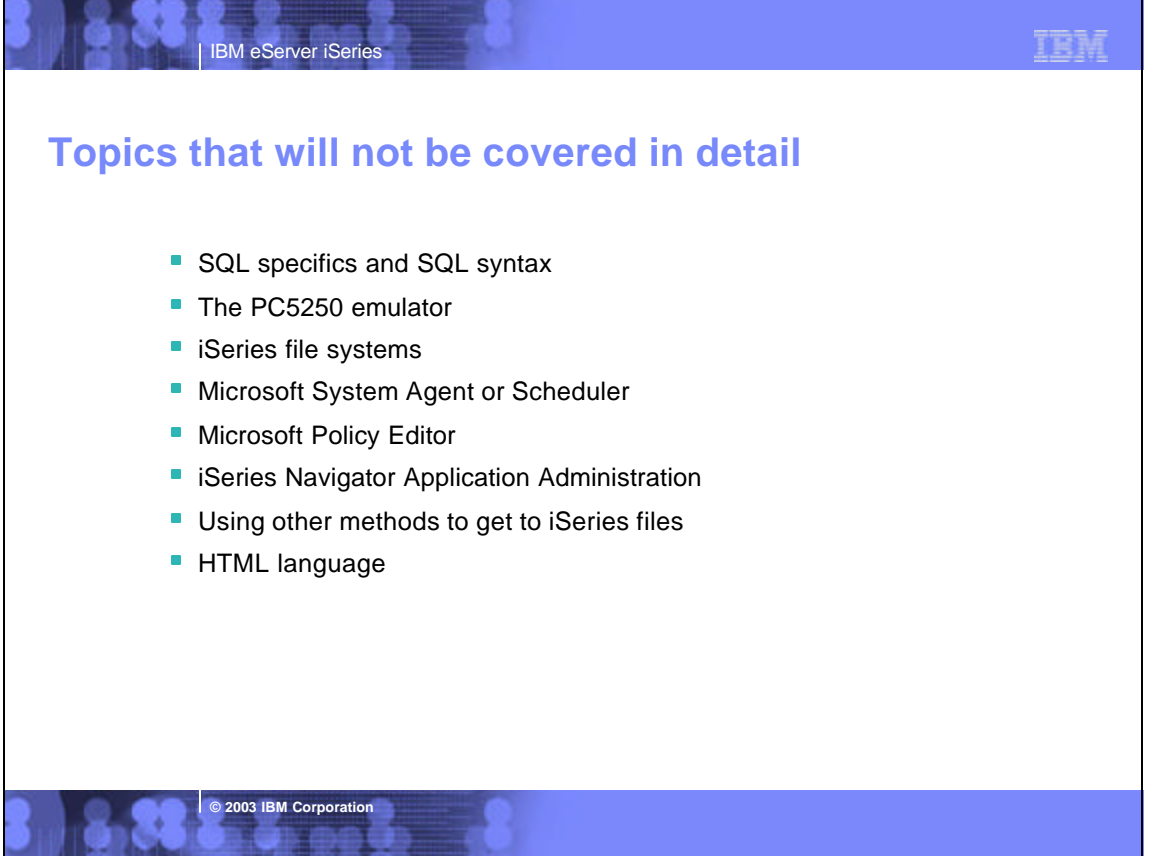

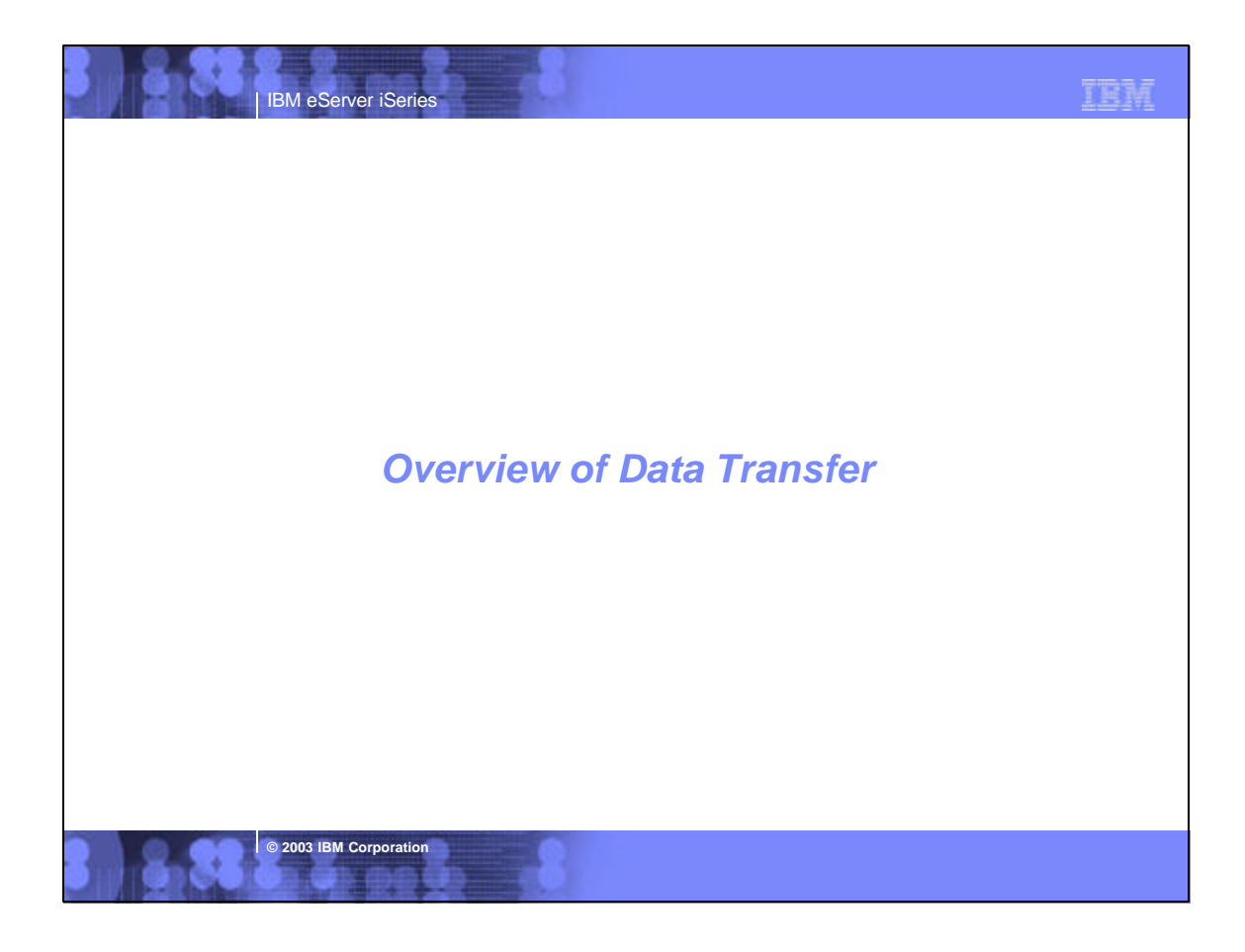

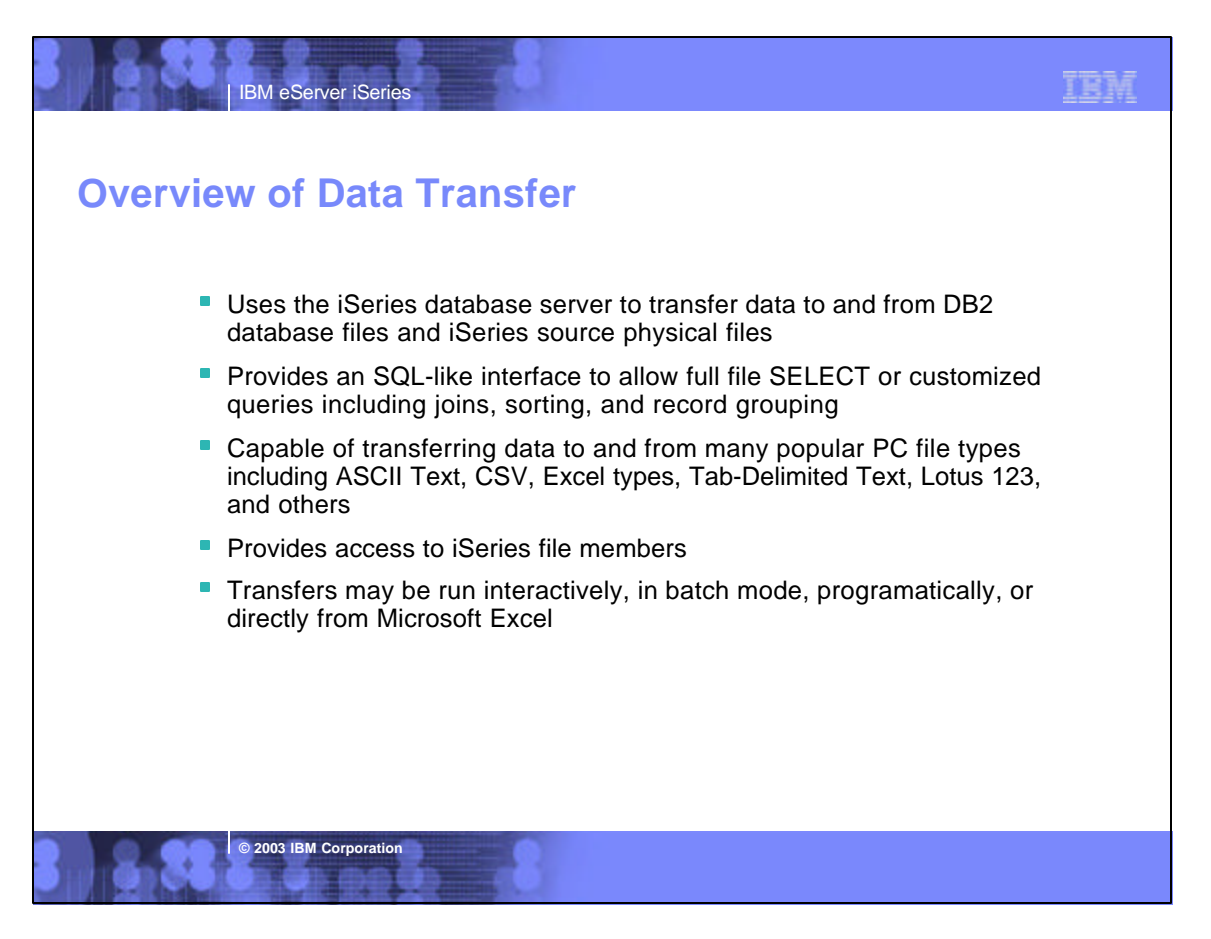

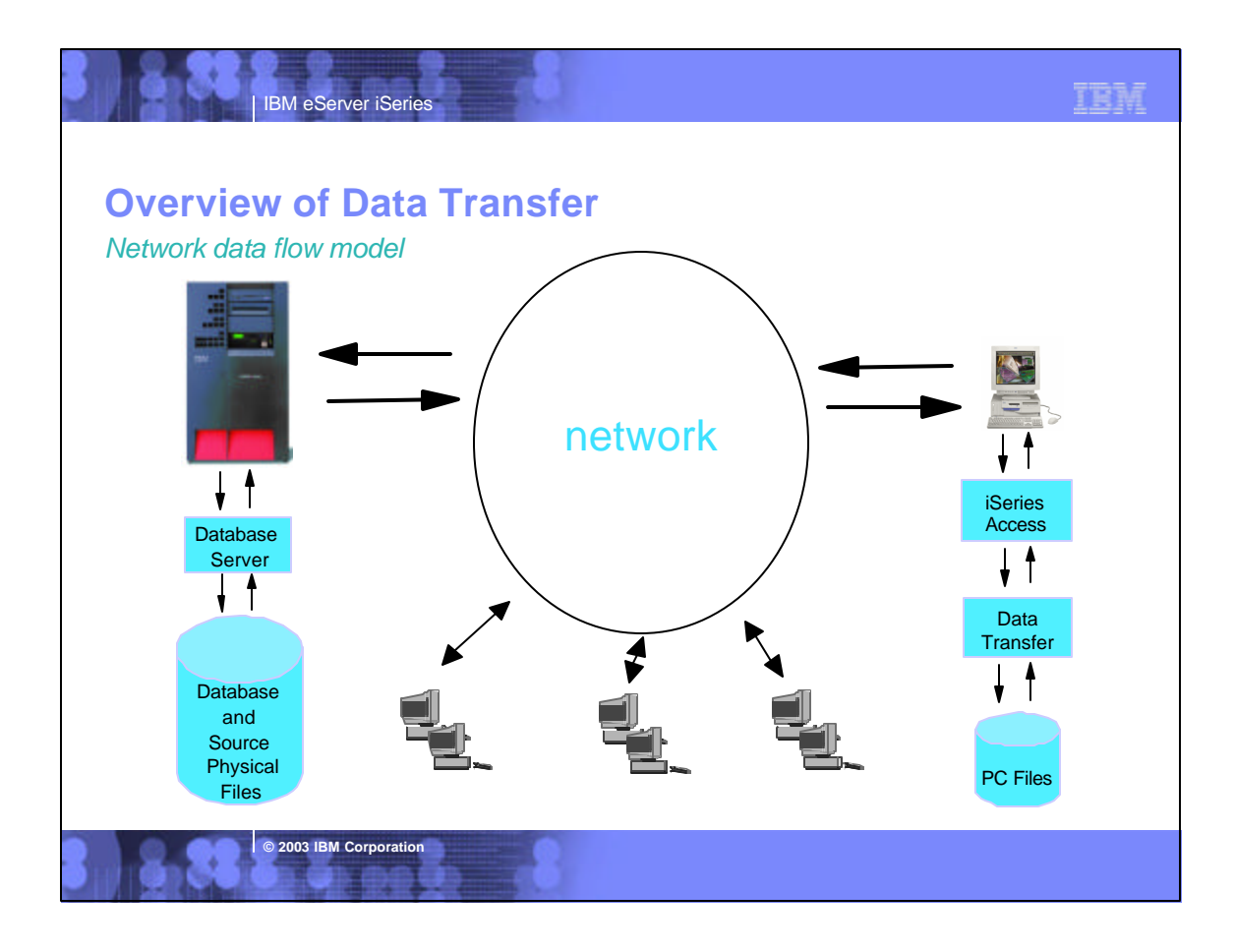

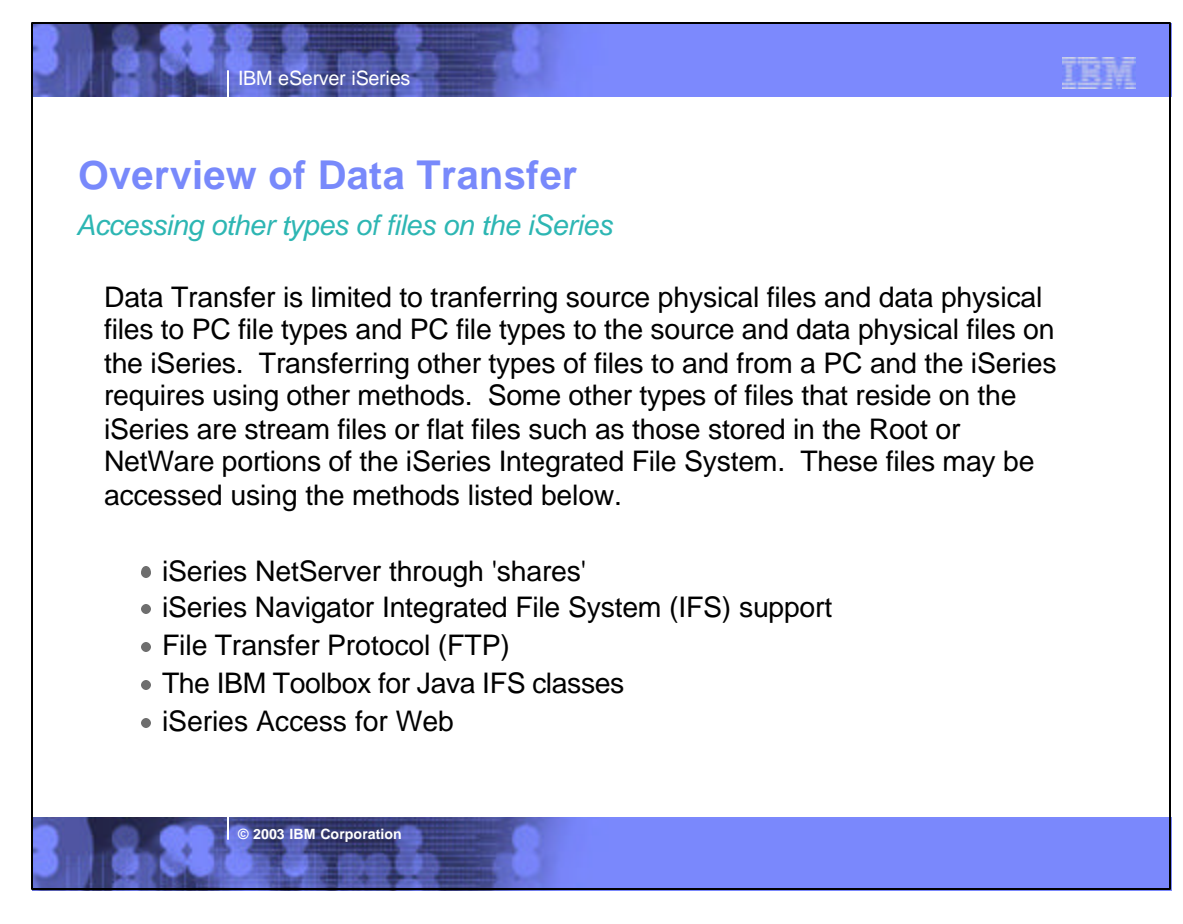

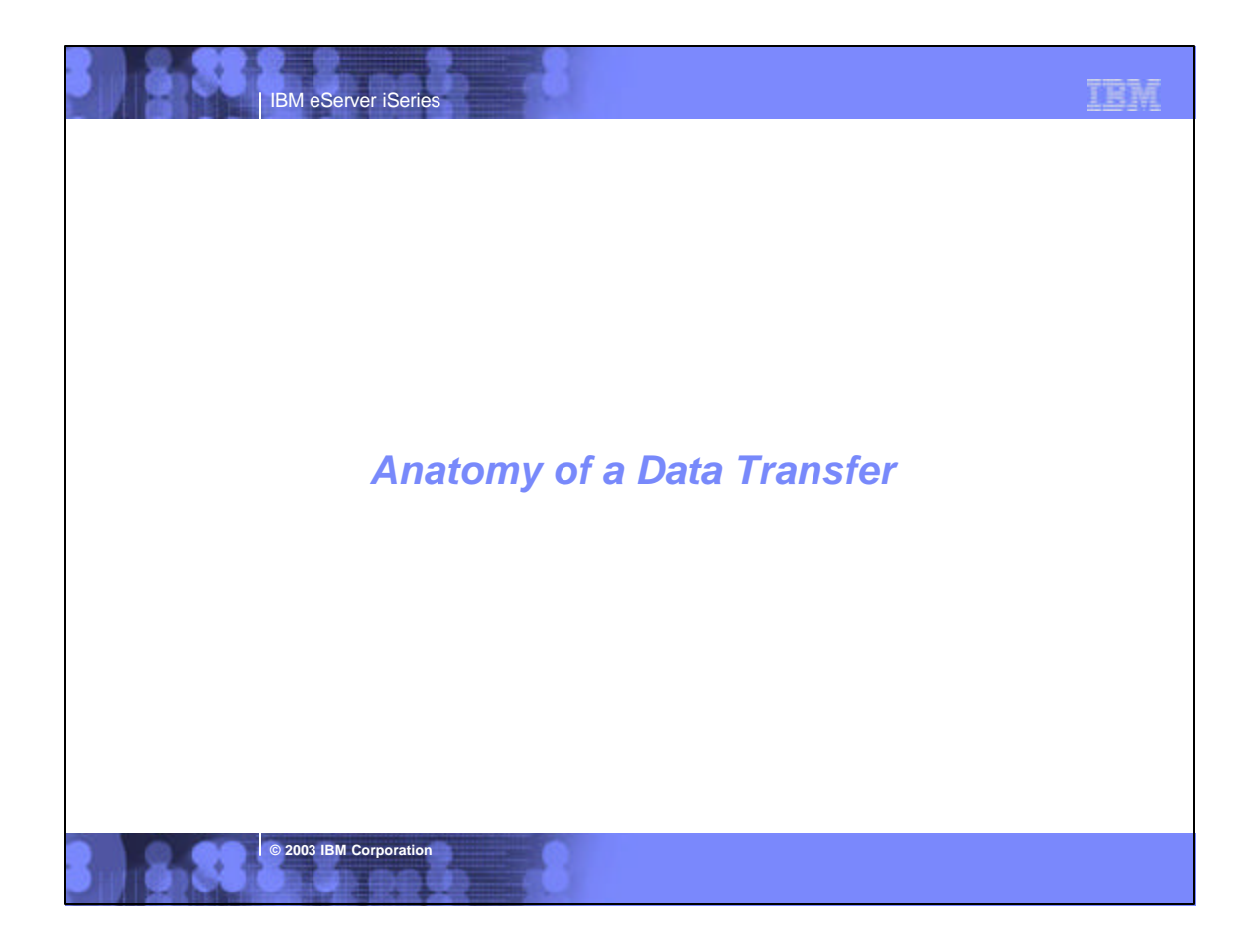

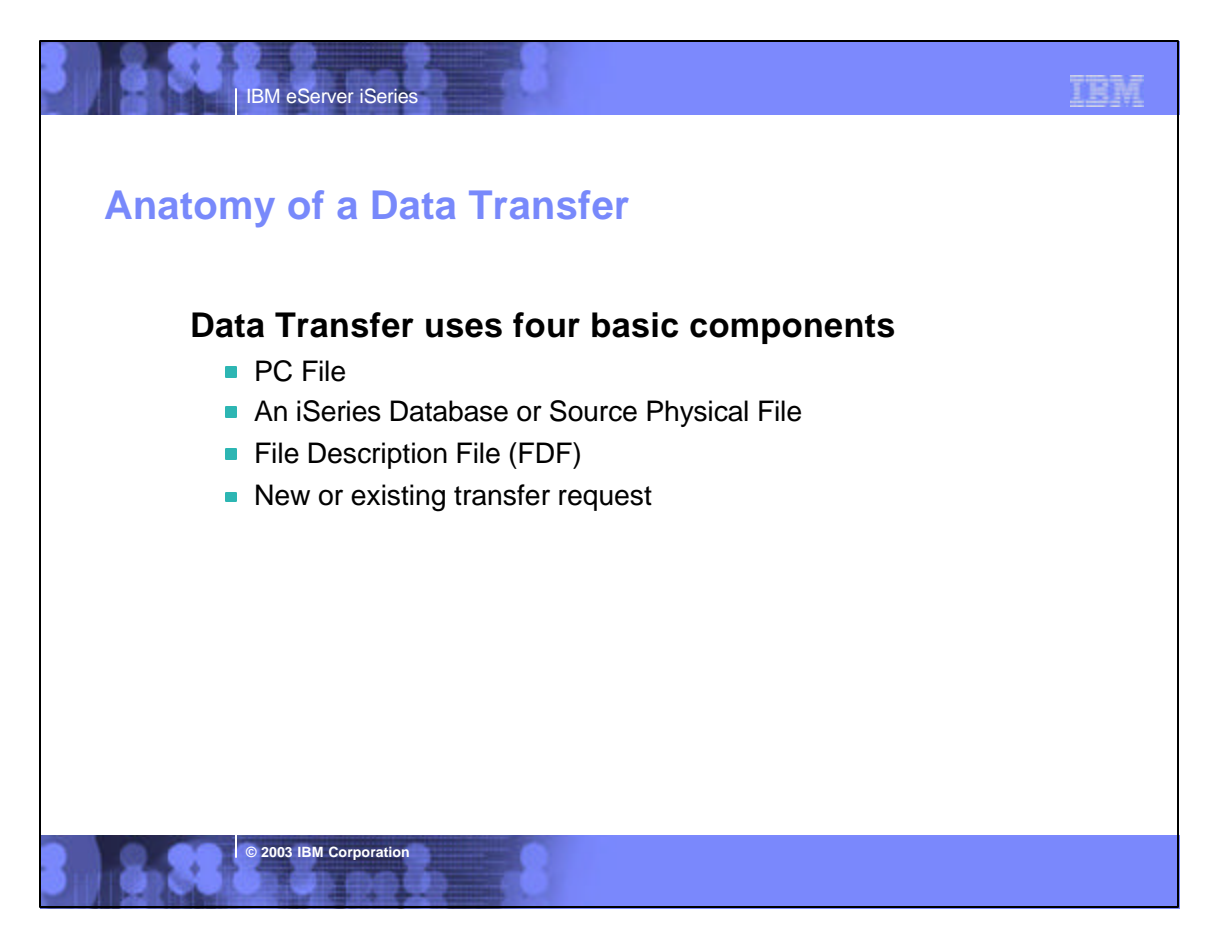

## *Component I: The PC File* **Anatomy of a Data Transfer**

A PC file is a standard "flat file" located on (or to be created on) your network or workstation.

Data Transfer supports many popular PC file formats

- Lotus 1-2-3  $(.123)$  and Lotus 1-2-3 version 4  $(.wk4)$
- ▶ ASCII Text (.txt)

**IBM eServer iSerie** 

- ▶ Basic Random and Basic Sequential
- $\blacktriangleright$  Microsoft Excel (BIFF) versions 3, 4, 5, 7, and 8 (.xls)
- ▶ Comma Separated Variable (.csv)
- $\blacktriangleright$  Data Interchange Format (.dif)
- ▶ DOS Random, including type 2
- ▶ Tab Delimited Text (.txt)
- ▶ No Conversion (EBCDIC)

**© 2003 IBM Corporation**

► Hypertext Markup Language (.htm, .html)

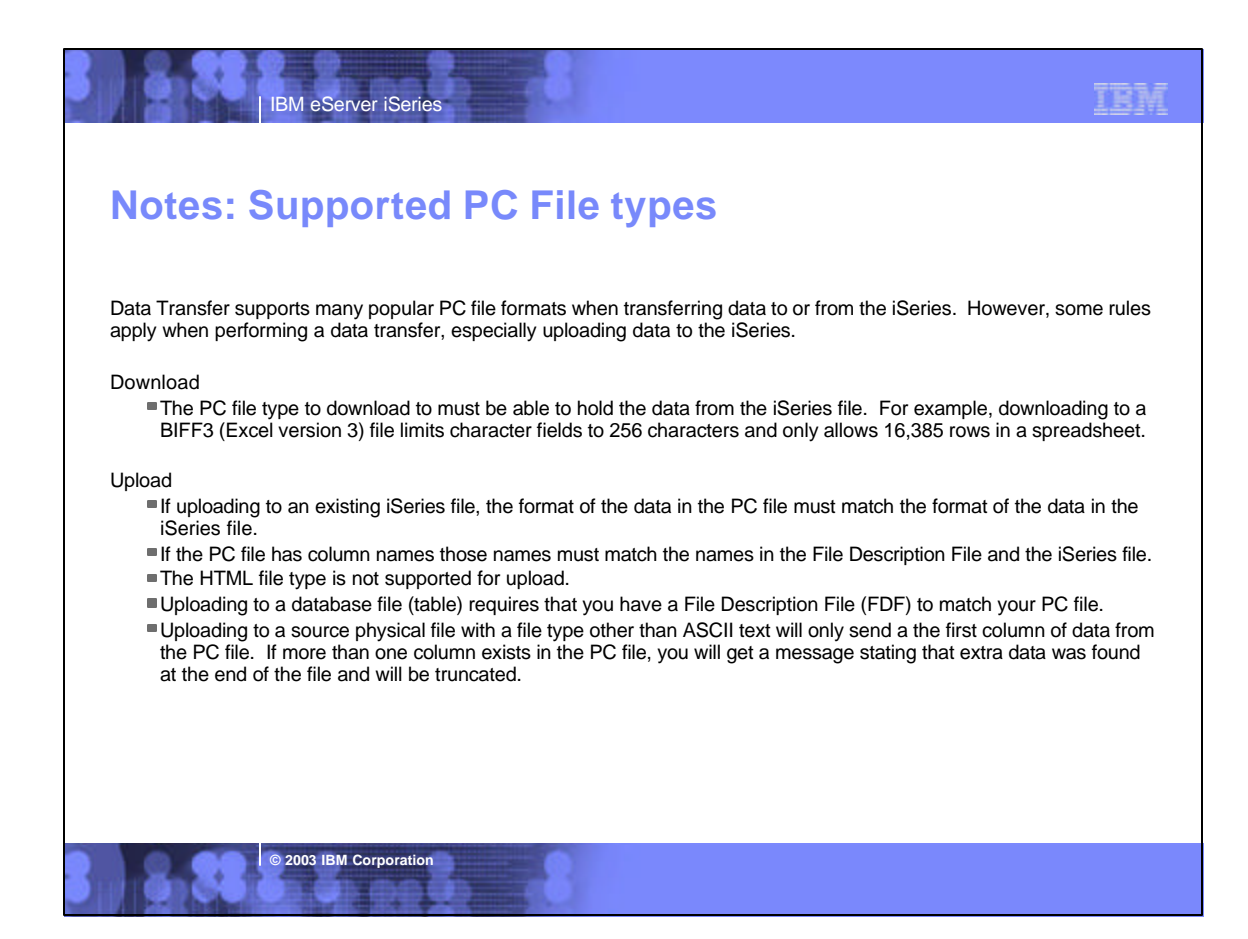

### **Anatomy of a Data Transfer**

**IBM eServer iSerie** 

*Component II: An iSeries Database or Source Physical File*

Transferring data to or from the iSeries requires you to specify either a database table(s) or source physical file. Each of these file types may contain multiple members.

**TER** 

#### **Database File**

An iSeries file in the form of a relational table. It has a specific layout composed of various types of columns with various lengths.

#### **Source Physical File**

**© 2003 IBM Corporation**

An iSeries file that contains 3 columns. A SRCSEQ, SRCDAT, and SRCDTA column. The first column is a sequence number. The second column is a date, and the last column contains your data. The first two columns are six bytes each, and the last column may be variable length.

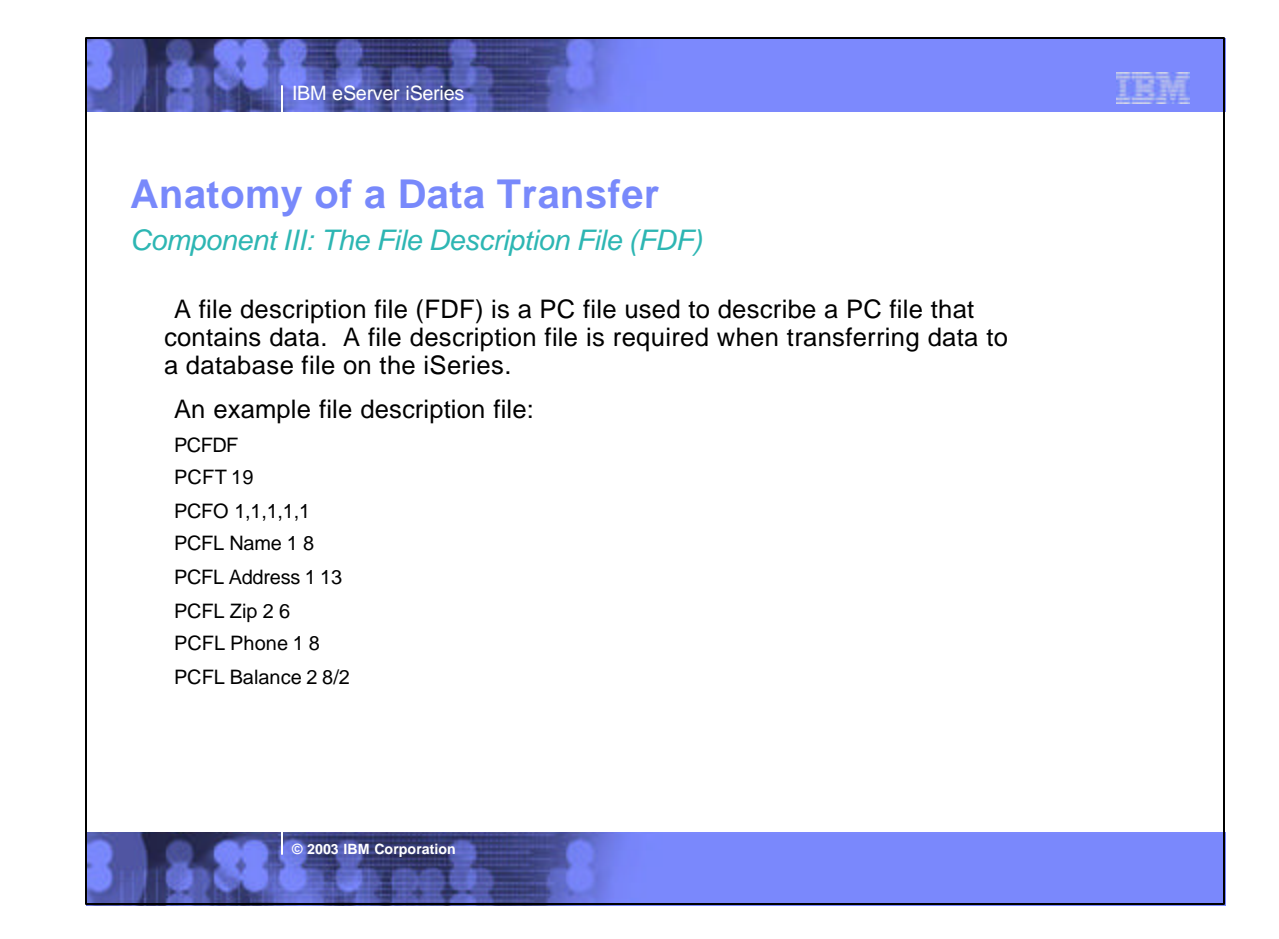

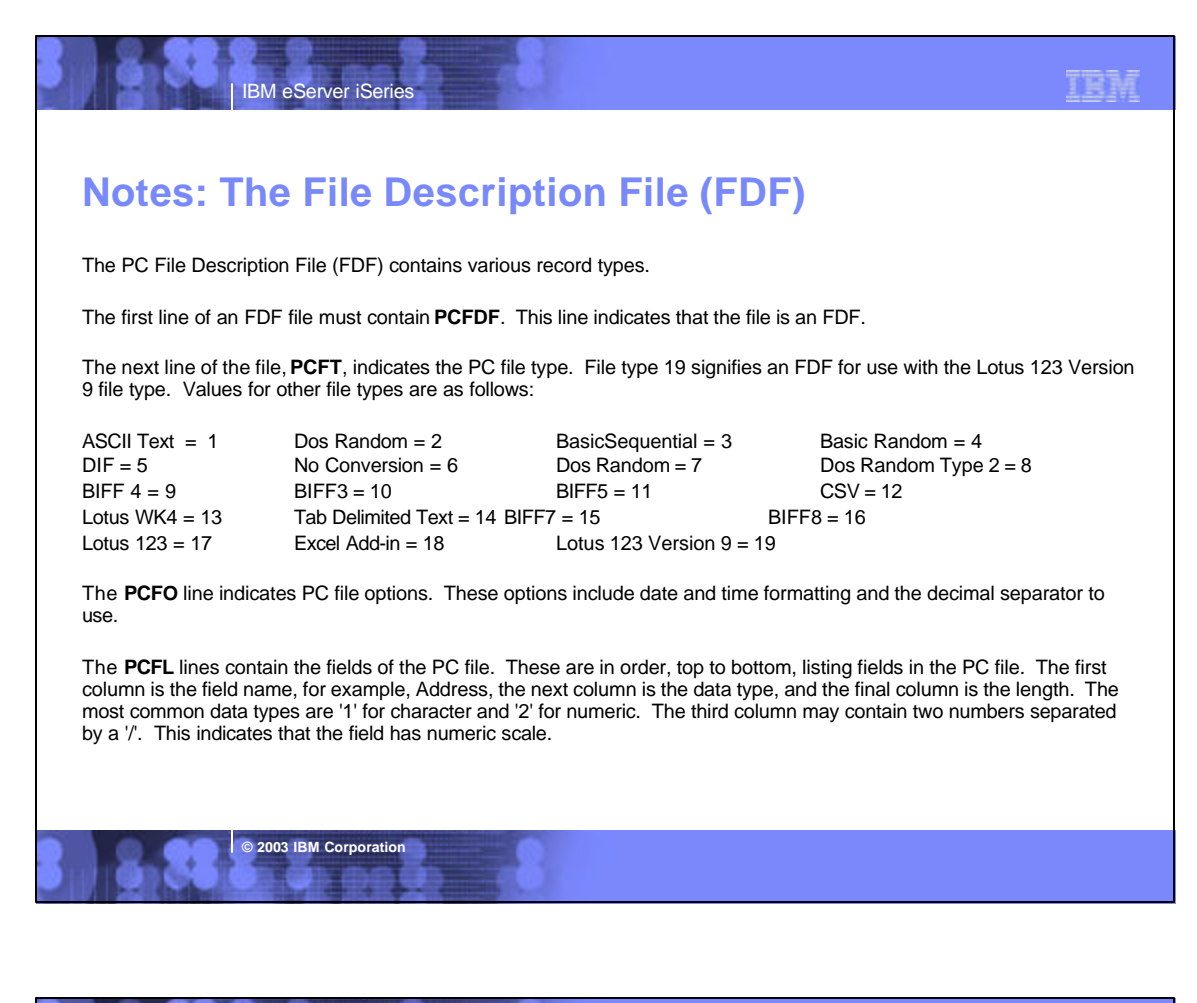

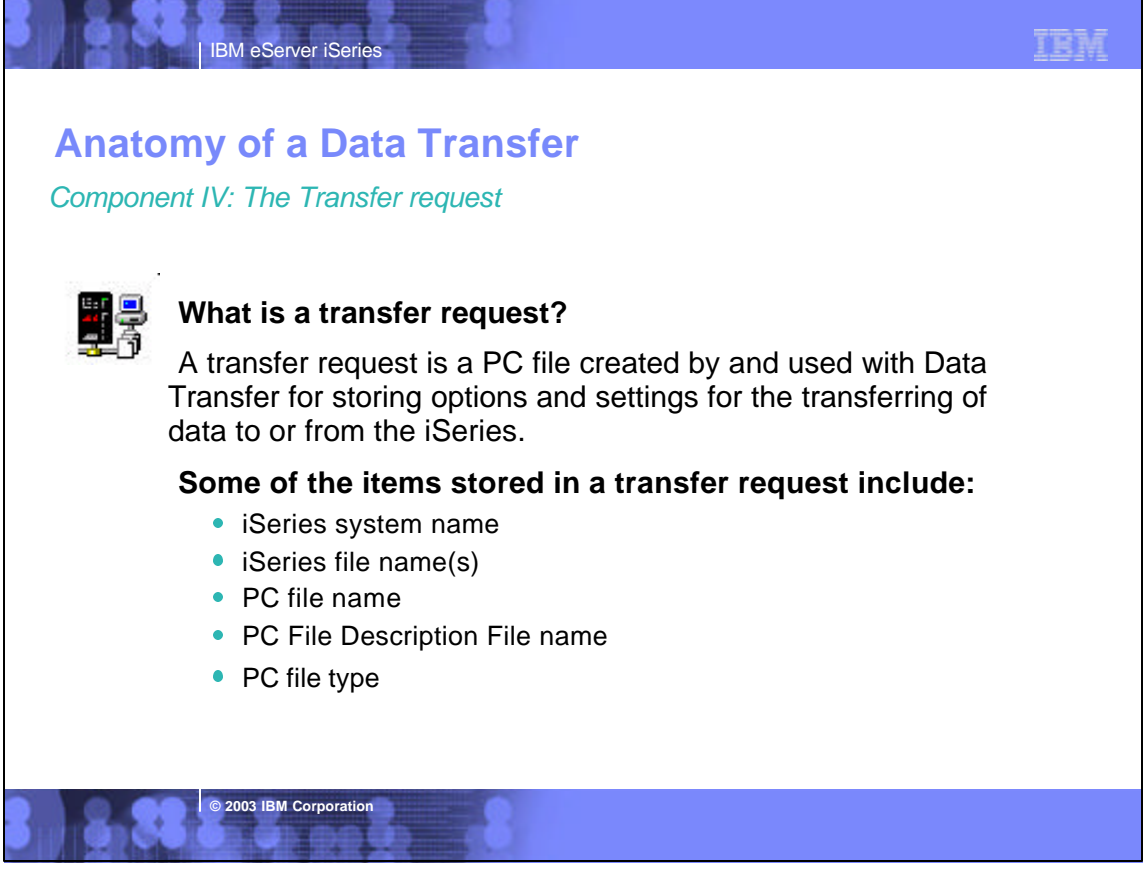

### **Anatomy of a Data Transfer**

*Supported transfer request file types*

**IBM eServer iSerie** 

#### **Data Transfer From iSeries**

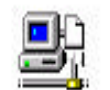

- .DTF New request type used in Client Access Express
- .TTO Request type used in XD1 and DOS Extended clients

TRM

- .DT Request type used in Windows 3.1 client
- .RTO Rumba transfer request file

### **Data Transfer To iSeries**

**© 2003 IBM Corporation**

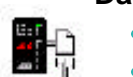

- .DTT New request type used in Client Access Express
- .TFR Request type used in XD1 and DOS Extended clients
- .DT Request type used in Windows 3.1 client
- .RTO Rumba transfer request file

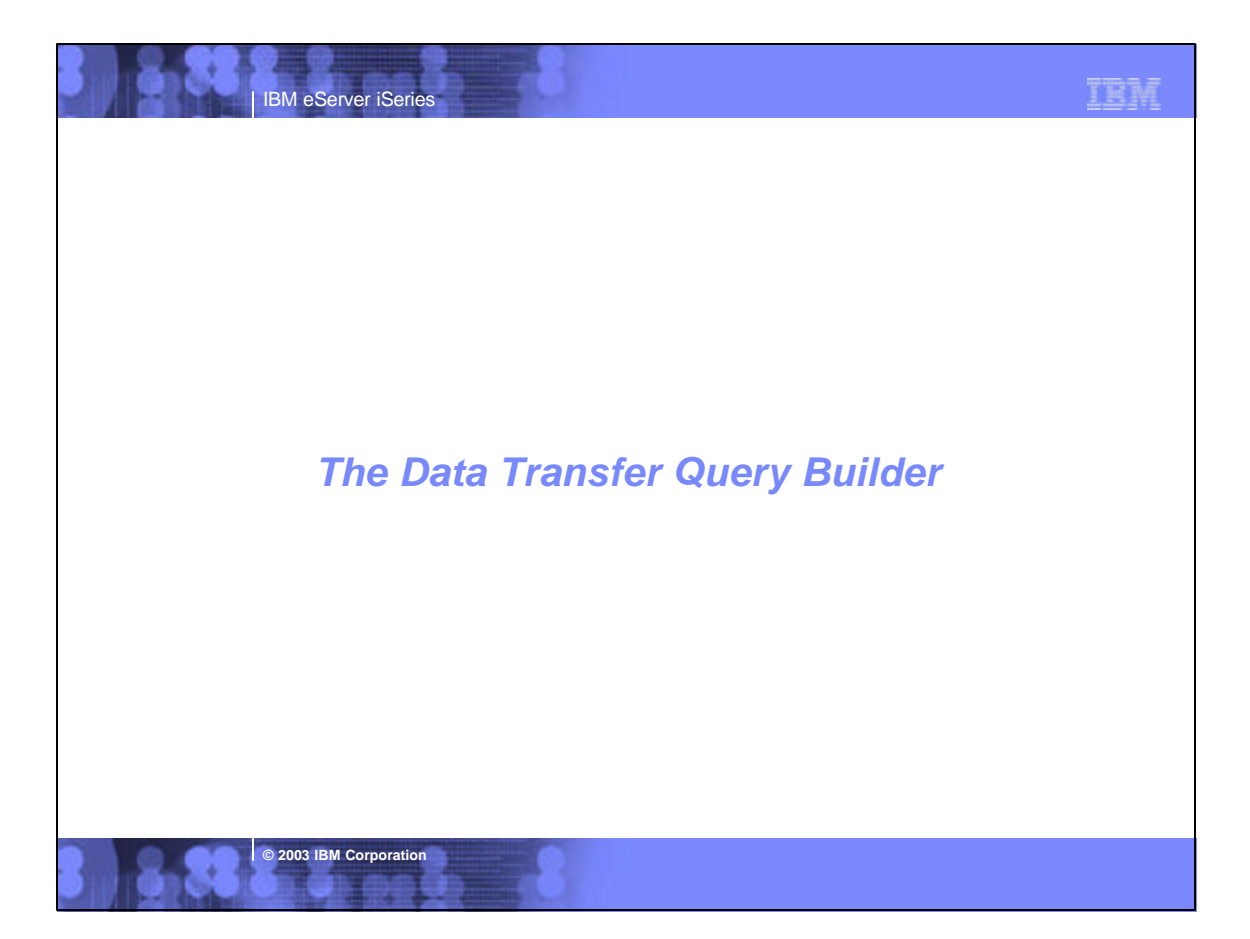

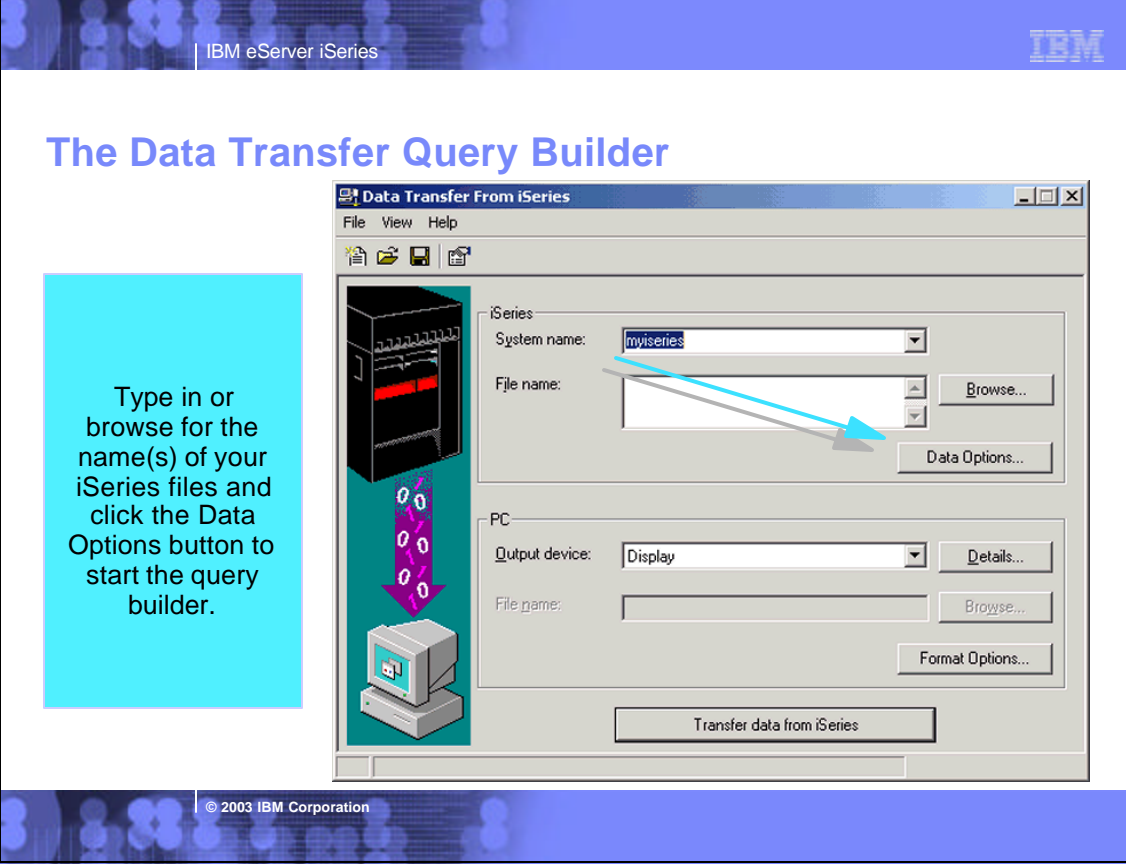

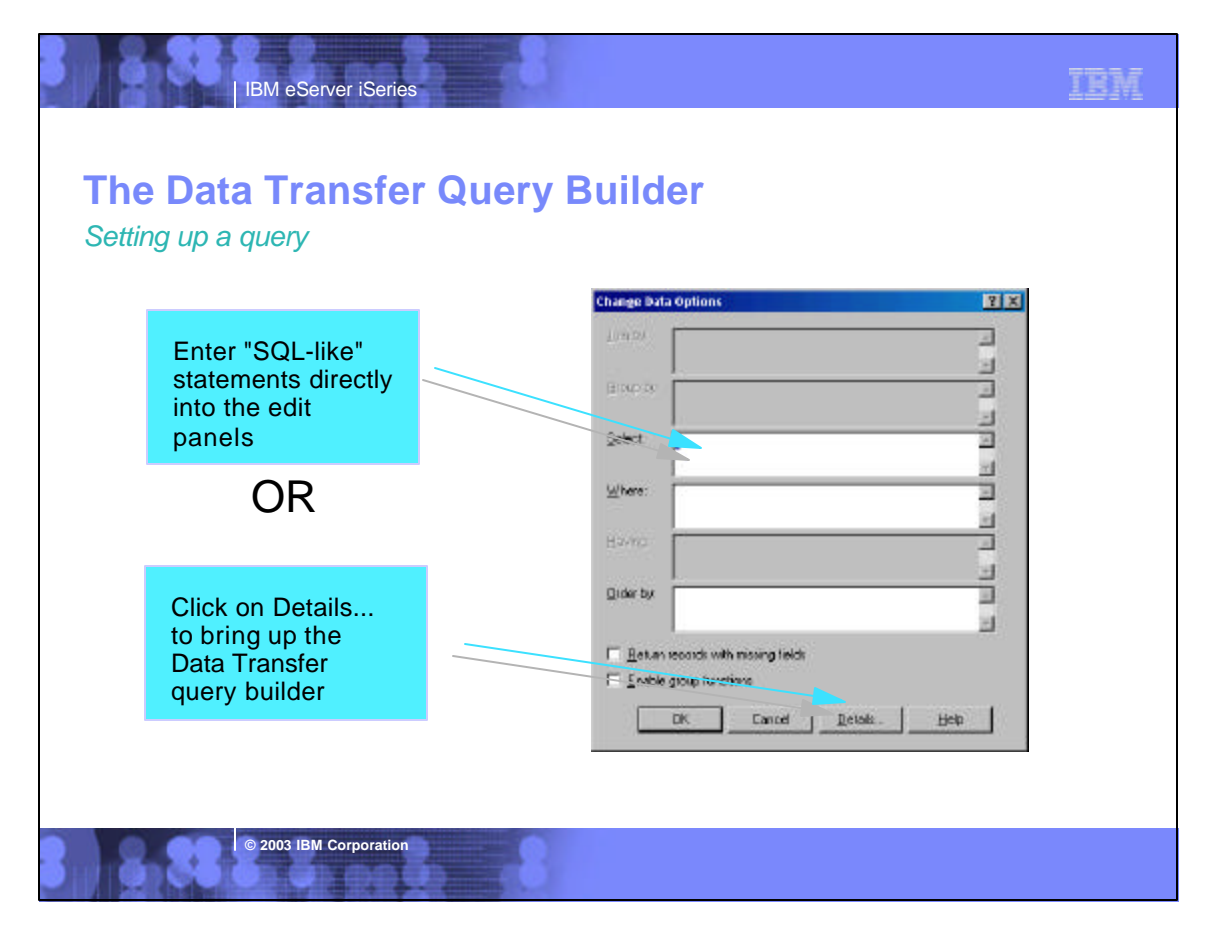

### **Notes: Using the Change Data Options panel to setup a query**

The change data options panel is an interface for manually entering or modifying an SQL-like query. This panel consists of the following fields and options:

TRM

- Join by Allows a join condition to be specified if multiple files are entered on the main interface.
- Group by Allows records to be grouped or summarized by field. Enabled if 'Enable group functions' is selected.
- Select Allows either full field selection using \* or selection by field name.

**IBM eServer iSerie** 

- Where Allows conditions to be placed on which records are selected for data transfer.
- Having Allows conditions for records which are grouped (summarized).
- Order by Allows records to be ordered by field, either ascending or descending.
- Return records with missing fields Indicates whether or not to return records from a multiple file join when fields in the second file do not match the first because they are empty.
- Enable group functions Enables the Group by and Having options.

**© 2003 IBM Corporation**

Select the Details... button to bring up an interface for simplifying query building.

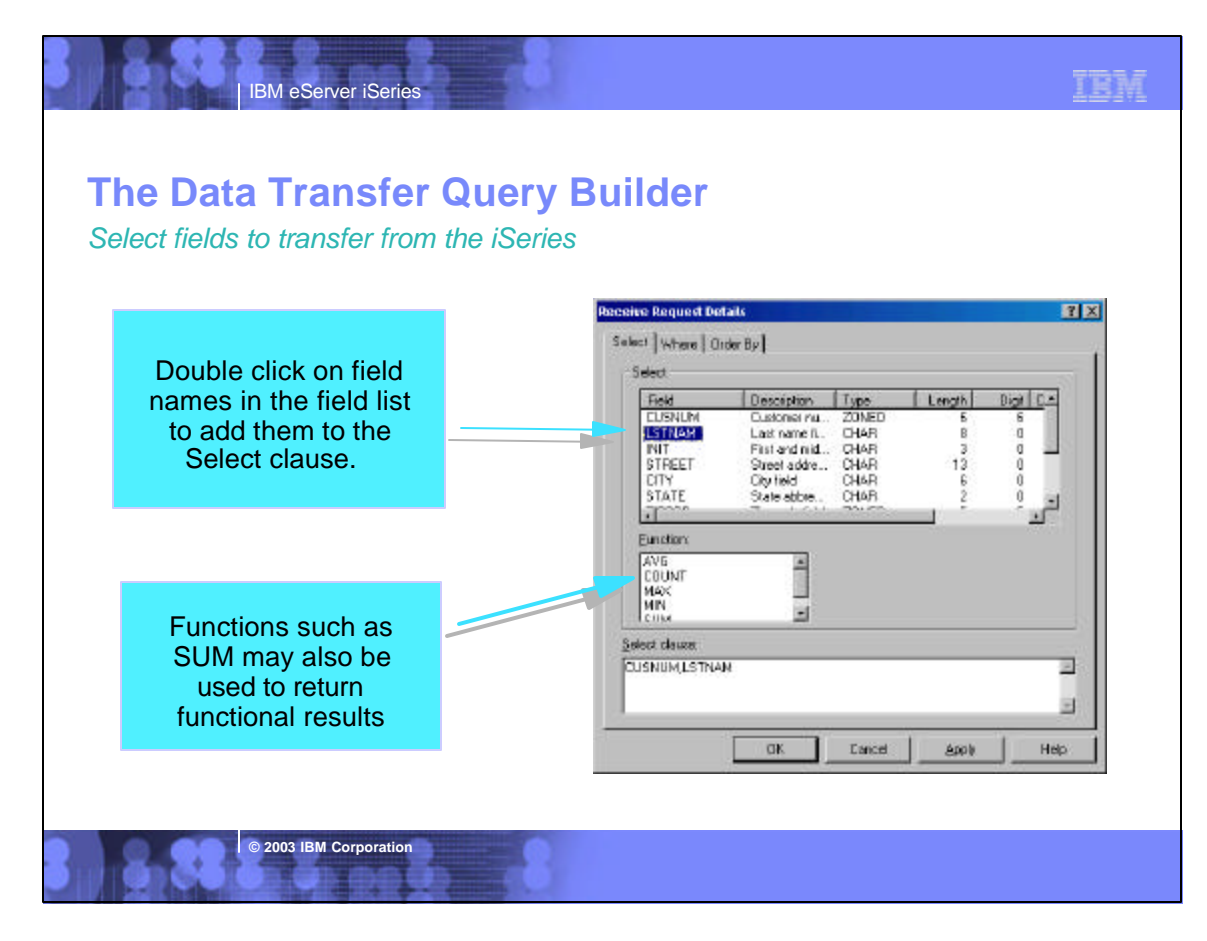

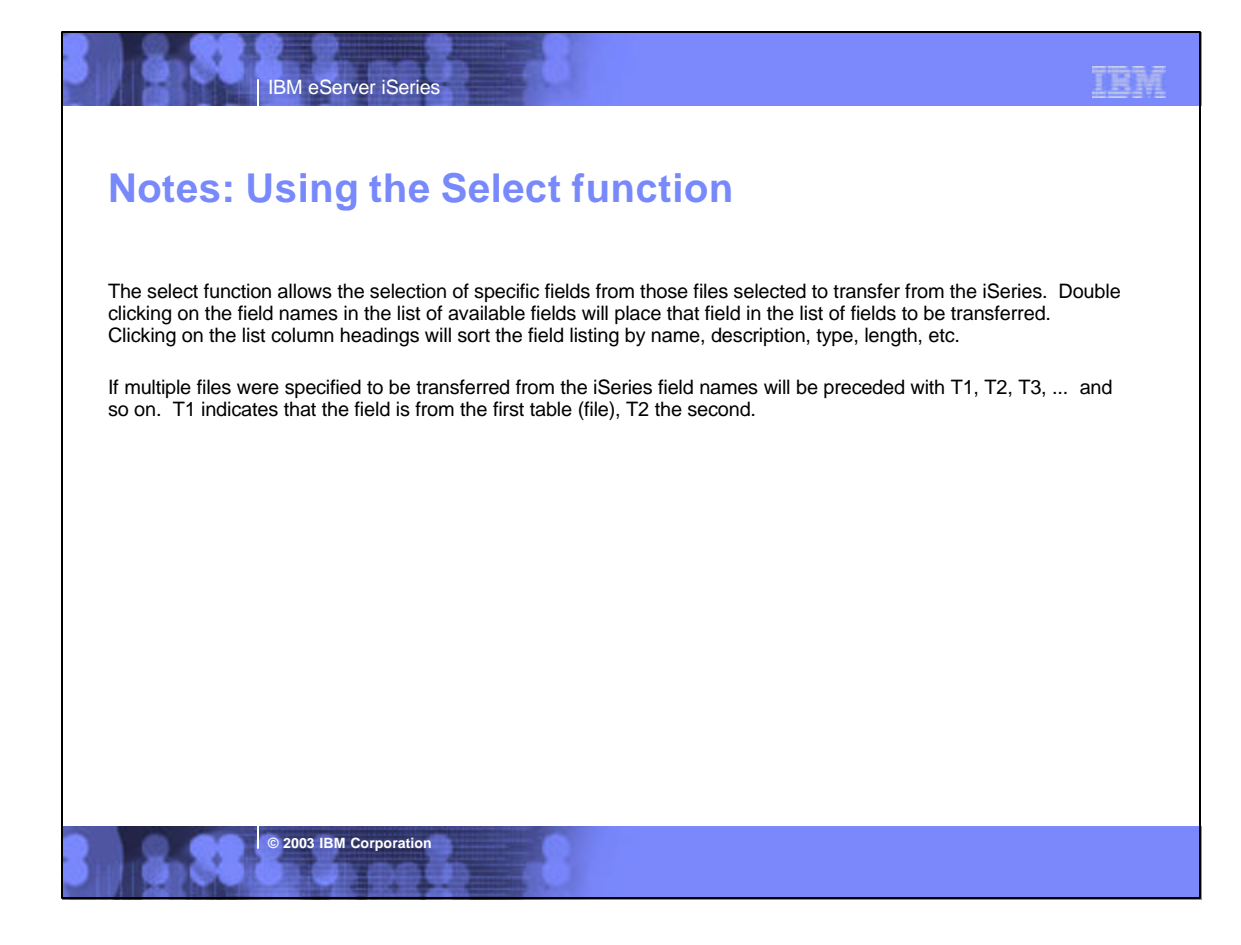

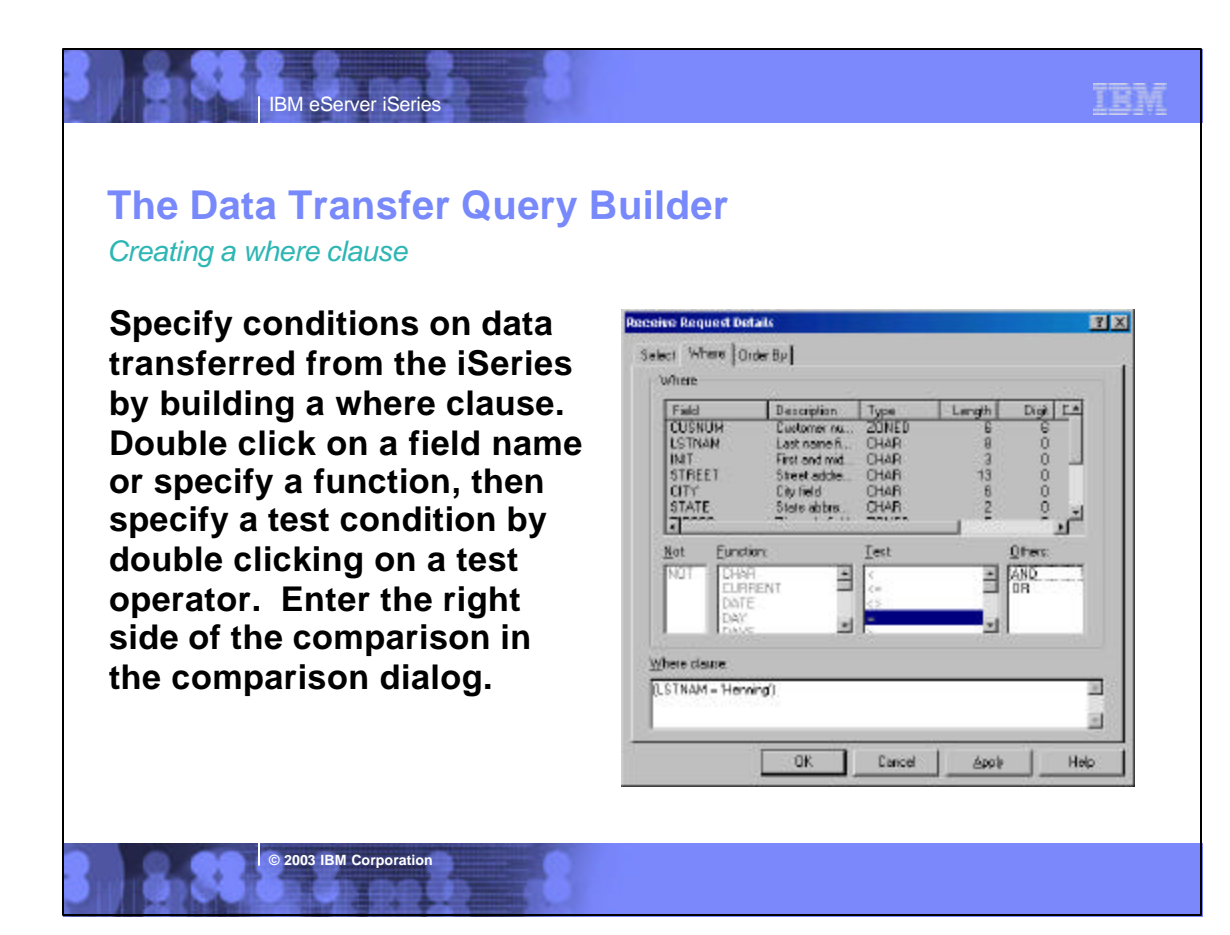

### **Notes: Using the Where function**

**IBM eServer iSerie** 

The where function allows for SQL-like conditions to be included in the query. When the query is run only those records that meet those conditions will be transferred from the iSeries.

Conditional statements are created by double clicking on items on the Where page in sequence. For example, to select all customers with a last name of Henning from QIWS/QCUSTCDT double click on LSTNAM, then select the Test operator '='. A compare dialog will display. Enter 'Henning', including the single quotes, into the edit field and click OK. To enter additional conditions double click on either AND or OR, depending which operator applies, and then build another condition. You can also edit the statement by changing the generated text in the 'Where clause' field. Knowledge of SQL becomes a necessity as queries become more complex.

# IBM eServer iSeries

### *Ordering data* **The Data Transfer Query Builder**

**© 2003 IBM Corporation**

**An order by clause may be specified to order data transferred from the iSeries. Fields may be ordered in ascending or decending order by specifying either ASC or DESC after each field name. Currently, on the iSeries, fields used in the order by must also exist in the Select clause.**

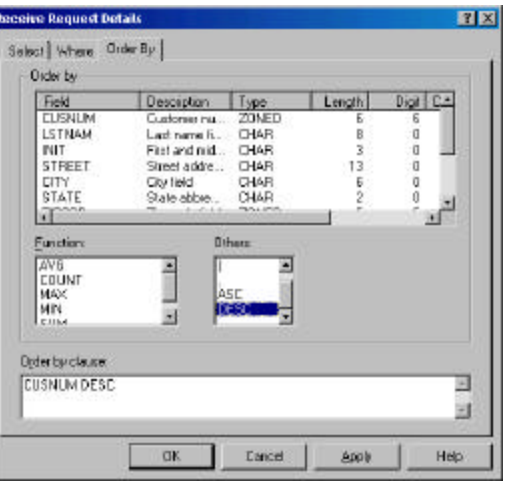

了套车

**© 2003 IBM Corporation**

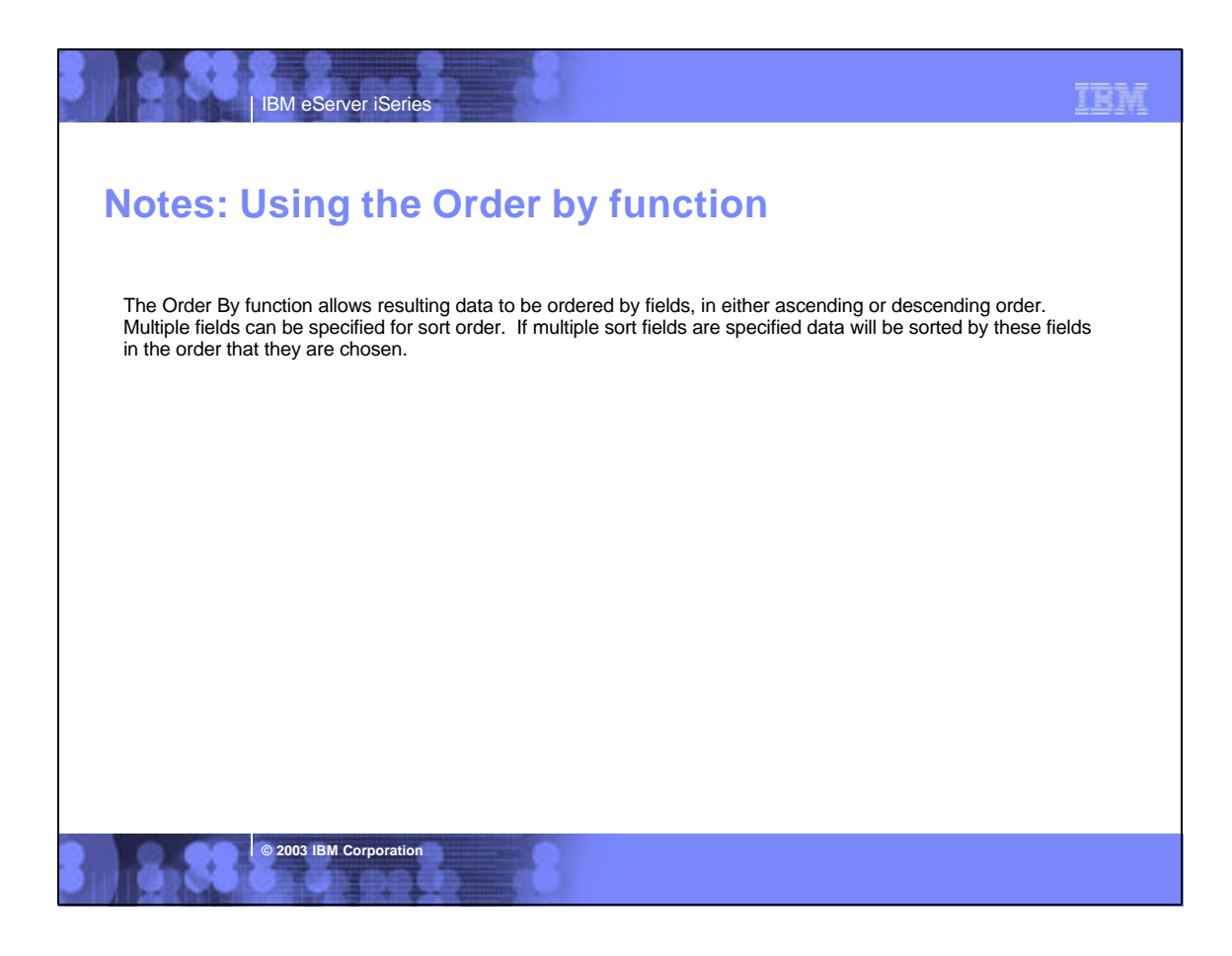

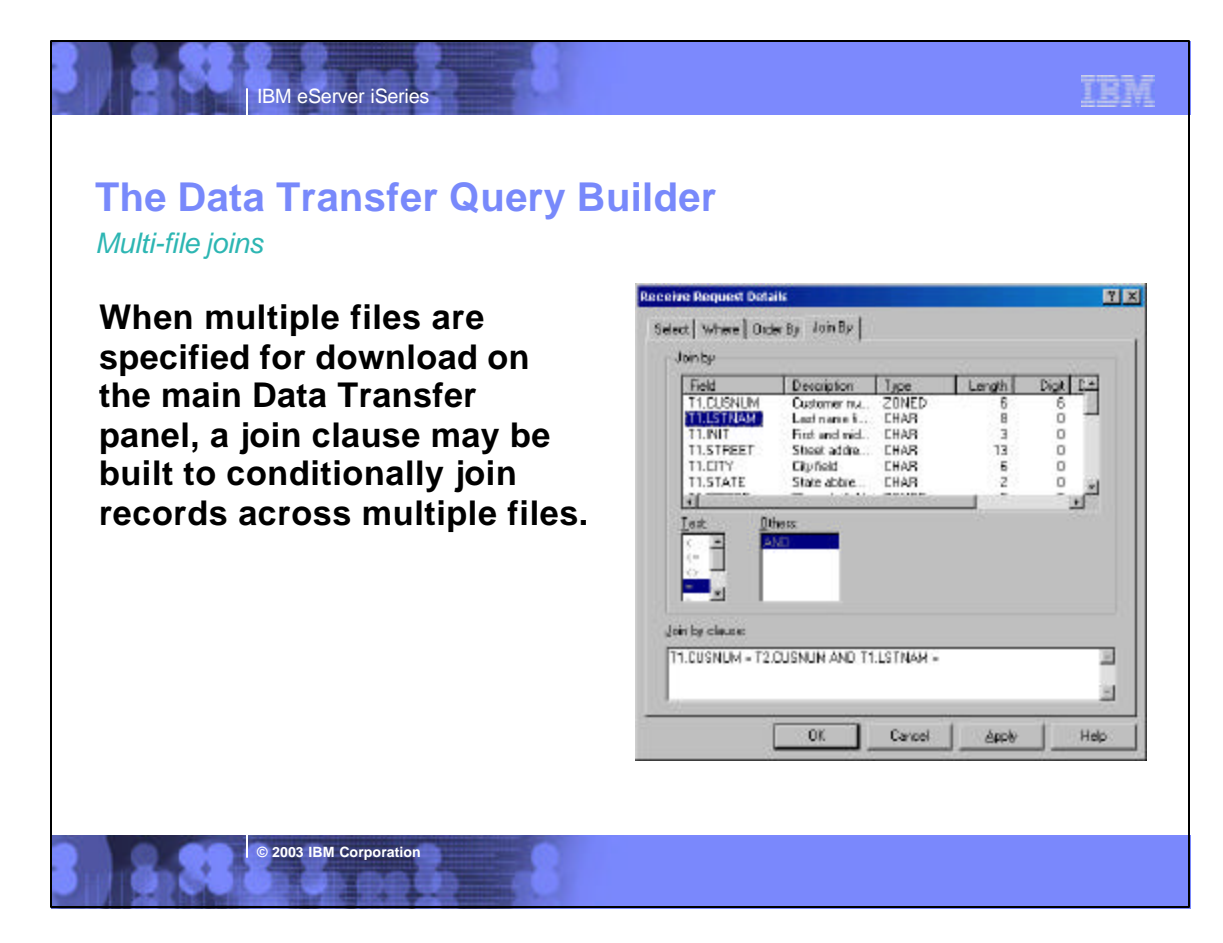

# **IBM** eServer iSerie **© 2003 IBM Corporation** The Join By function is available if two or more files were specified for download on the main Data Transfer application panel. This page allows a join condition to be specified for the files to be joined. The join will be outer join if 'Return records with missing fields' is checked on the Change Data Options panel and will be an inner join if is not checked. If multiple files are selected for download and a join condition is not specified the resulting operation will be a cross join, where the resulting data will contain a row for each row from the file to the left concatenated with with each fow from the file to the right. **Notes: Using the Join By function**

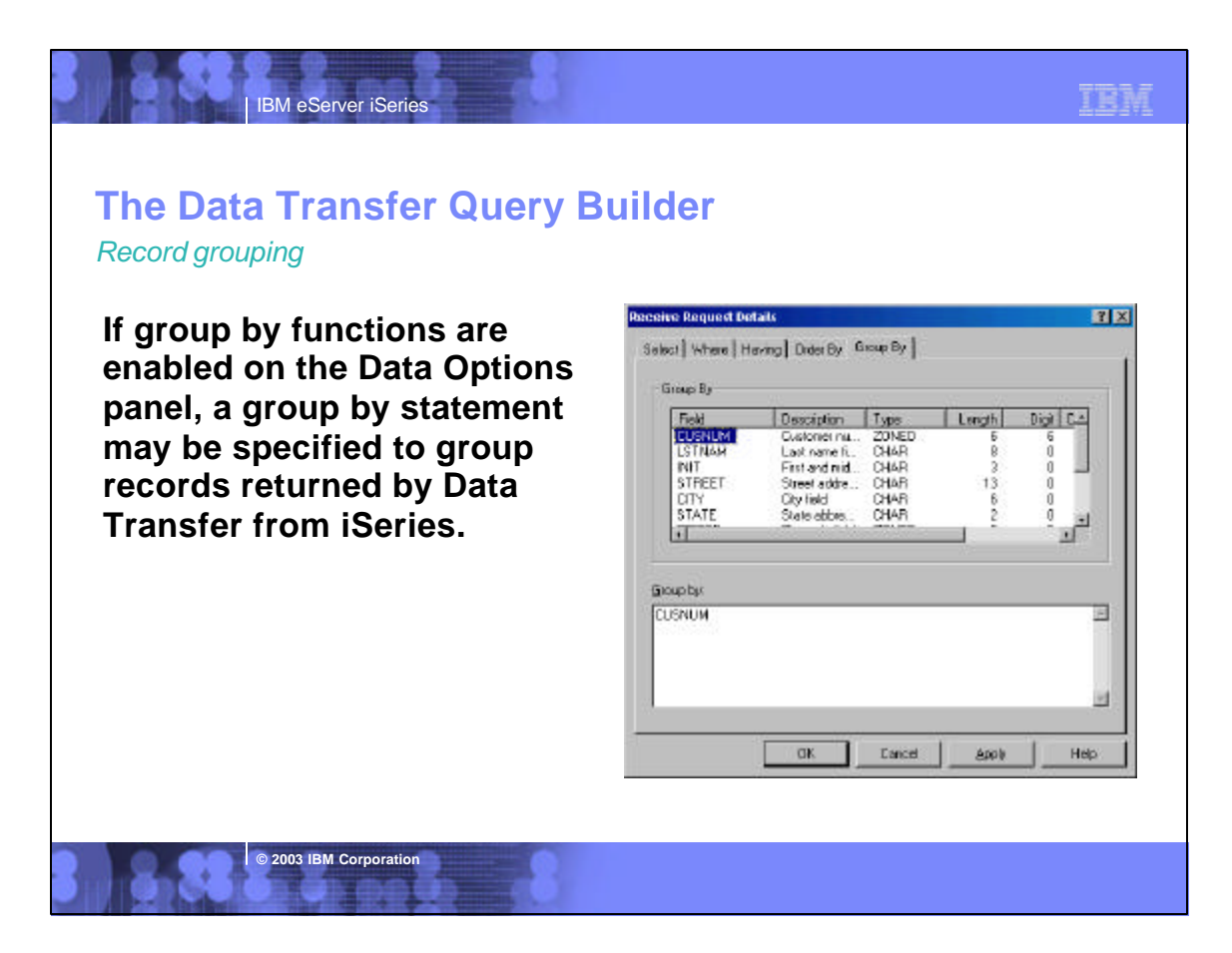

TEM

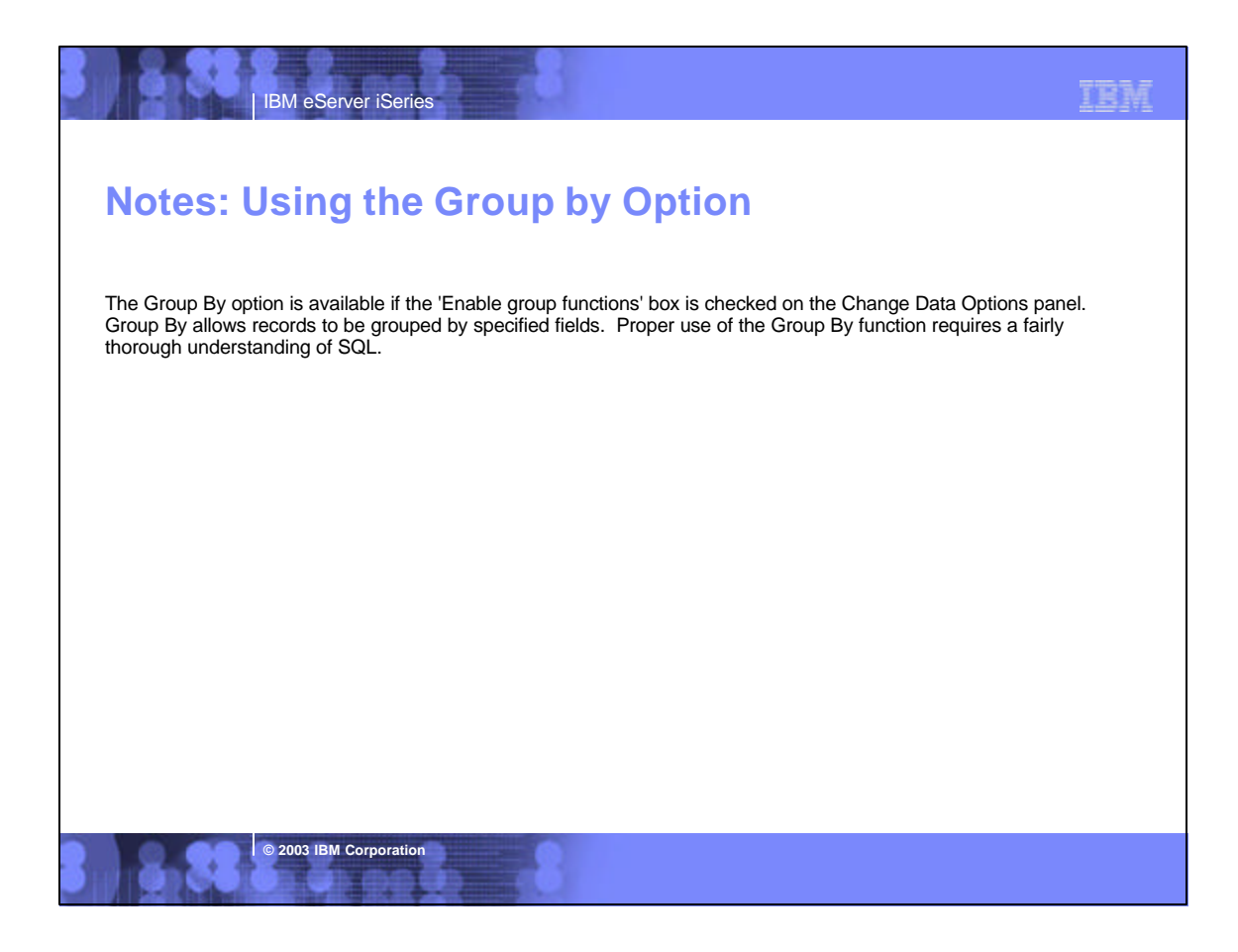

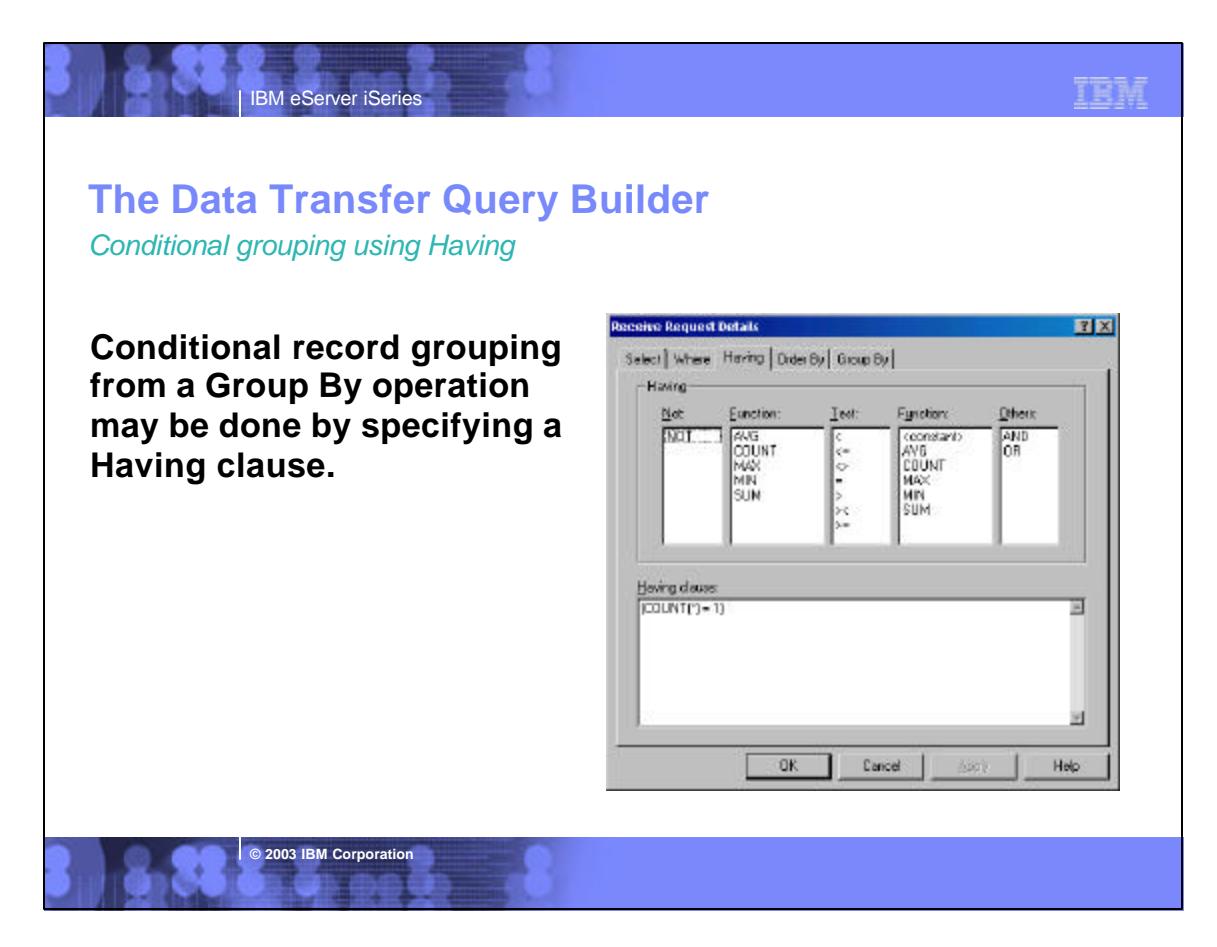

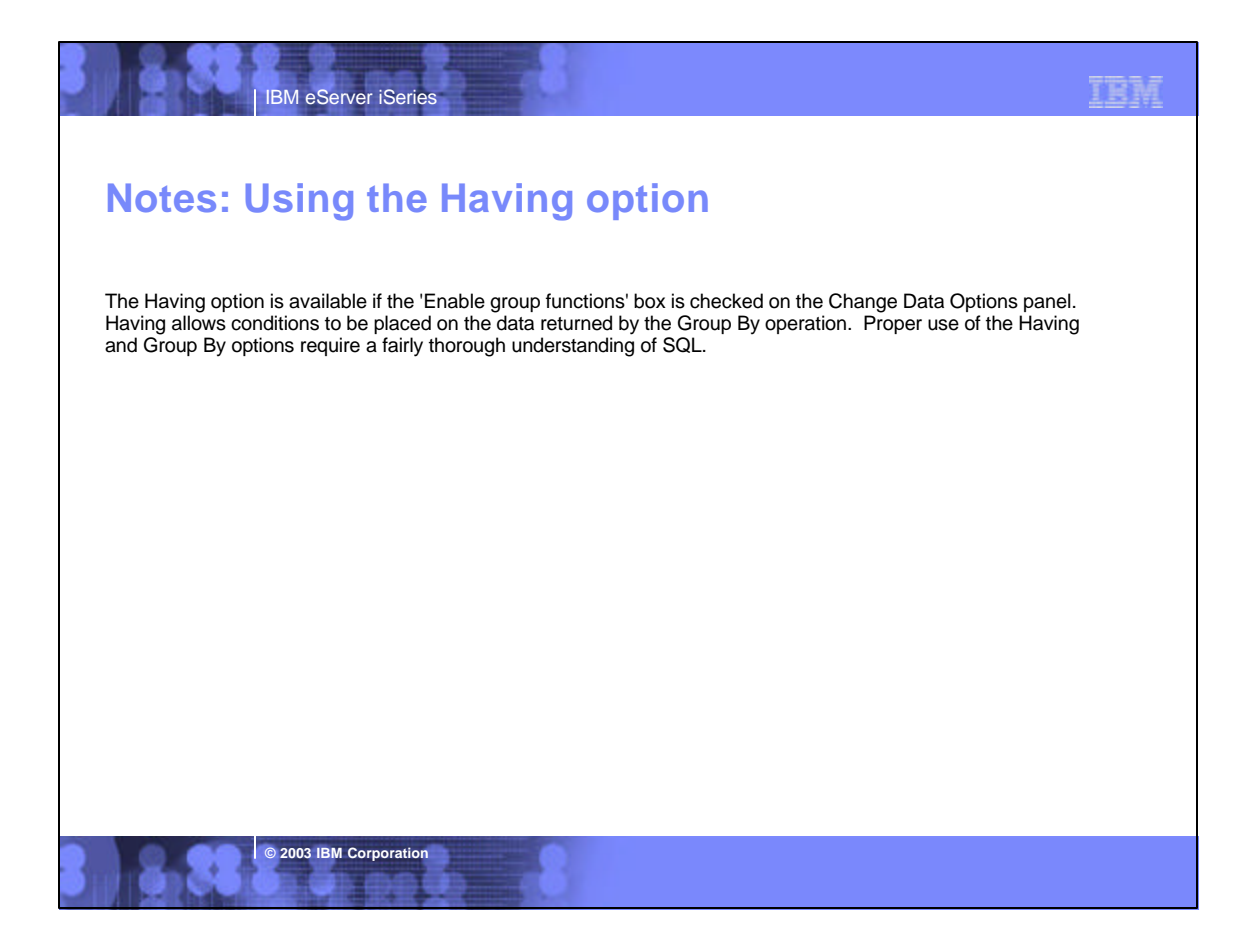

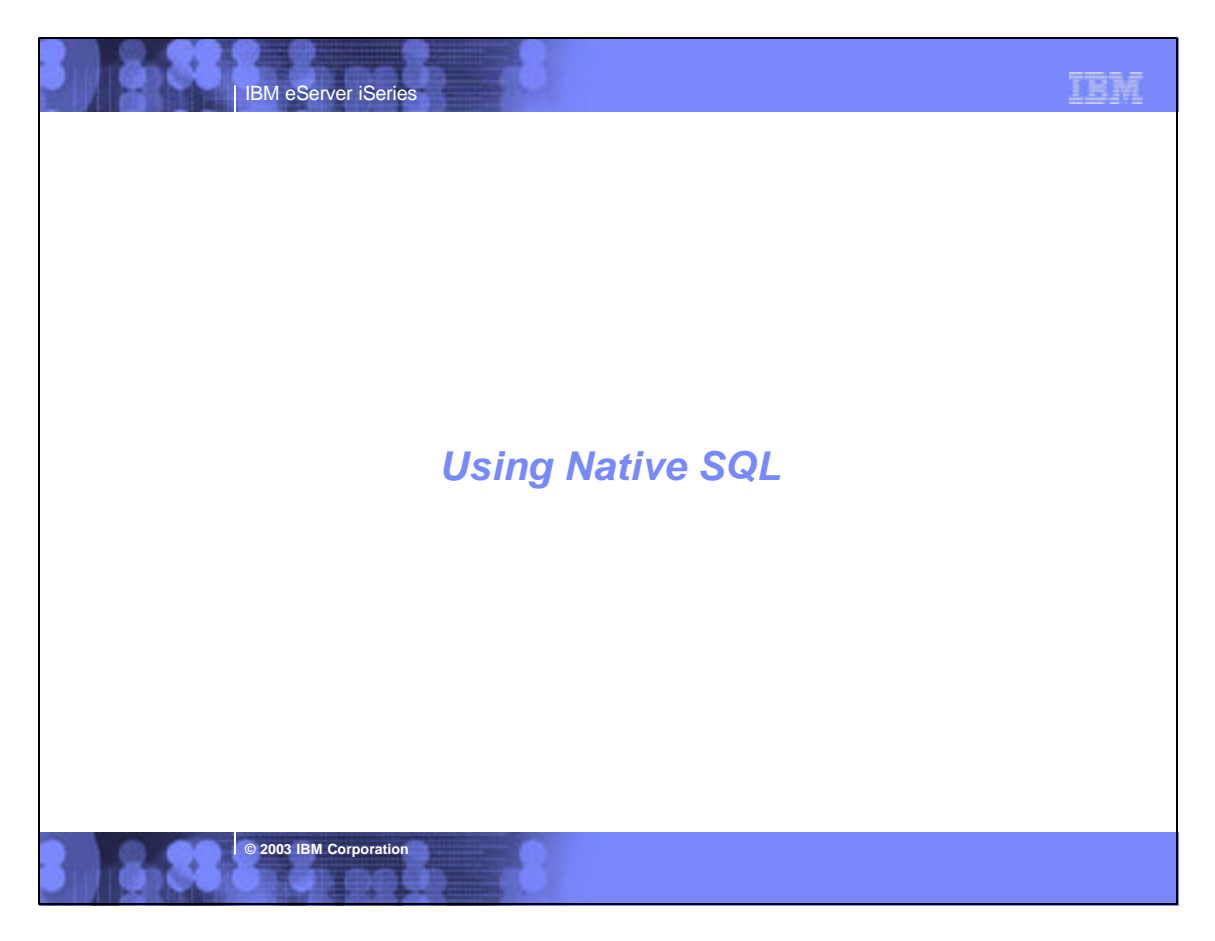

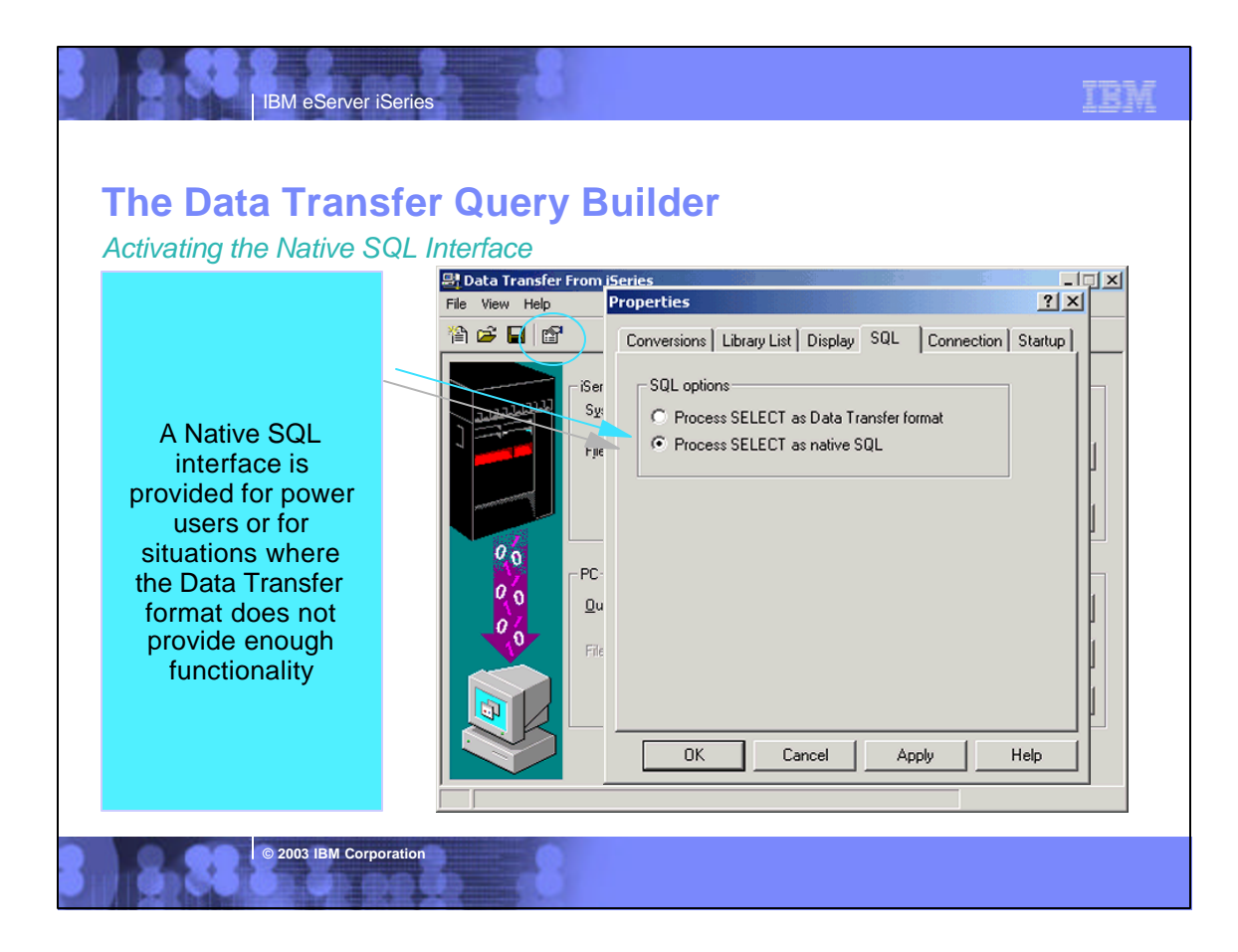

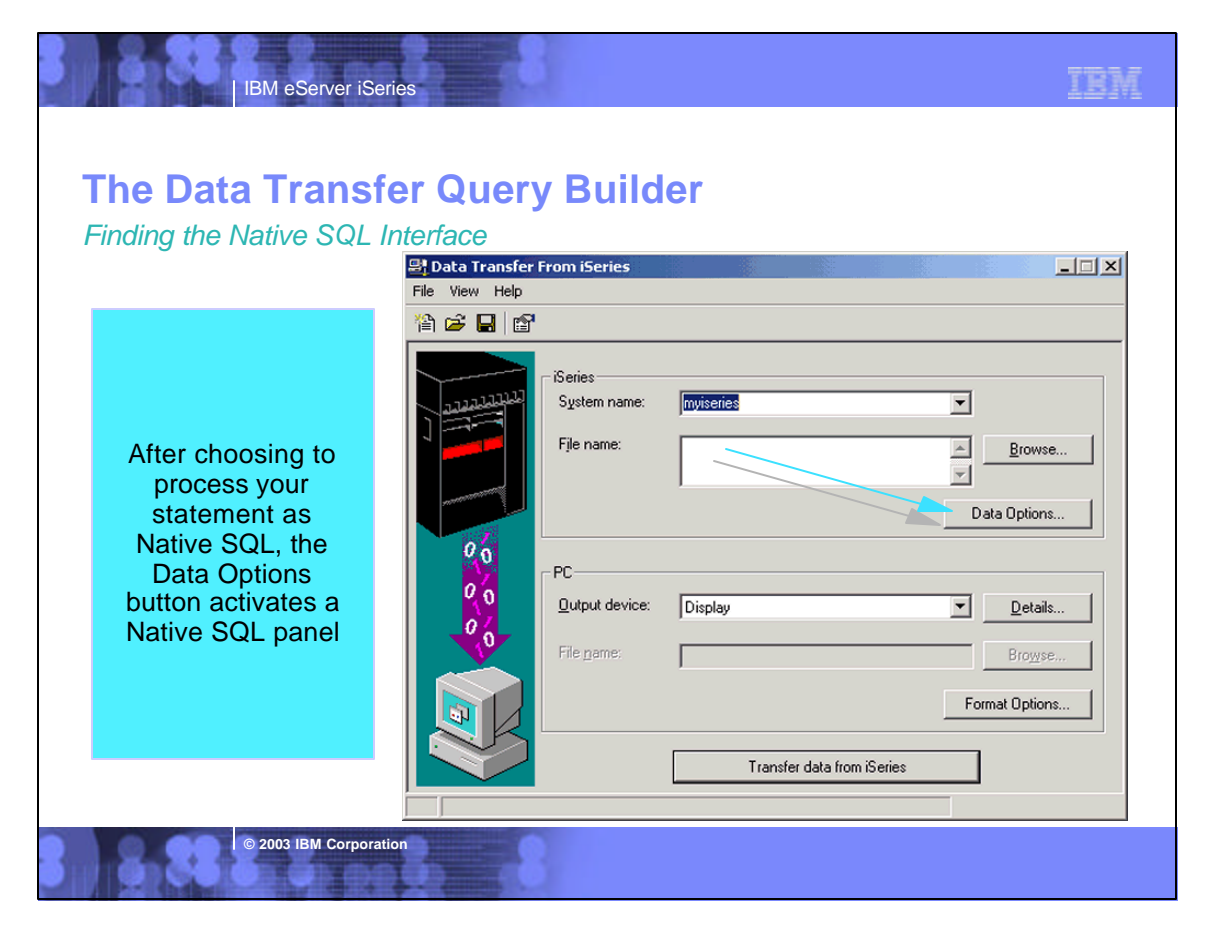

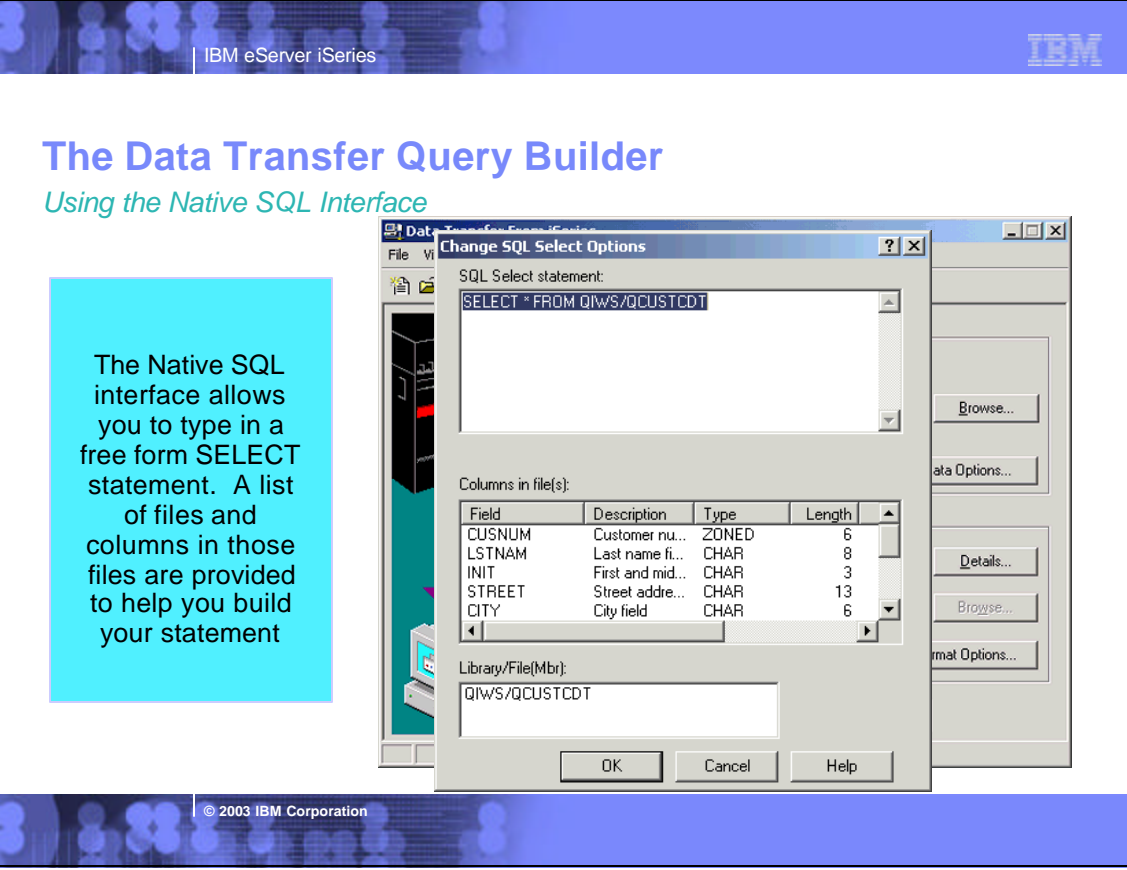

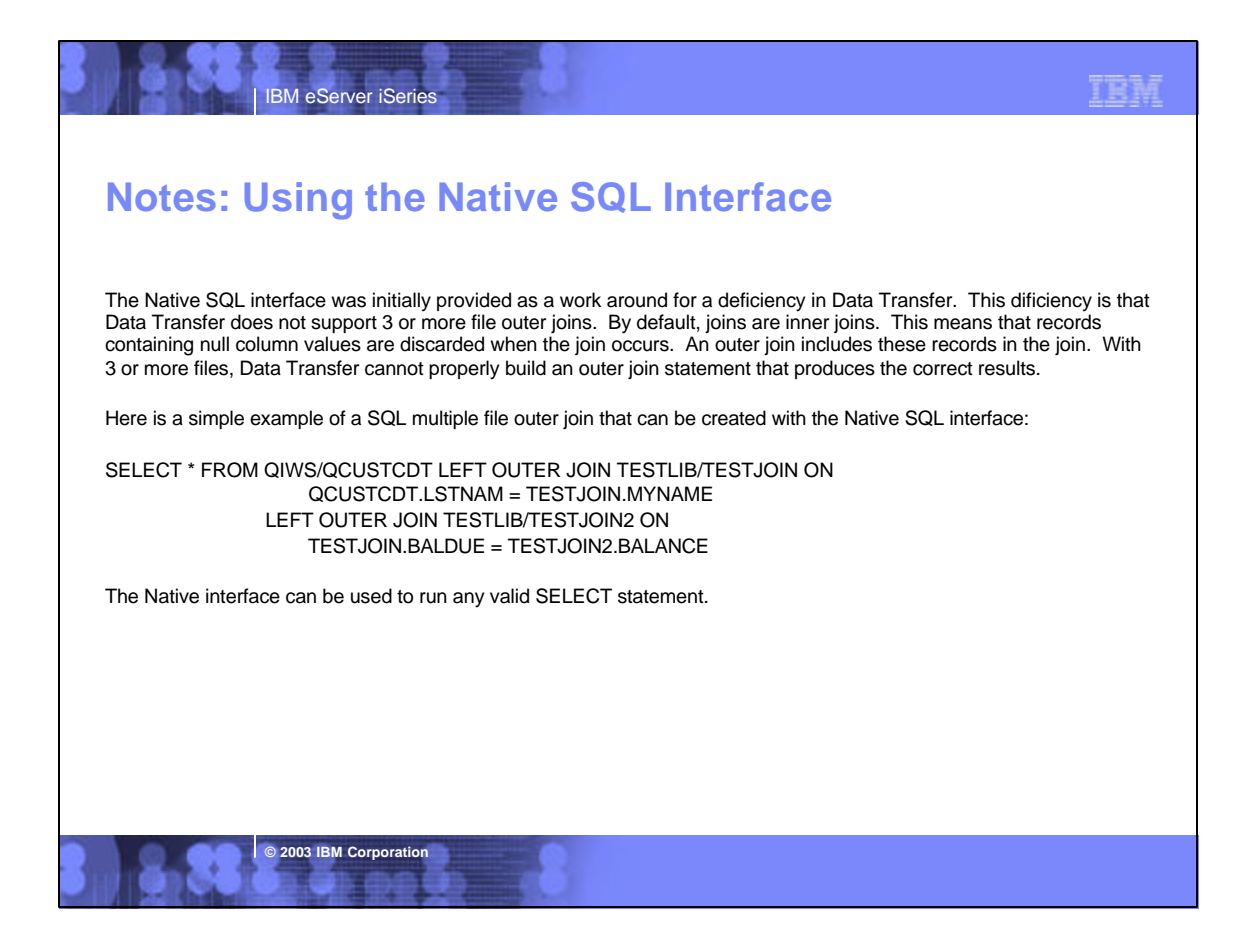

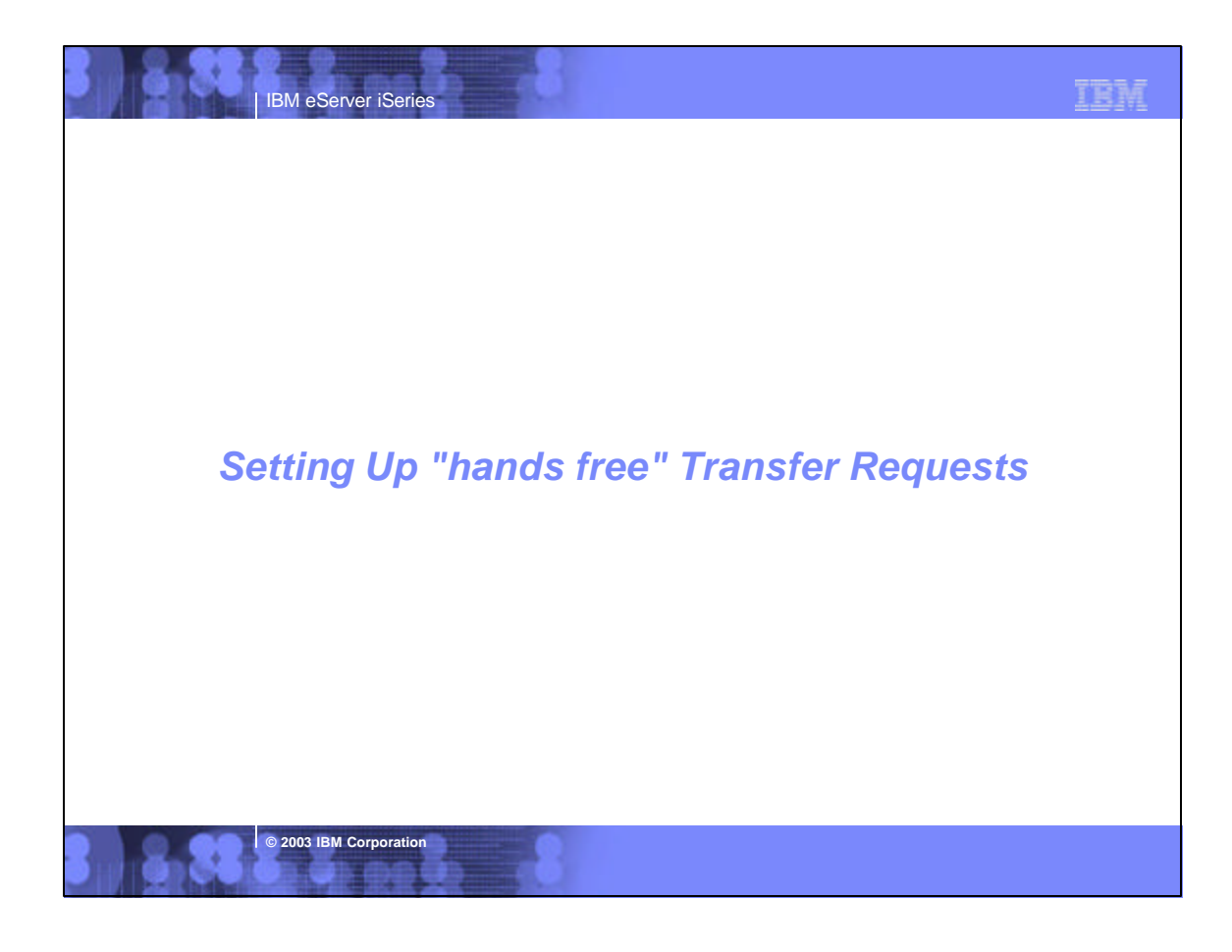

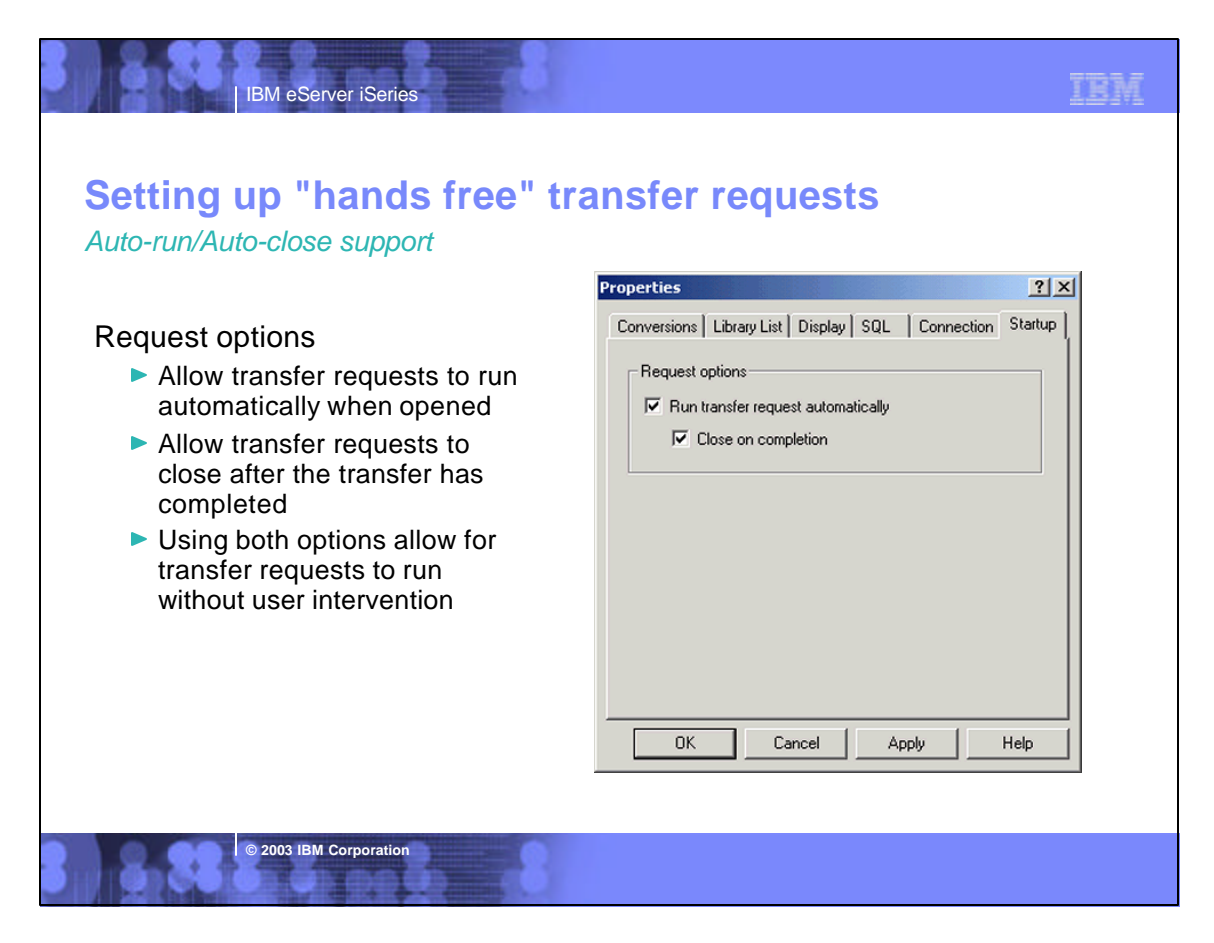

### **TER IBM eServer iSerie Notes: Auto-run/Auto-close support** The Auto-Run Startup options control how a transfer request will be run if started from a shortcut, Start command, or Windows Explorer. The startup options have no effect when a transfer request is loaded from the File-Open menu in Data Transfer. The main option controls if you want the transfer to run when the request is opened. The secondary option allows you to control if the request closes upon completion. If both options are selected, this is considered to be an auto-start or auto-run request. With the set of policies that have been added, administrators can allow users to only run auto-start requests. By doing this, users would not be able to change and perhaps corrupt their transfer requests. **© 2003 IBM Corporation**

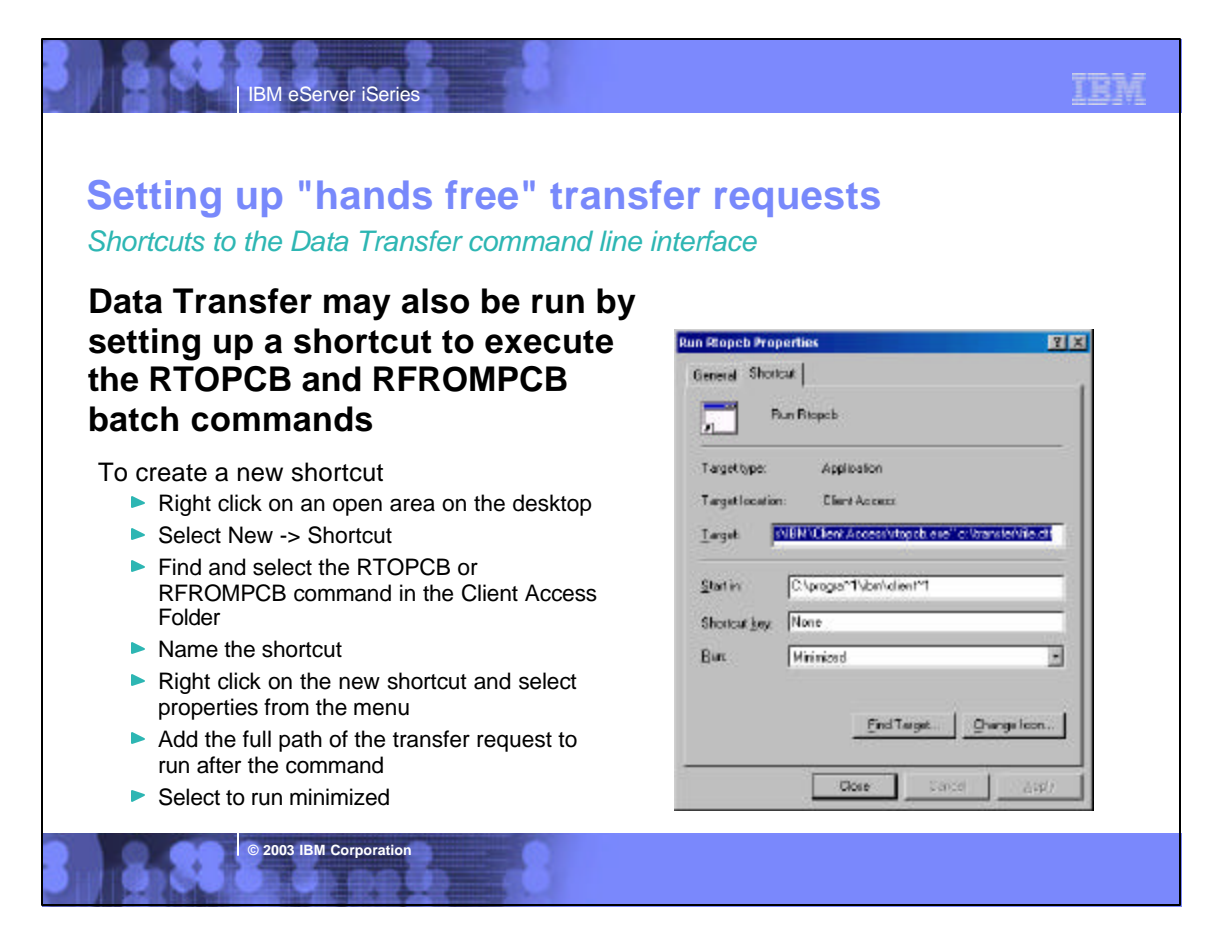

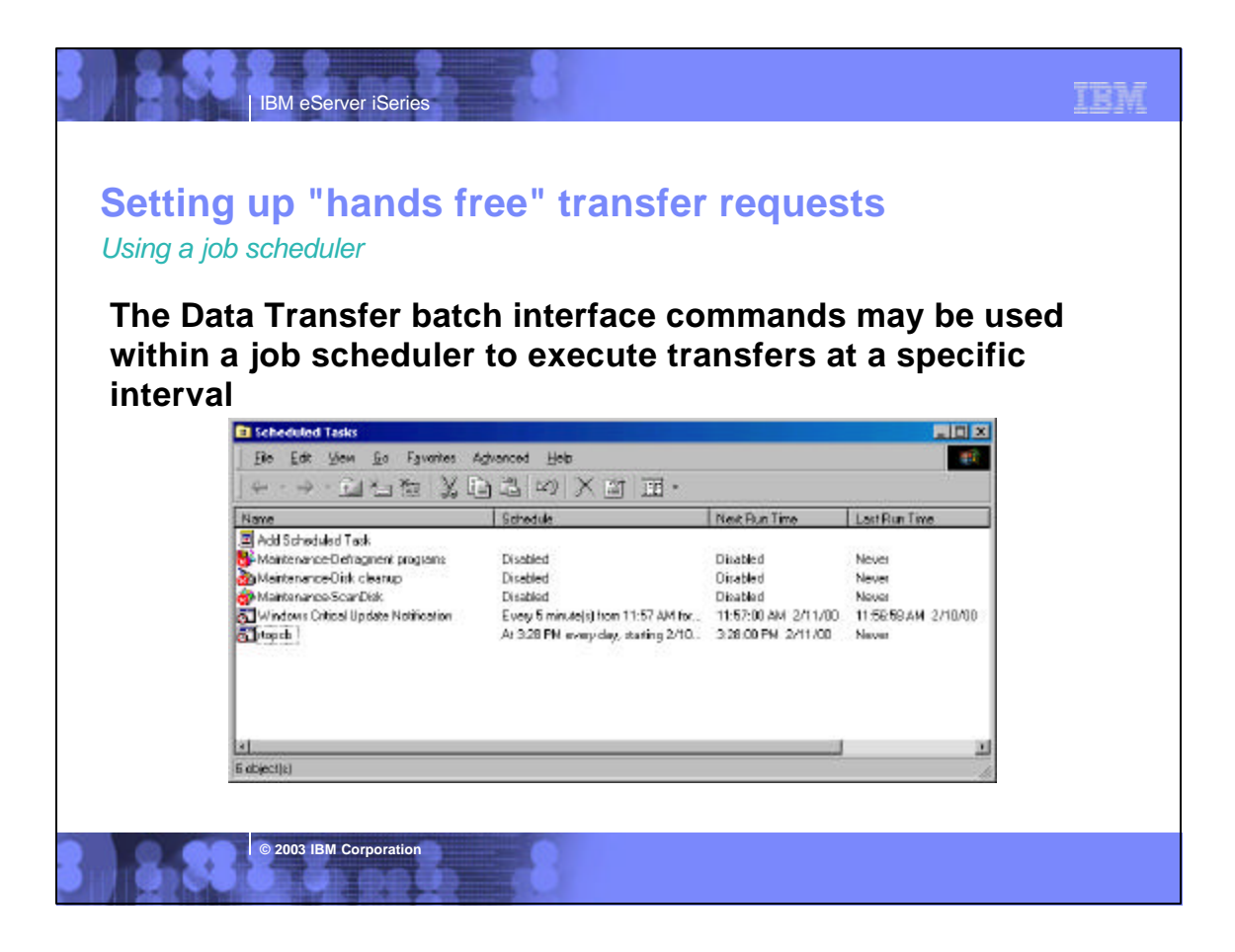

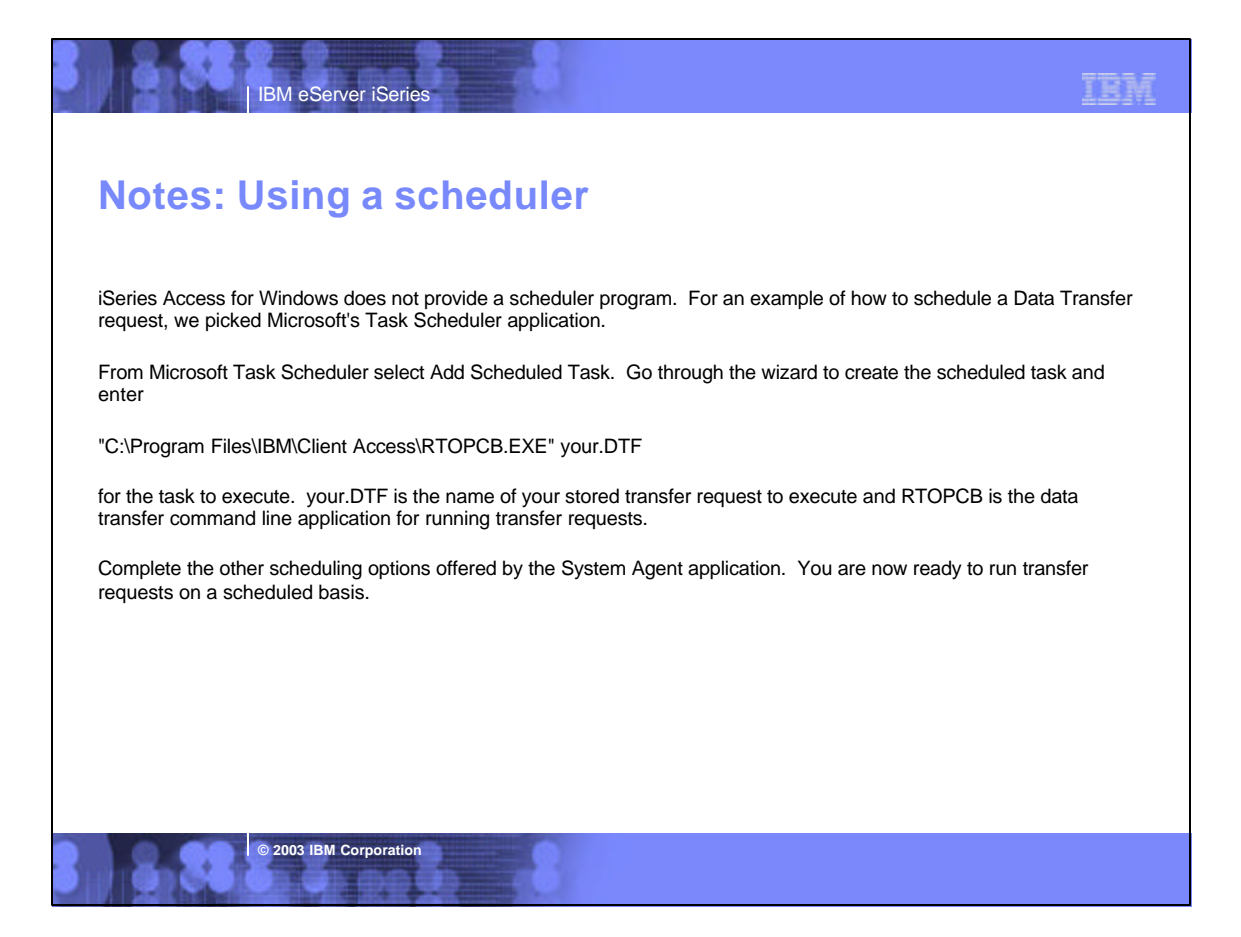

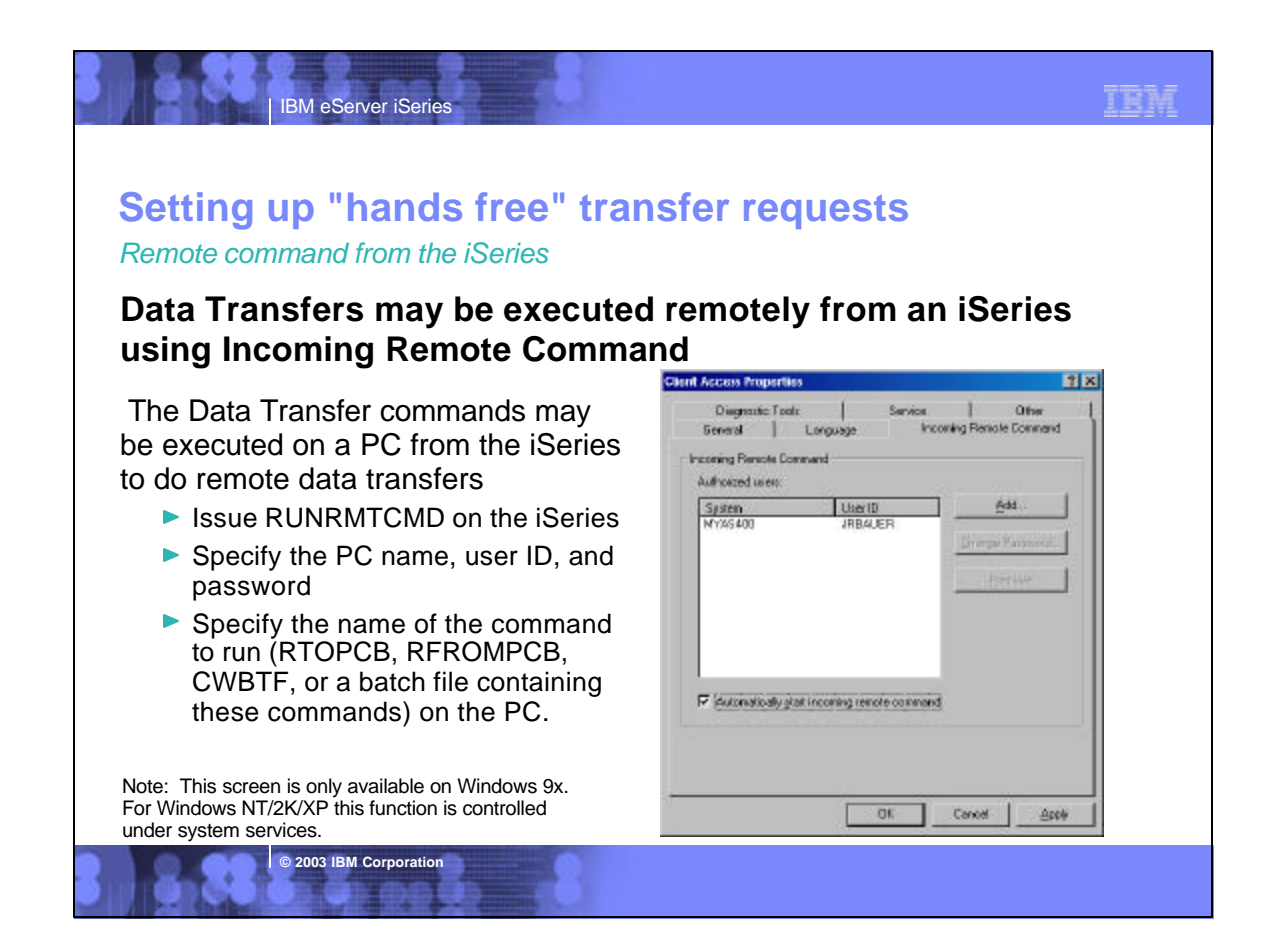

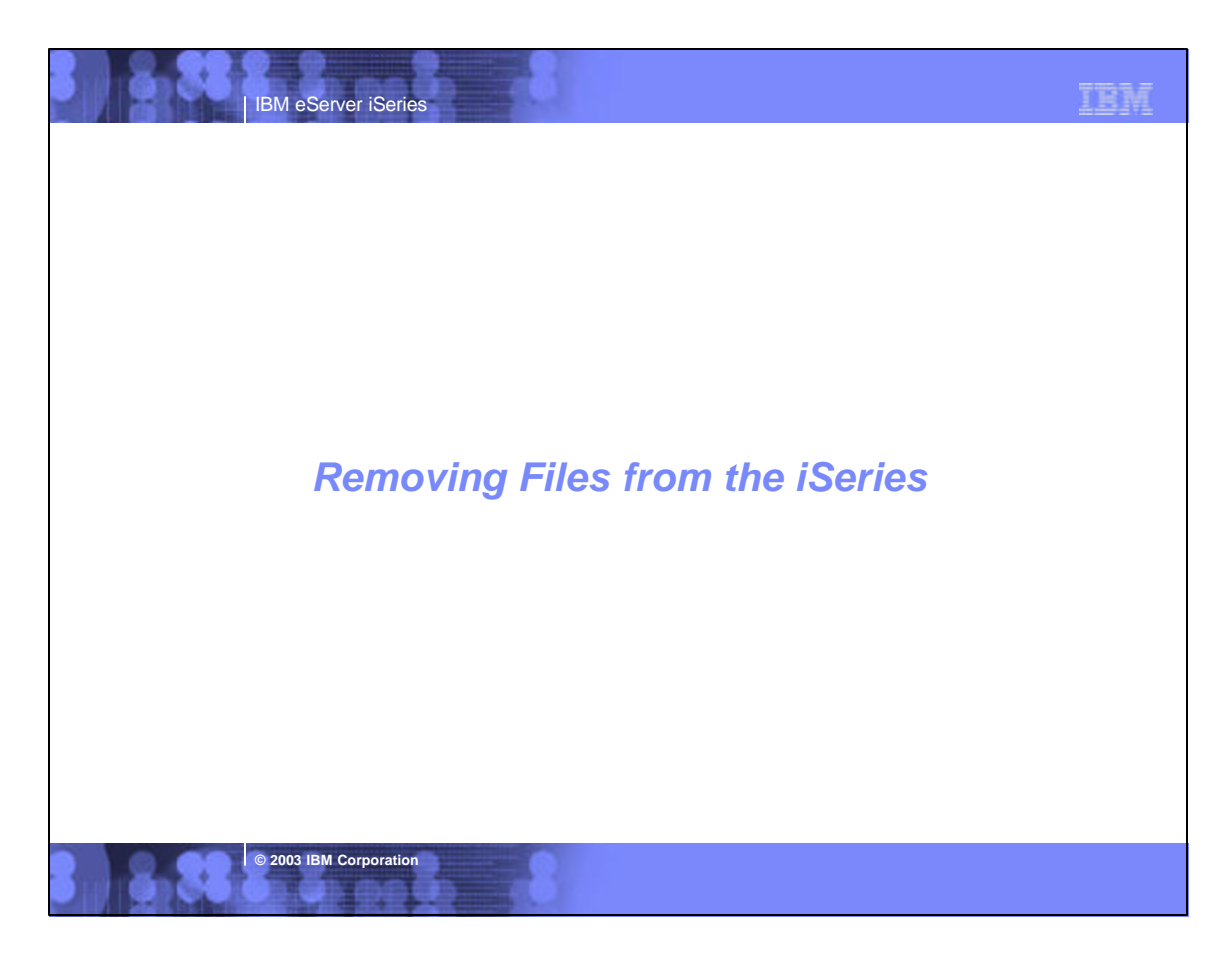

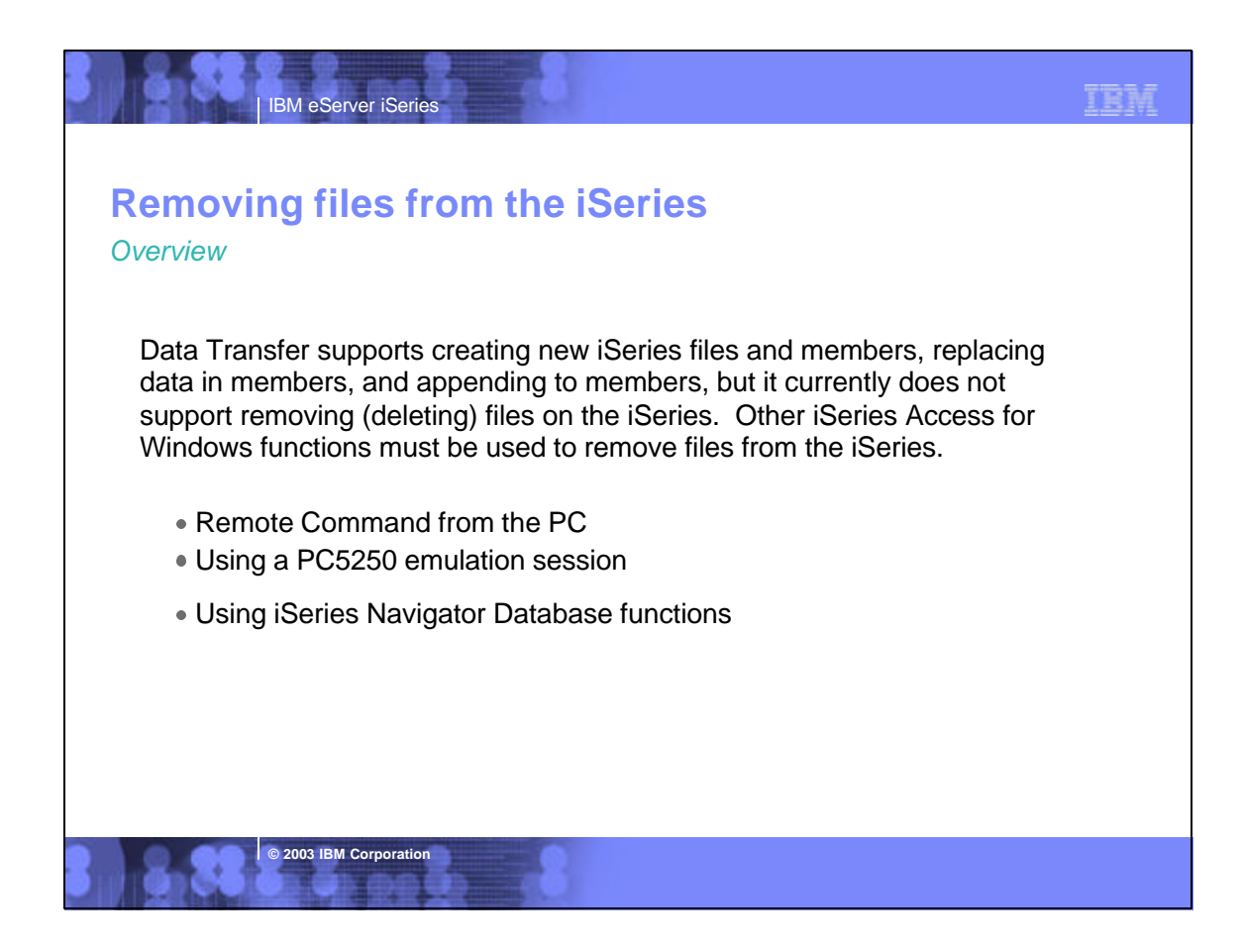

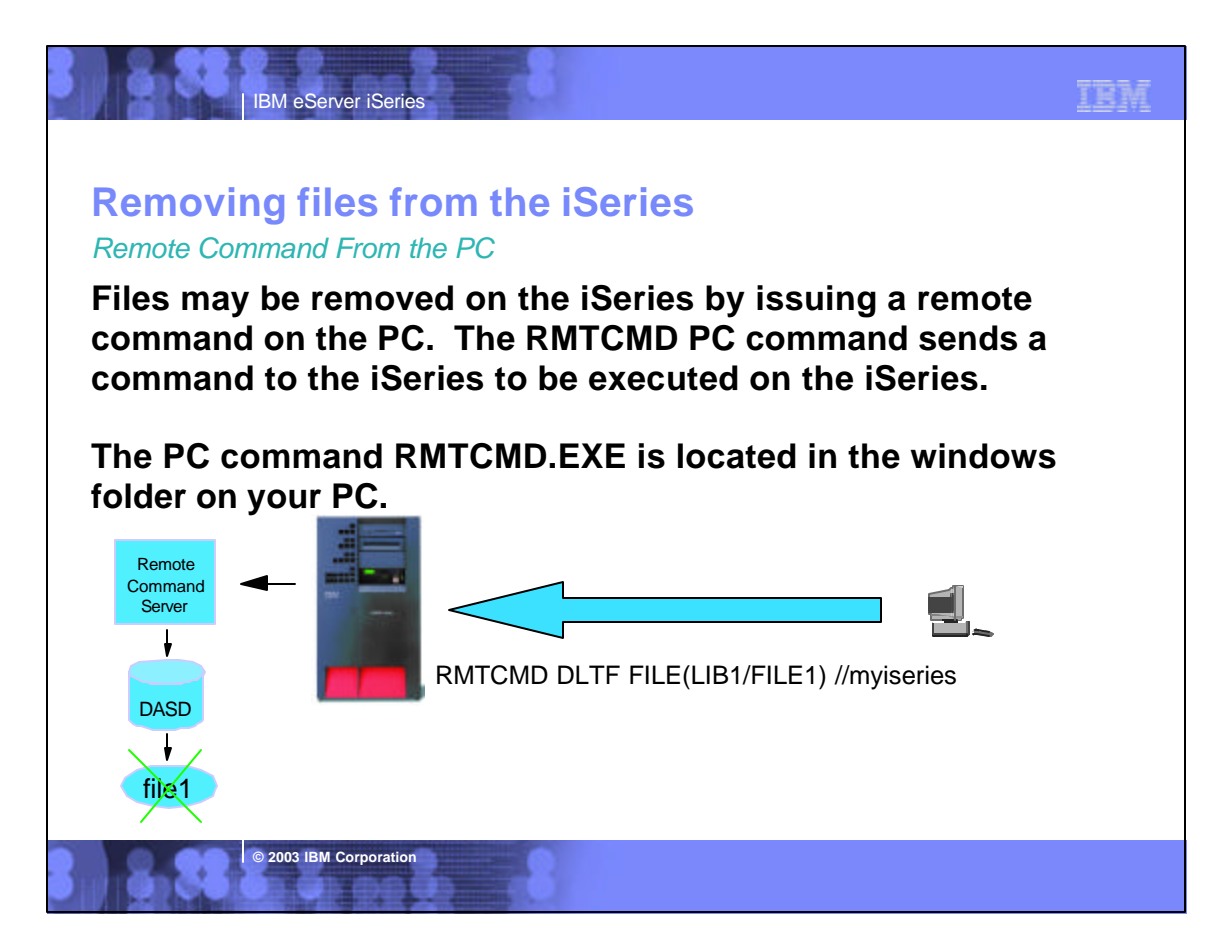

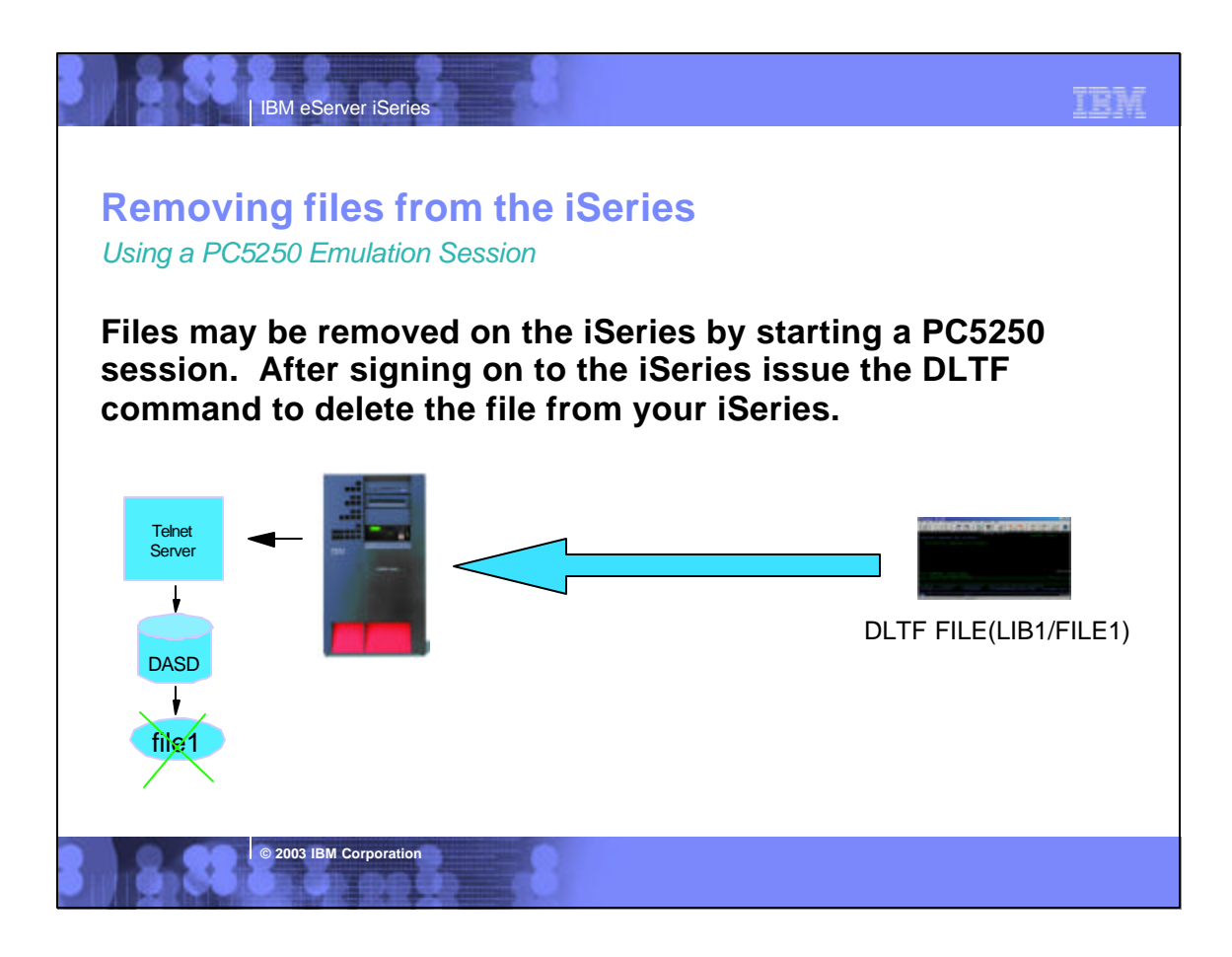

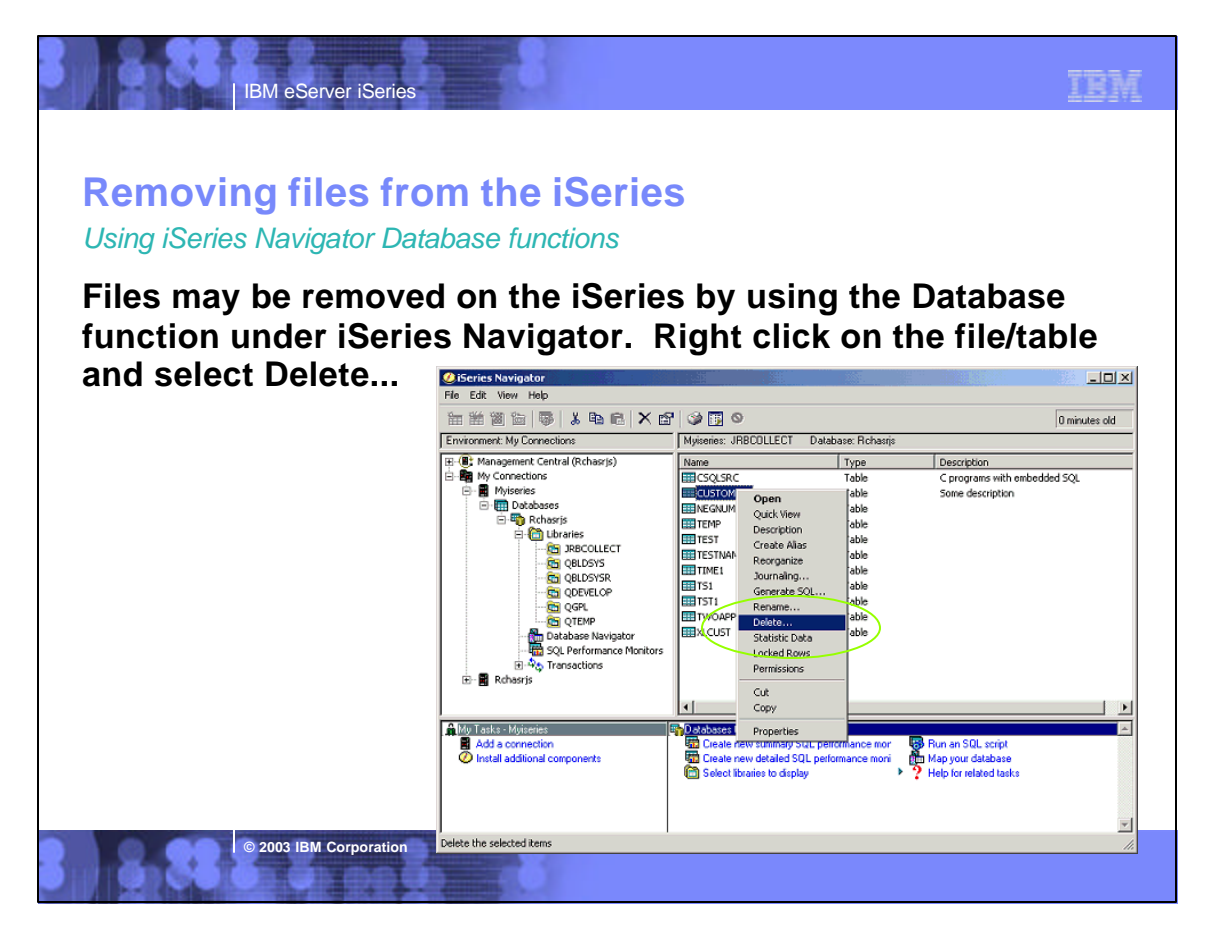

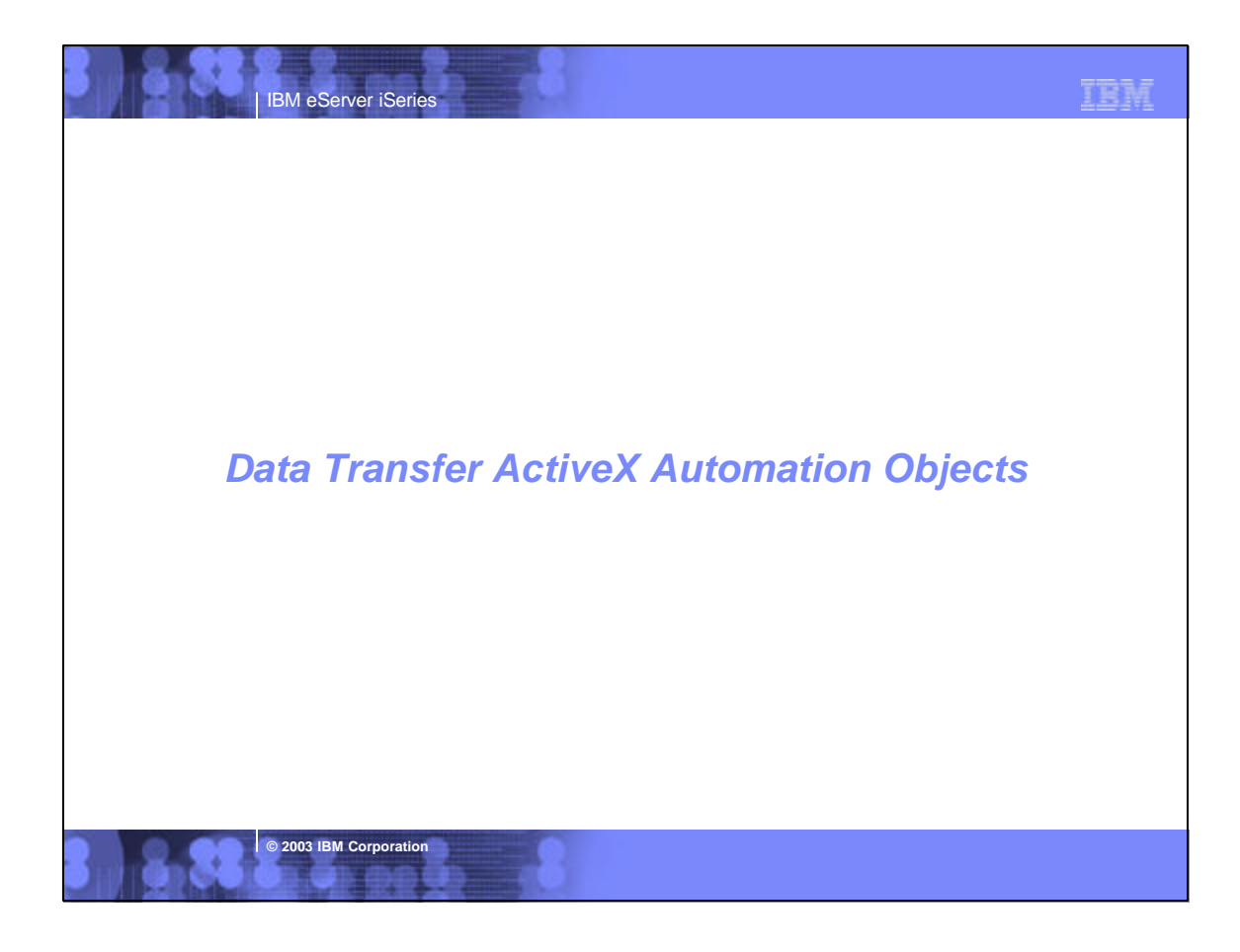

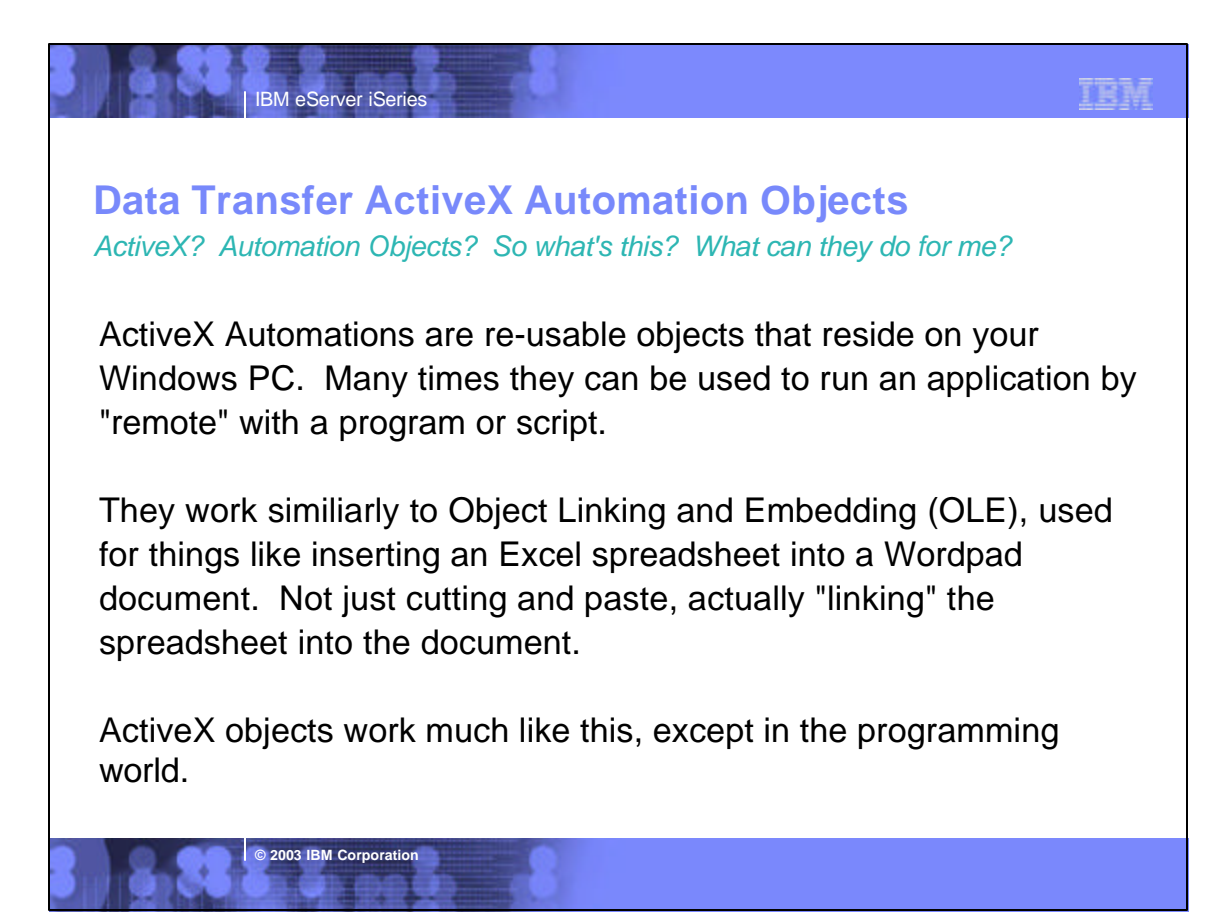

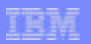

### **Data Transfer ActiveX Automation Objects** *So what can they do for me?*

**IBM eServer iSeries** 

**© 2003 IBM Corporation**

ActiveX automations can be used to quickly and easily perform many tasks with little or no user intervention. For example, a program may use the Automations for Microsoft Excel to perform various data calculations without ever bringing up the Excel interface.

ActiveX automations can be used to create new custom interfaces over applications that have ActiveX automations. A few examples are Microsoft Office products, Internet Explorer, the PC5250 emulator, and various iSeries Access for Windows functions.

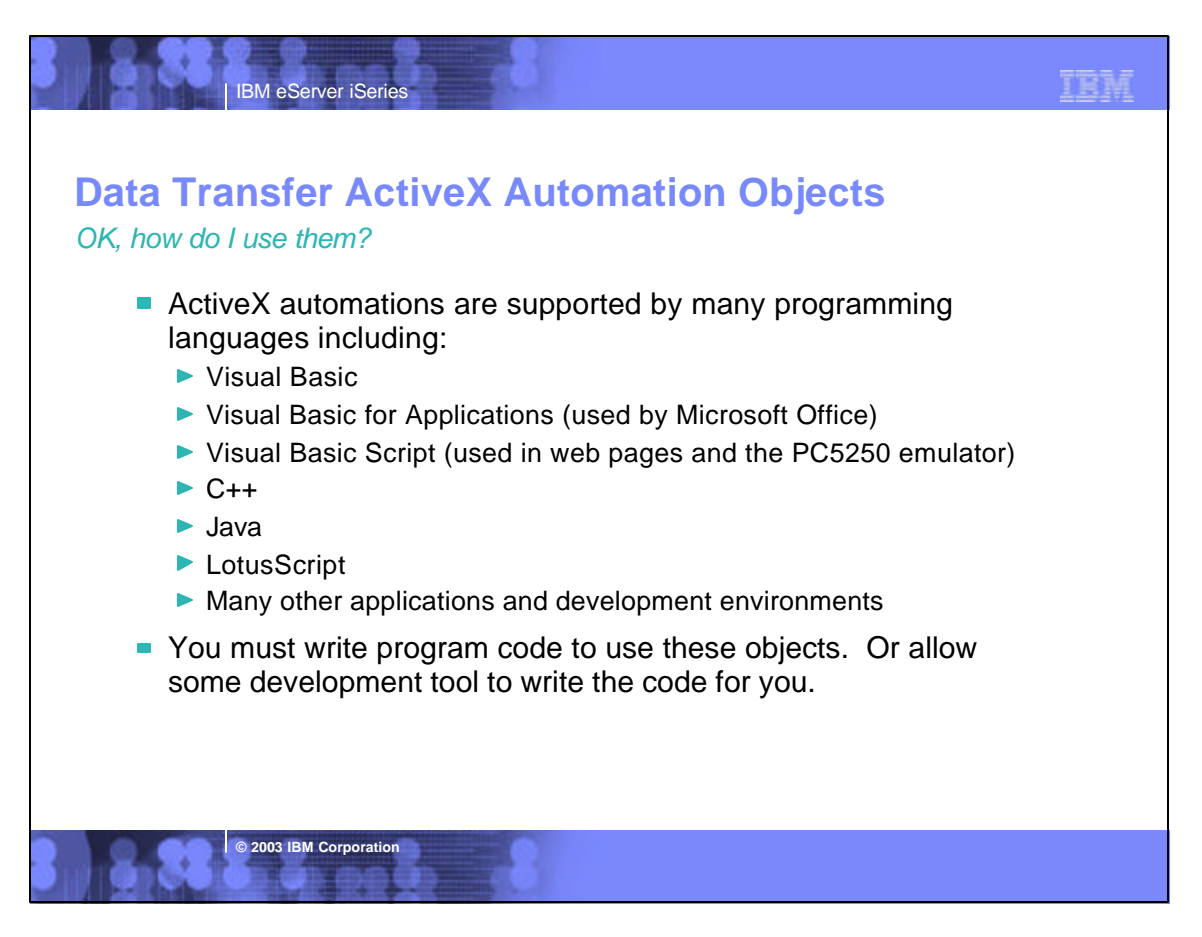

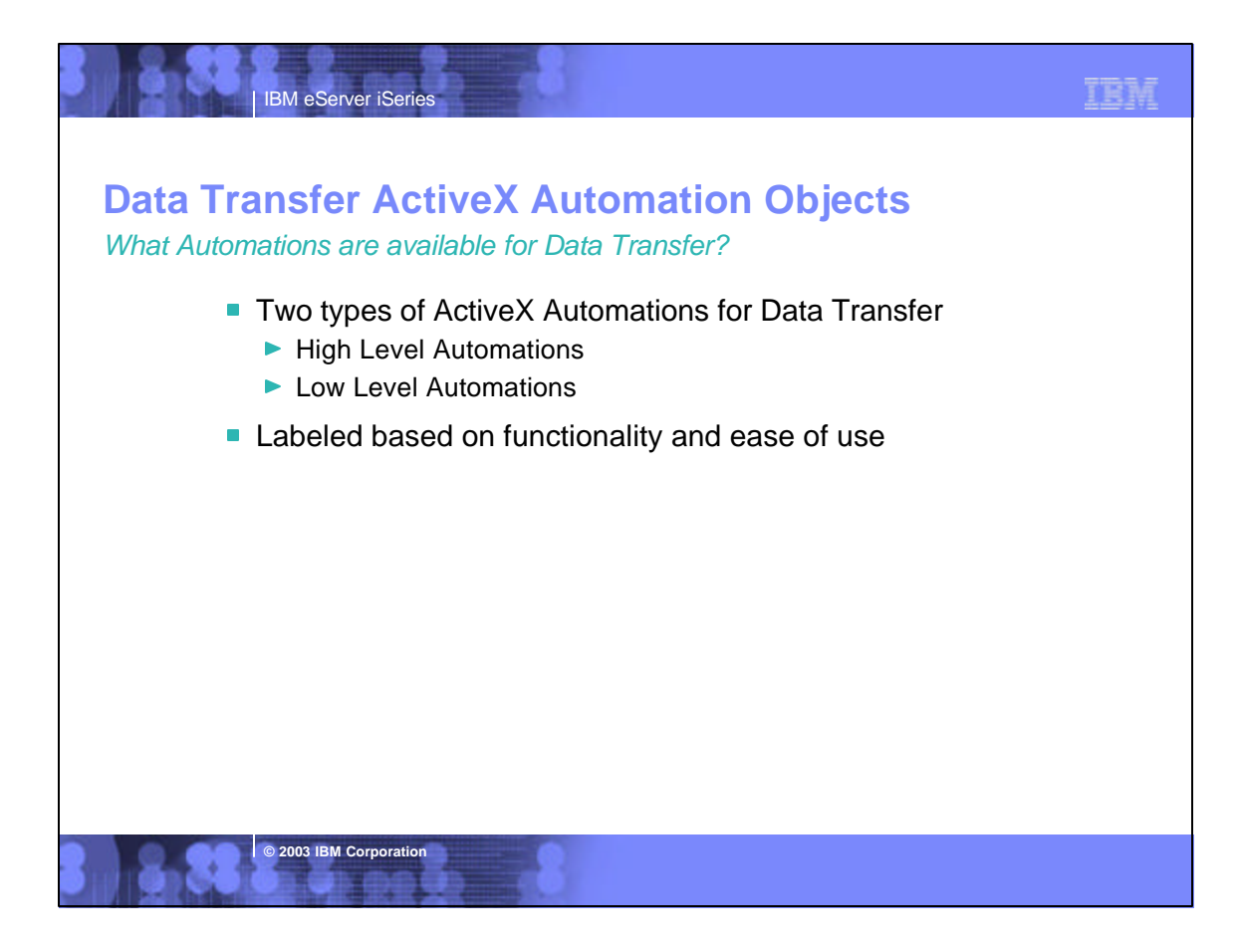

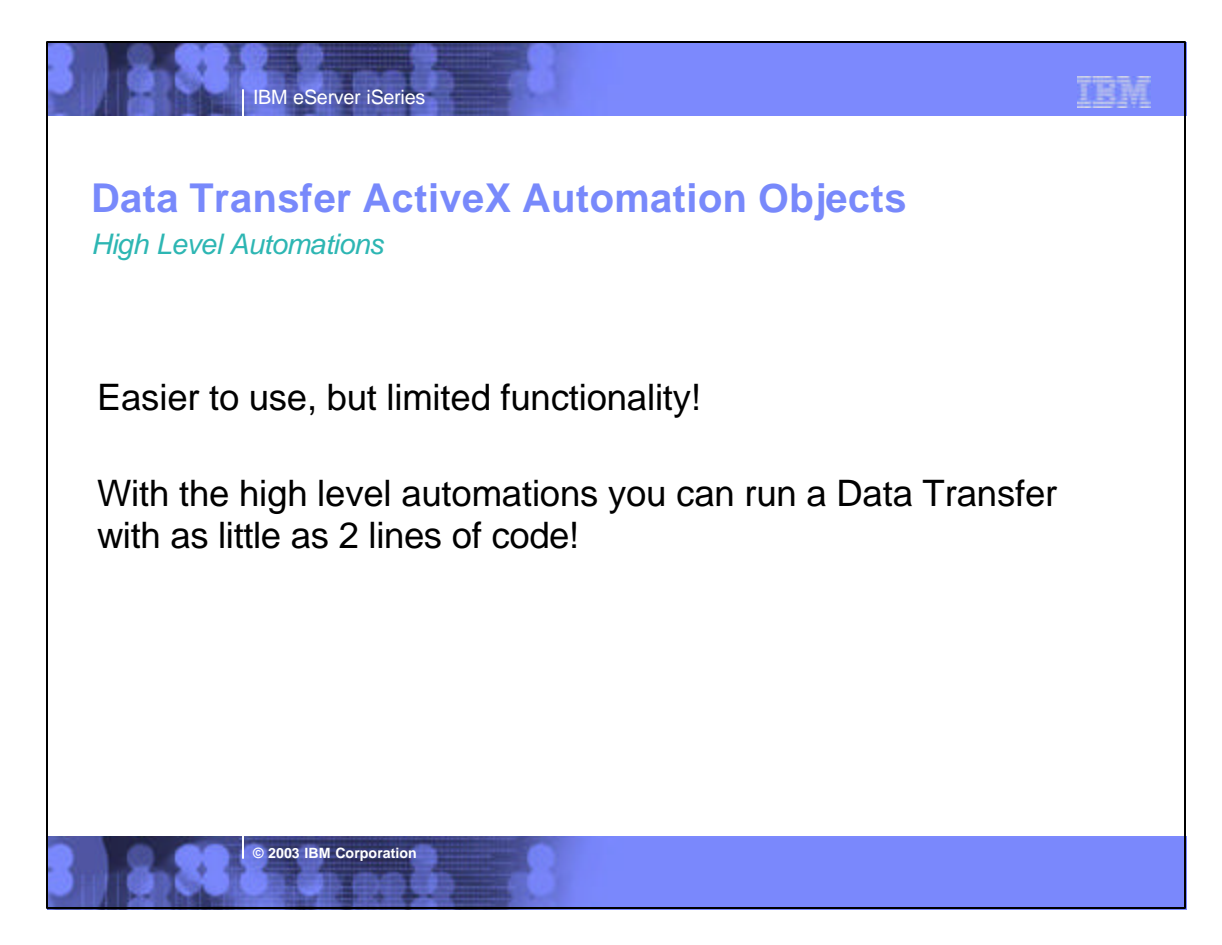

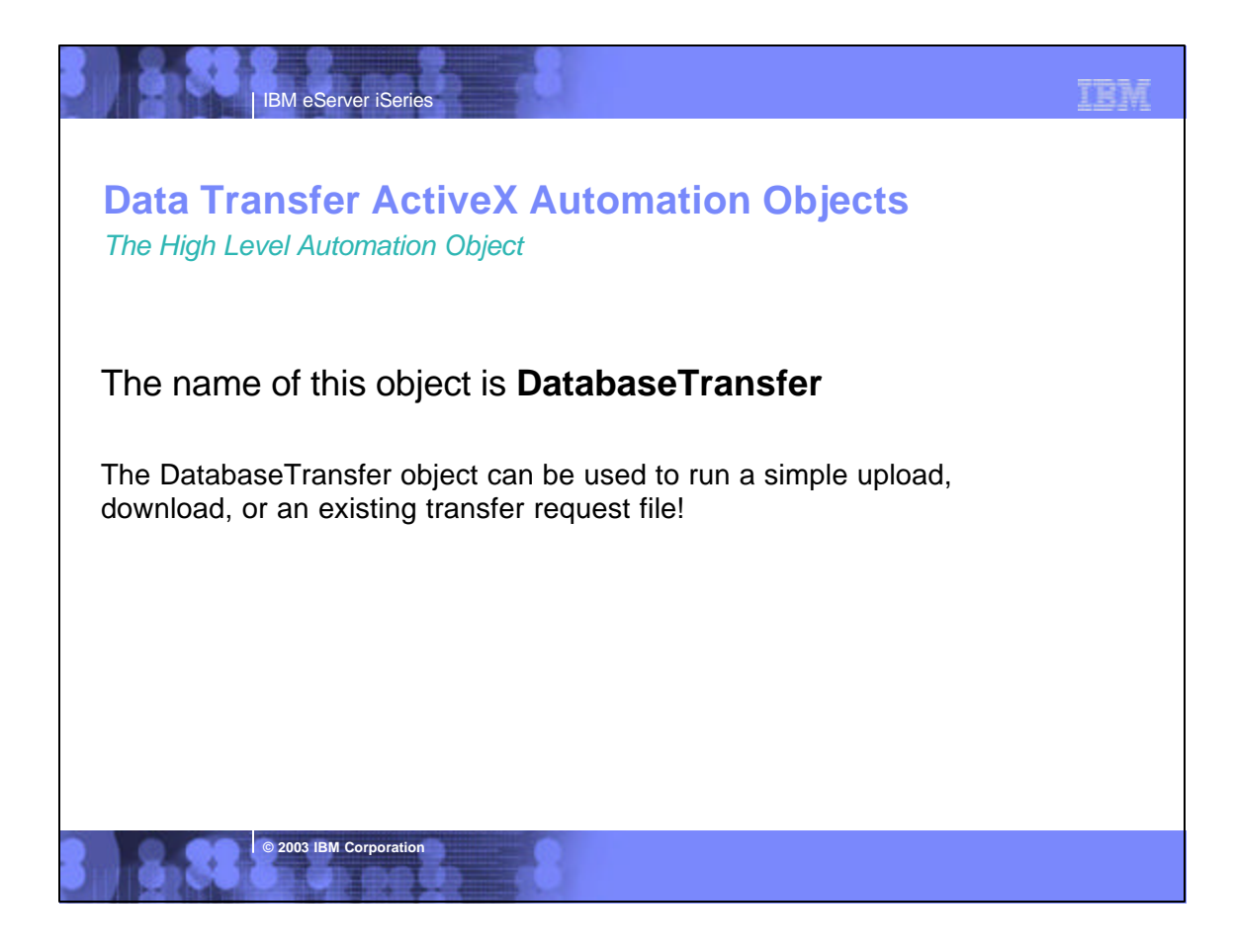

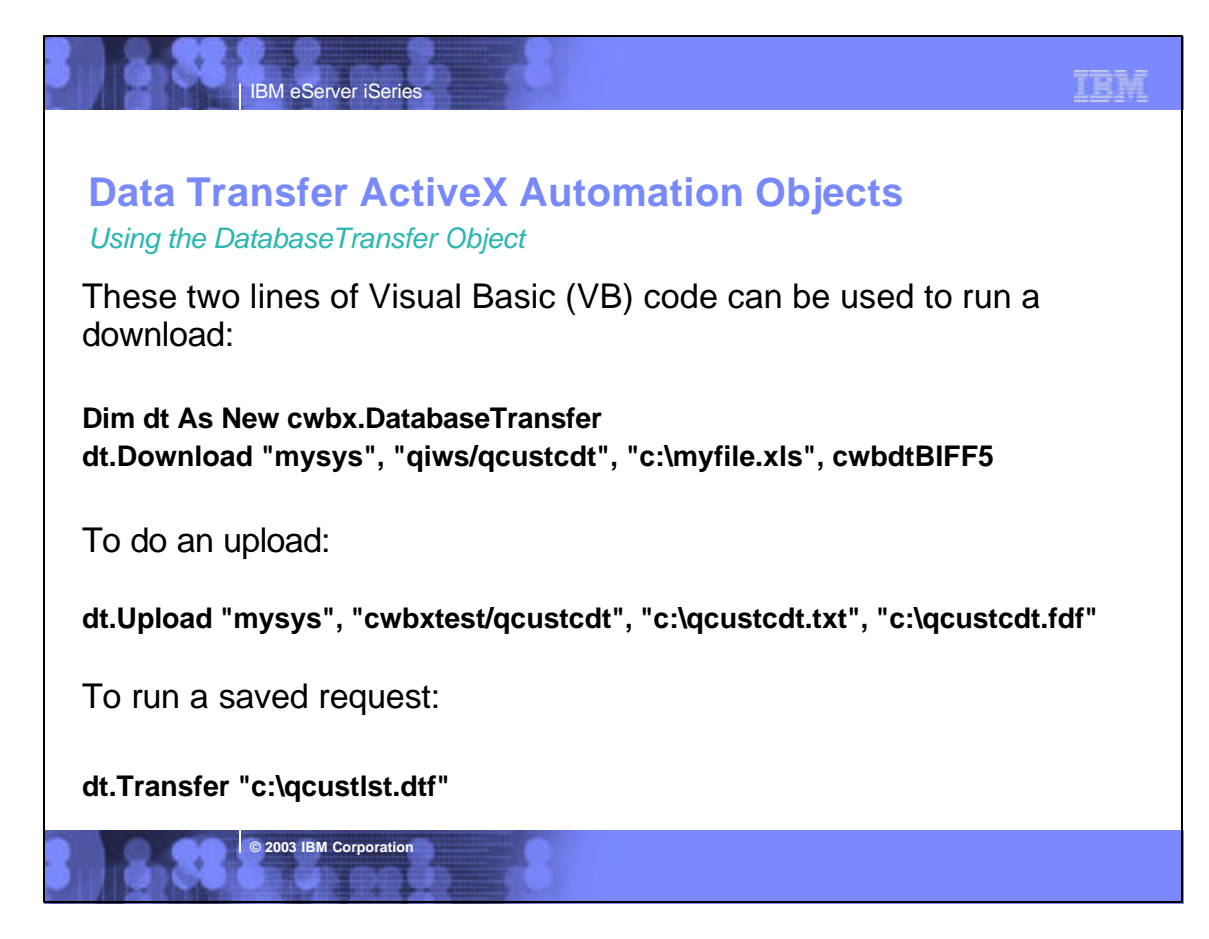

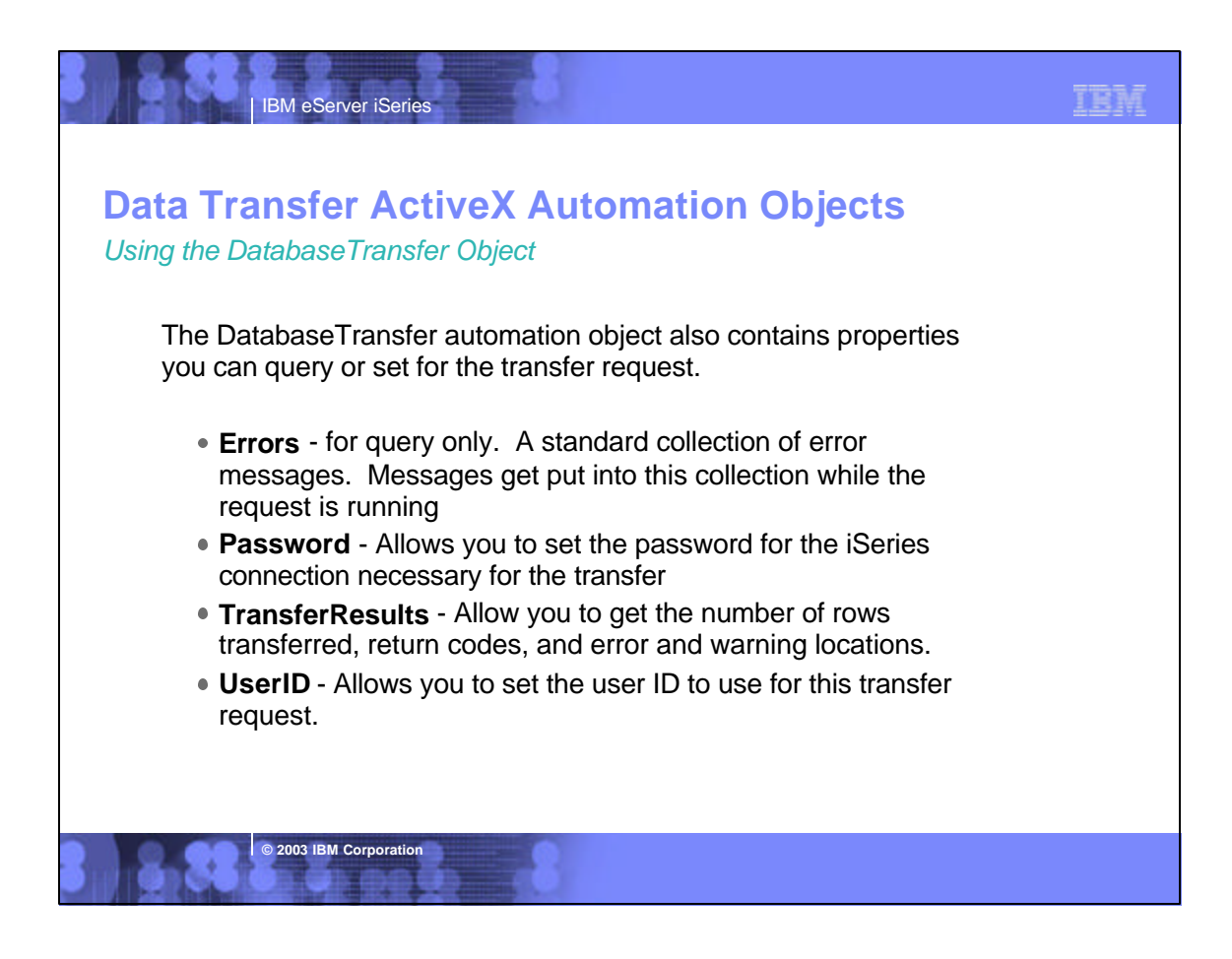

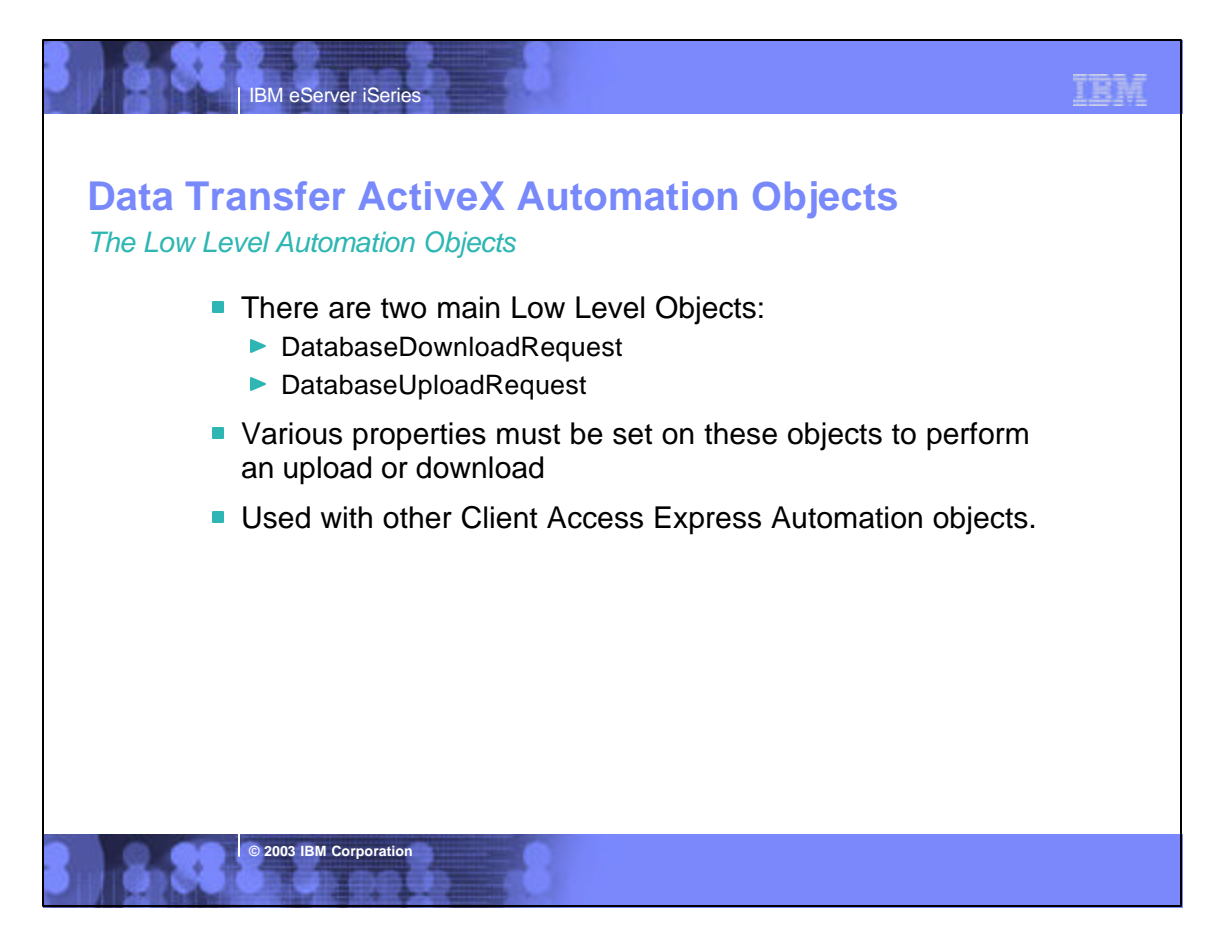

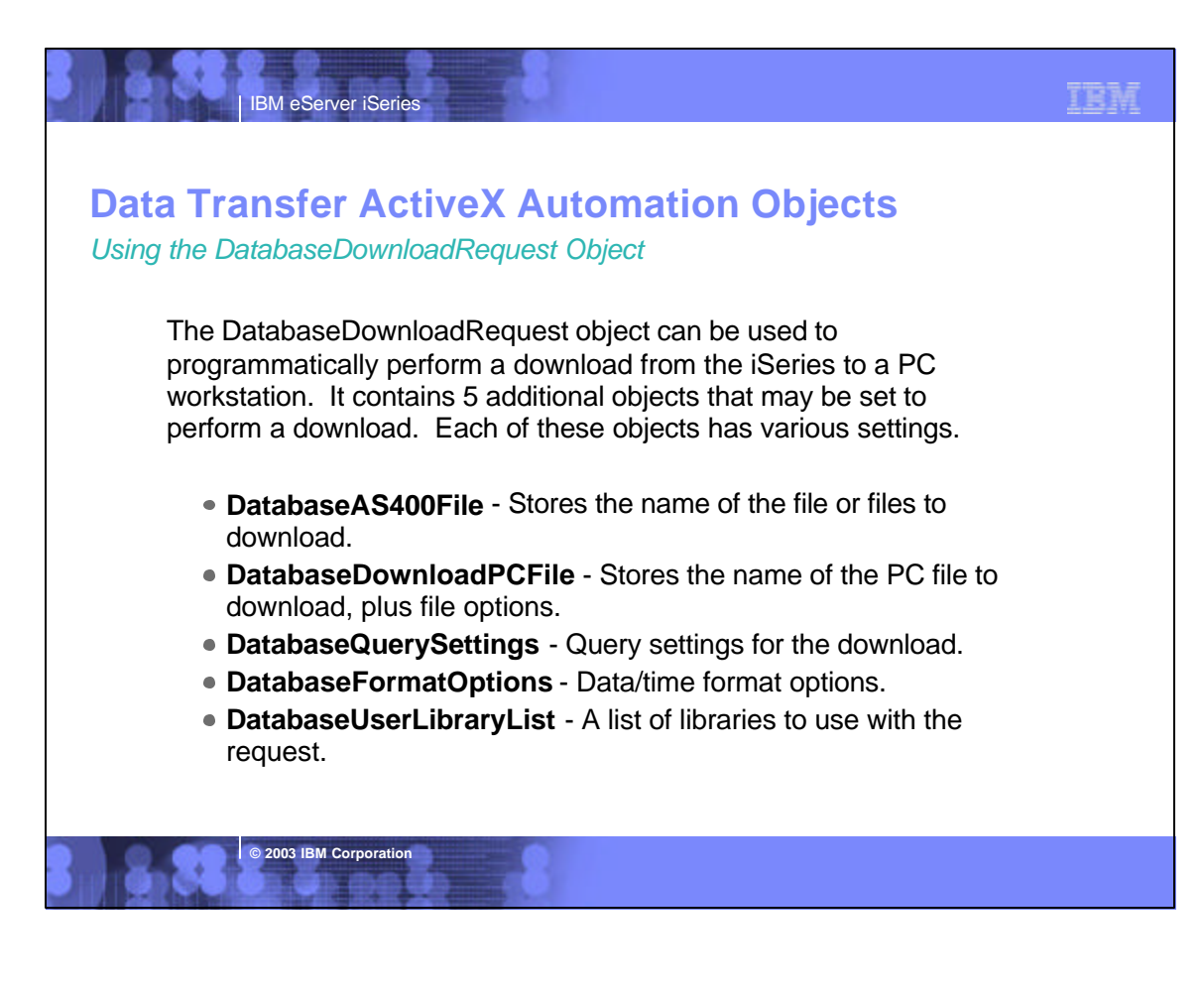

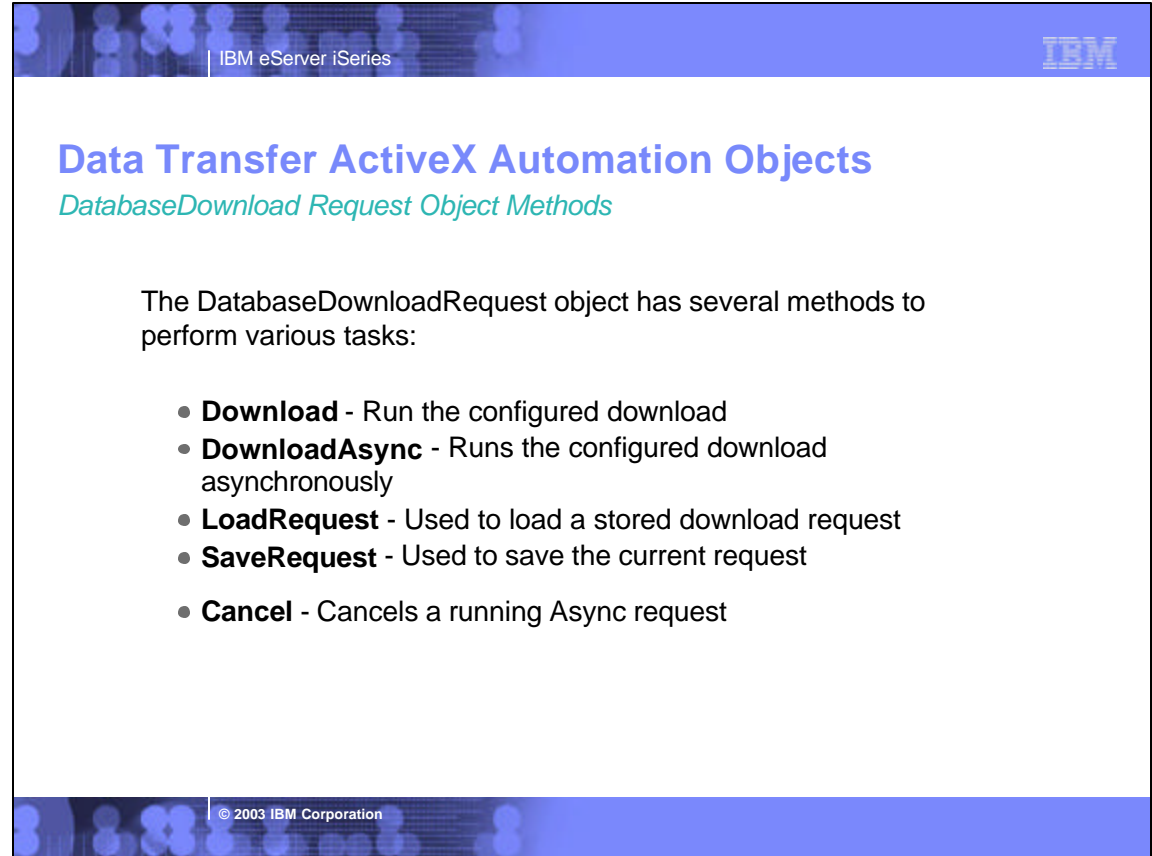

### **A simple Visual Basic program to run a download using the low level DatabaseDownloadRequest object: Dim dlr As New cwbx.DatabaseDownloadRequest Dim myiSeries As New cwbx.AS400System myiSeries.Define "mysys" Data Transfer ActiveX Automation Objects**

TEM

 **myiSeries.UserID = "myUserID" myiSeries.Password = "myPassword" Set dlr.System = myiSeries dlr.AS400File = "qiws/qcustcdt" dlr.pcFile = "c:\myfile" dlr.pcFile.FileType = cwbdtBIFF8 dlr.Download**

**© 2003 IBM Corporation**

**IBM eServer iSerie** 

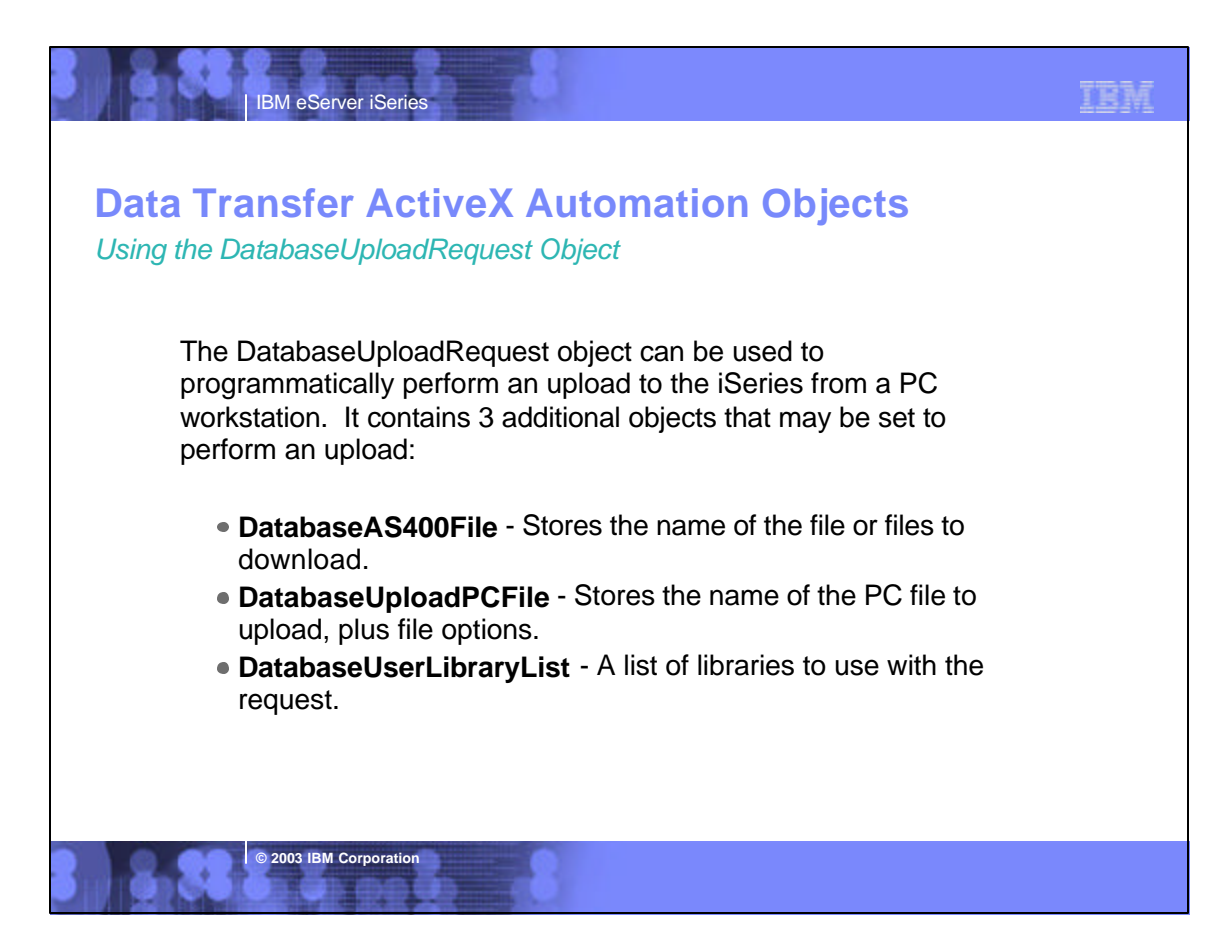

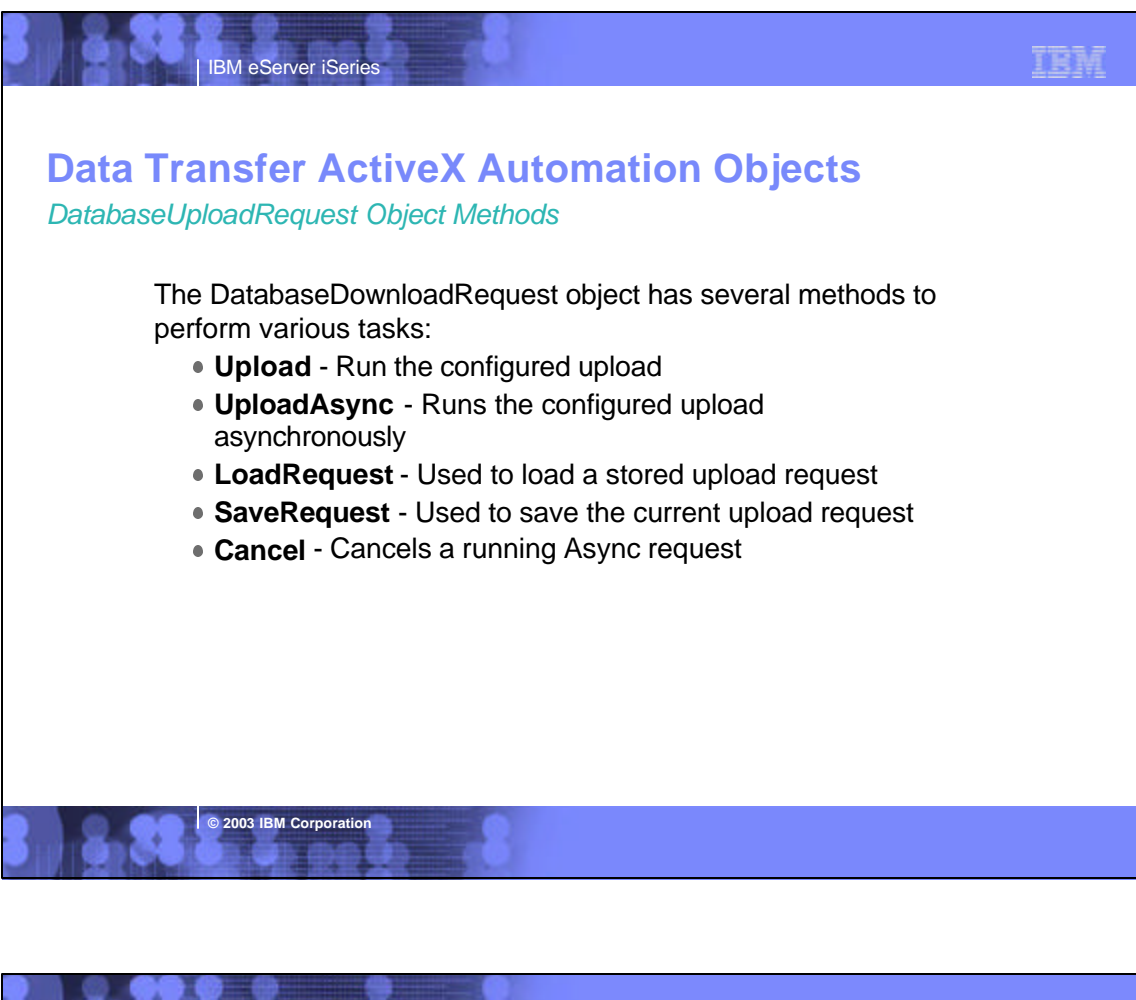

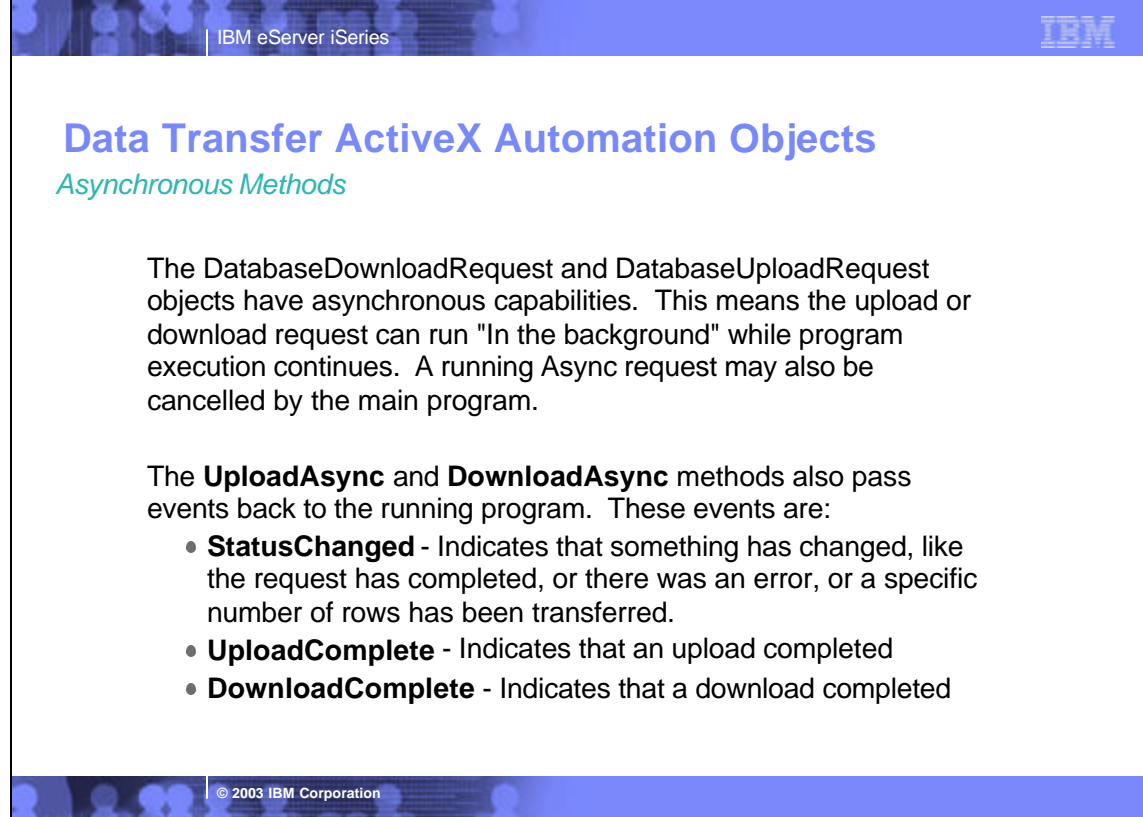

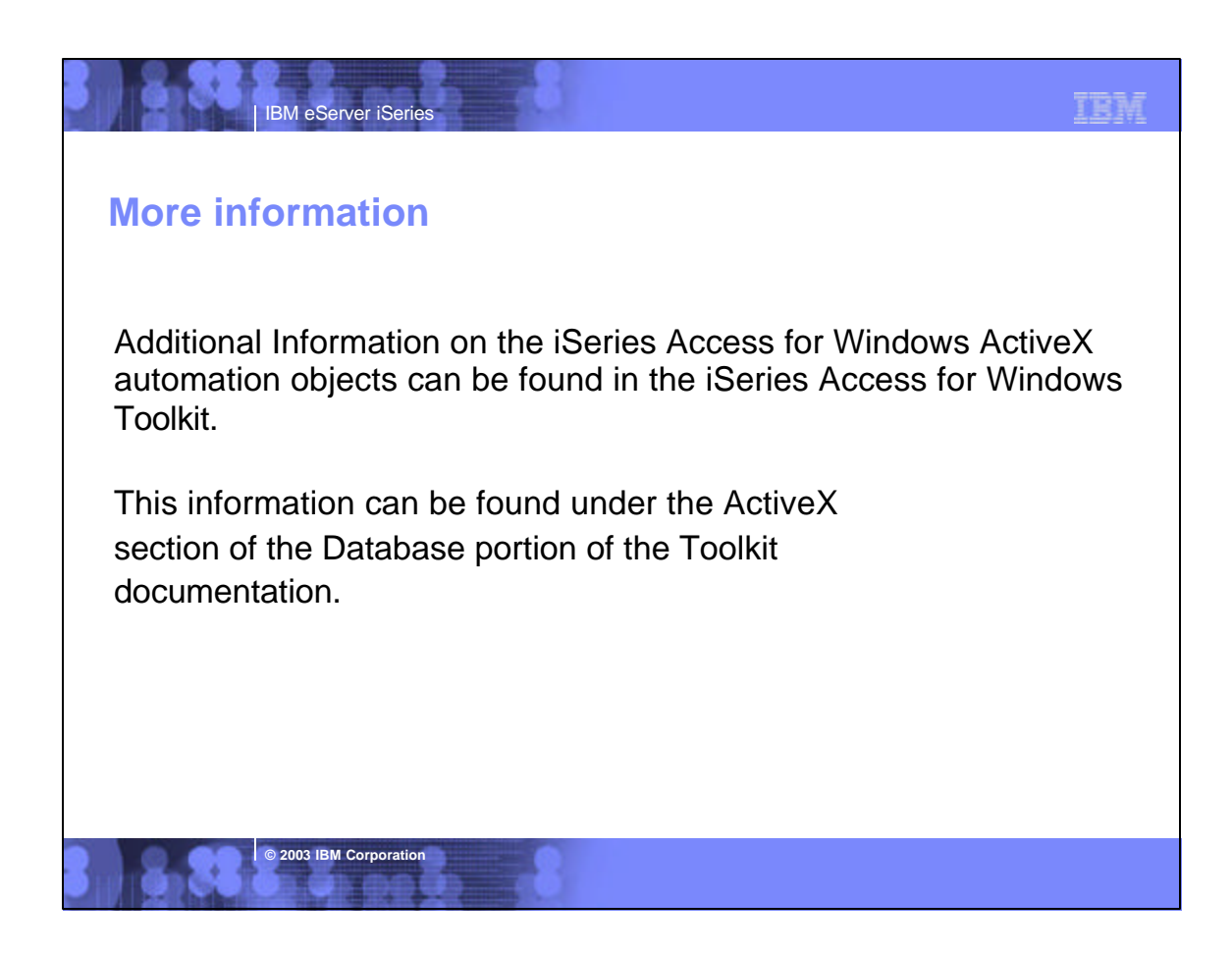

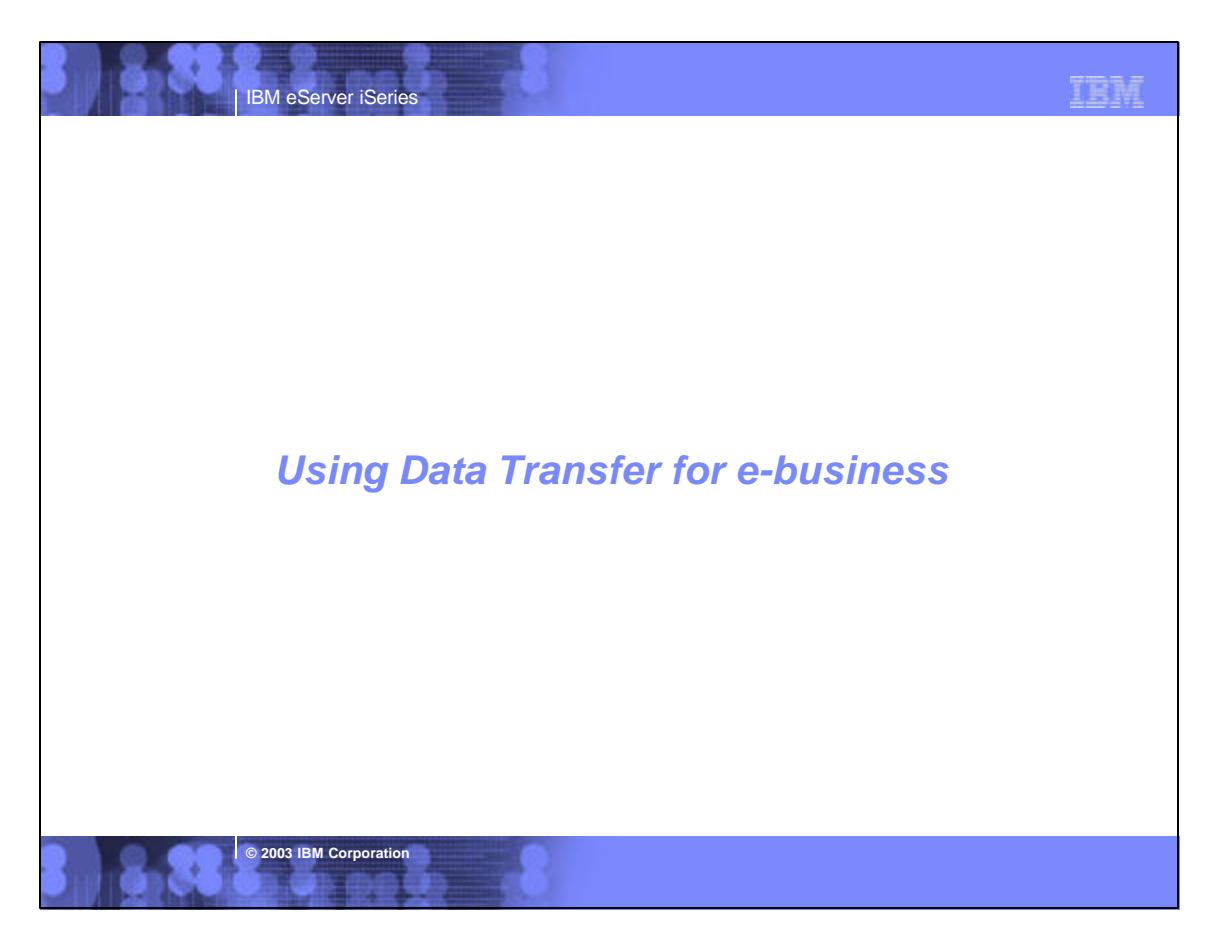

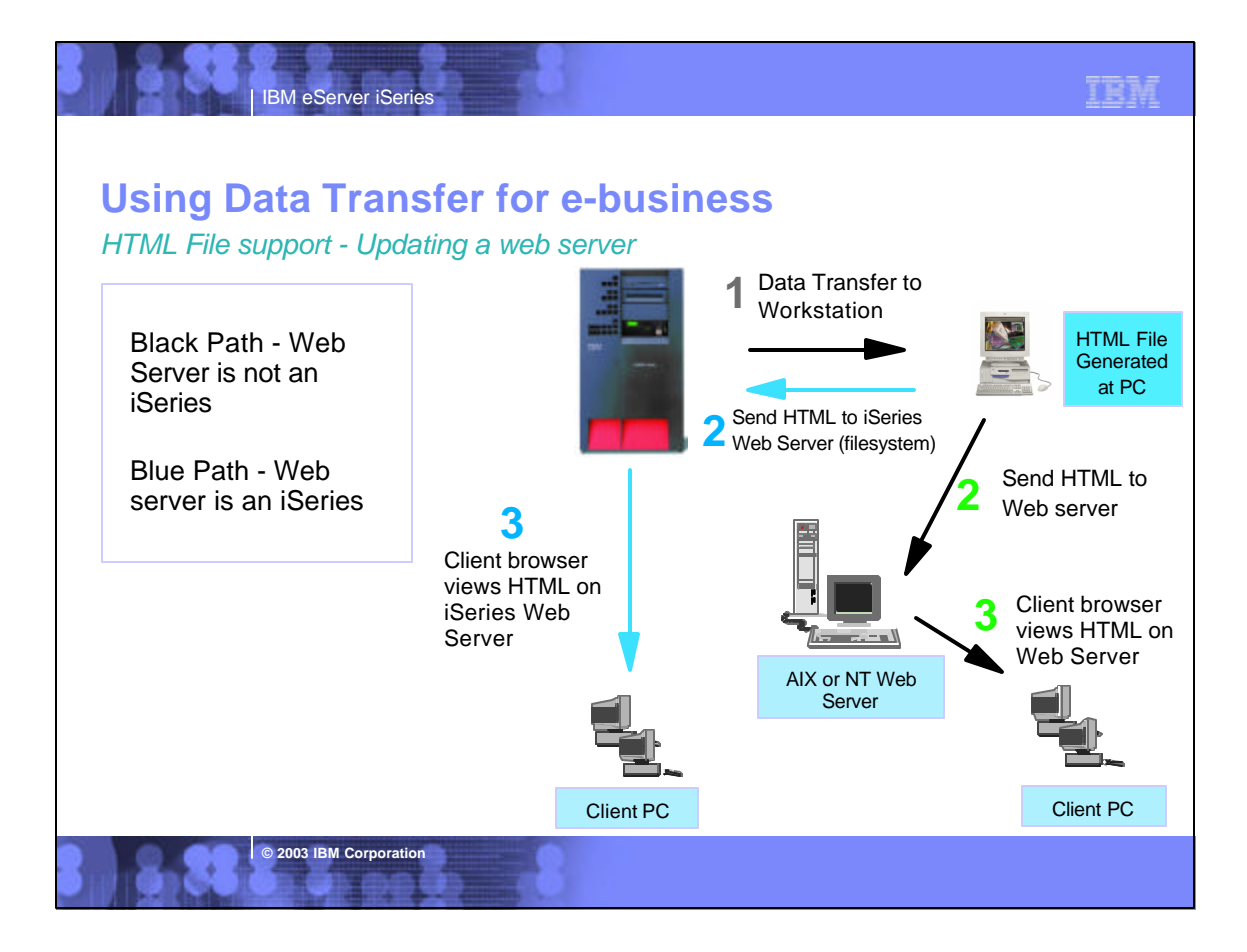

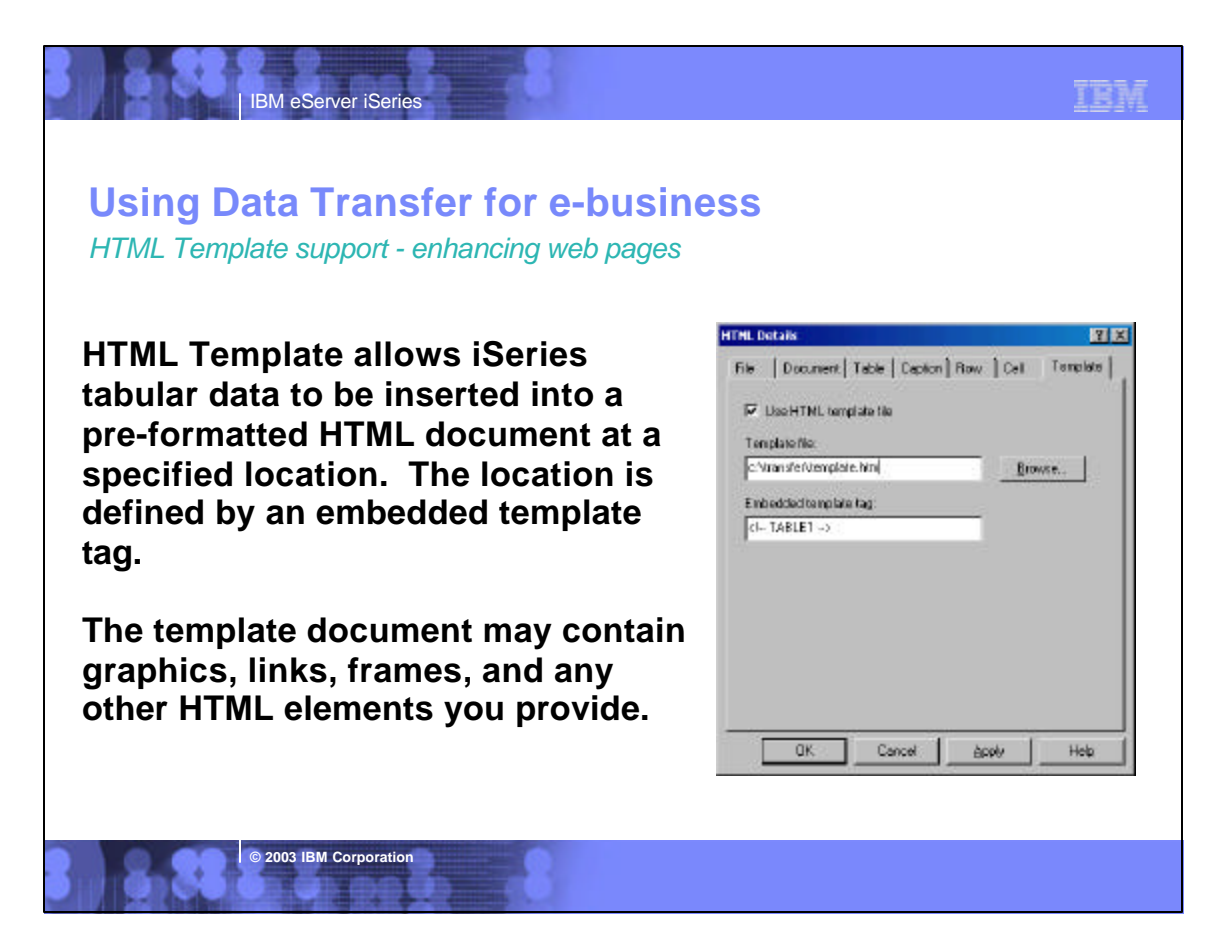

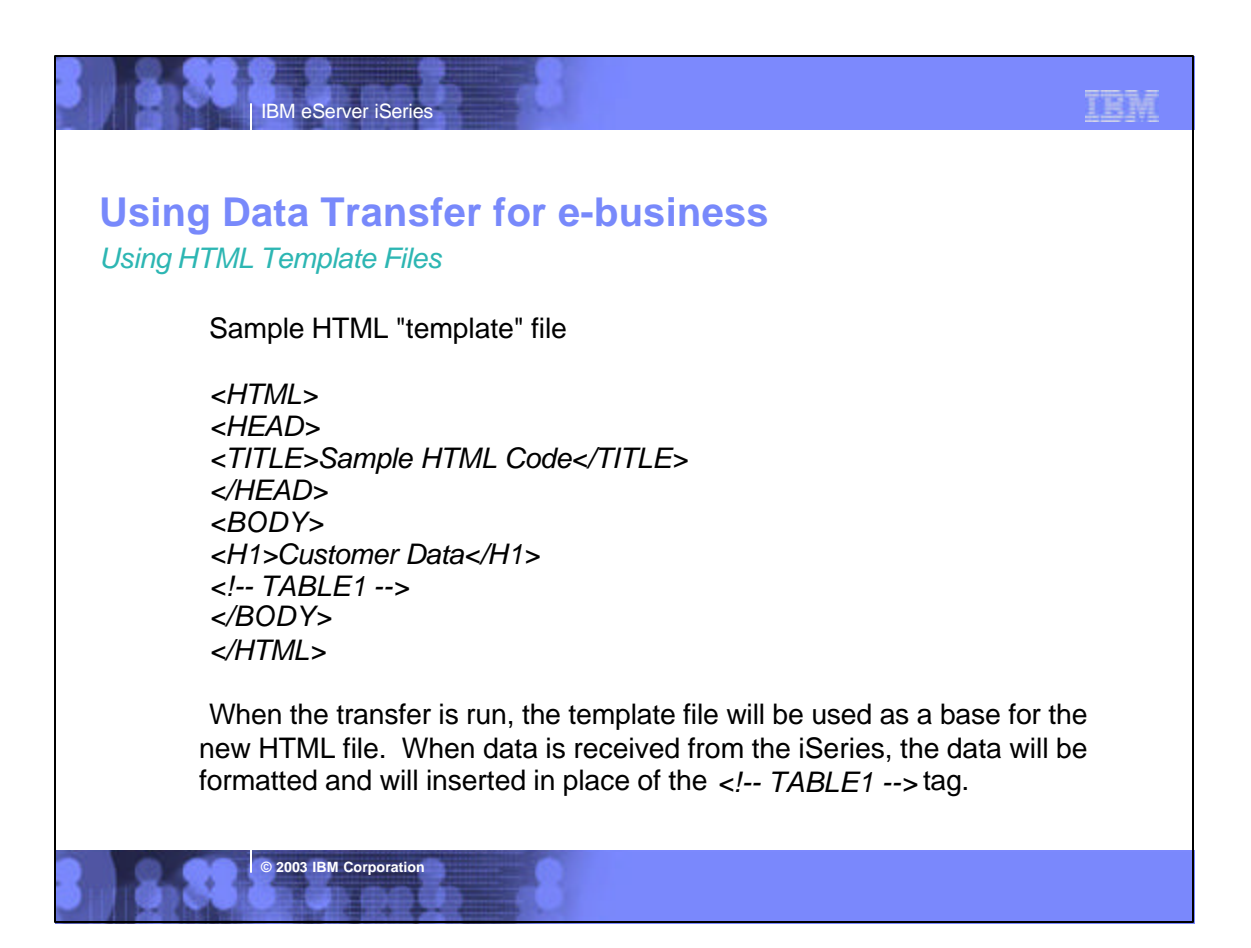

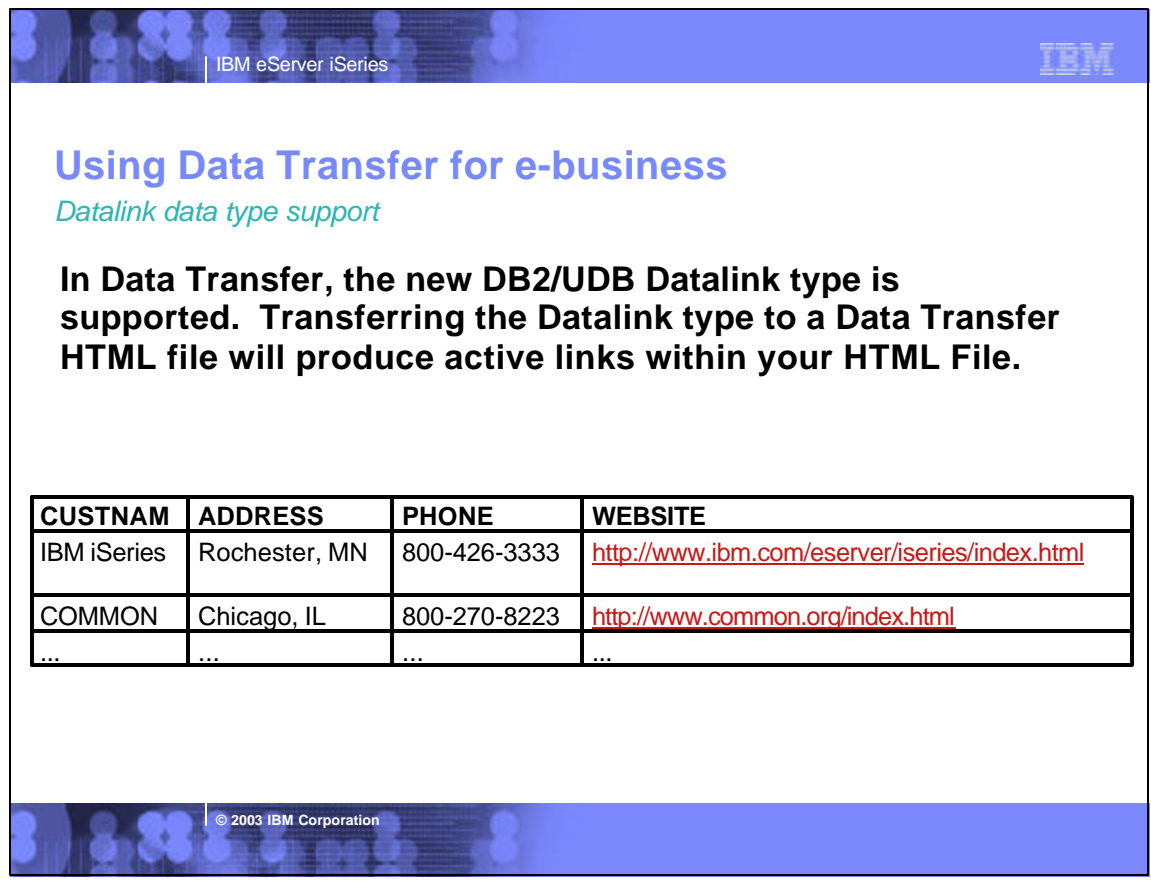

### *Movement of data* **Using Data Transfer for e-business**

**IBM eServer iSeries** 

**© 2003 IBM Corporation**

Data Transfer may be used as an data utility in e-business processes.

- May be used to upload gathered transactions to the iSeries from a PC server acting as the e-business interface.
- May be used by CGI programs on the PC Server to build standard PC files which may then be sent to customers through the web.
- May be used to generate HTML files to be published on a web server.
- ActiveX objects may be used in 3-tier to run data transfer from a Windows Web Server.

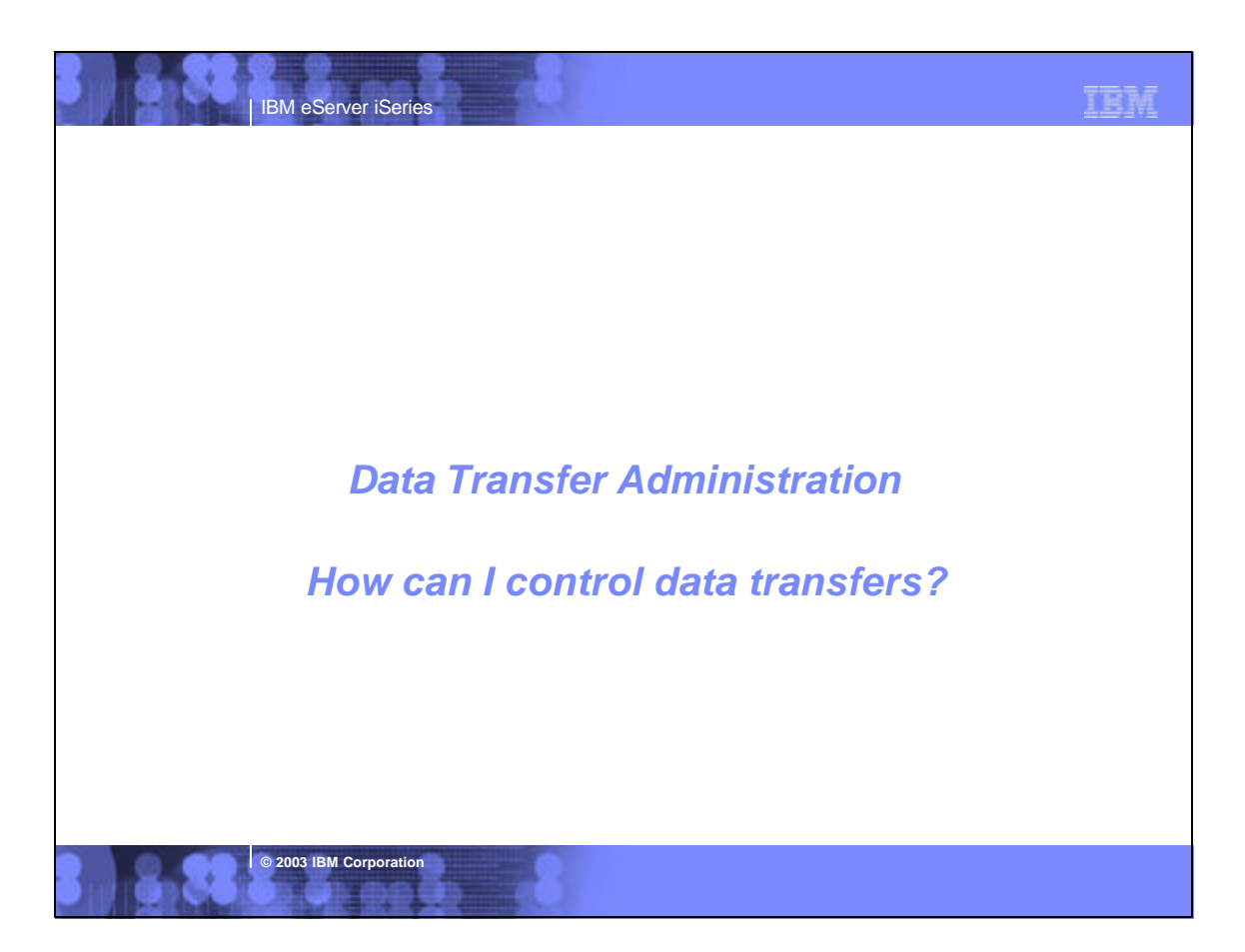

TRM

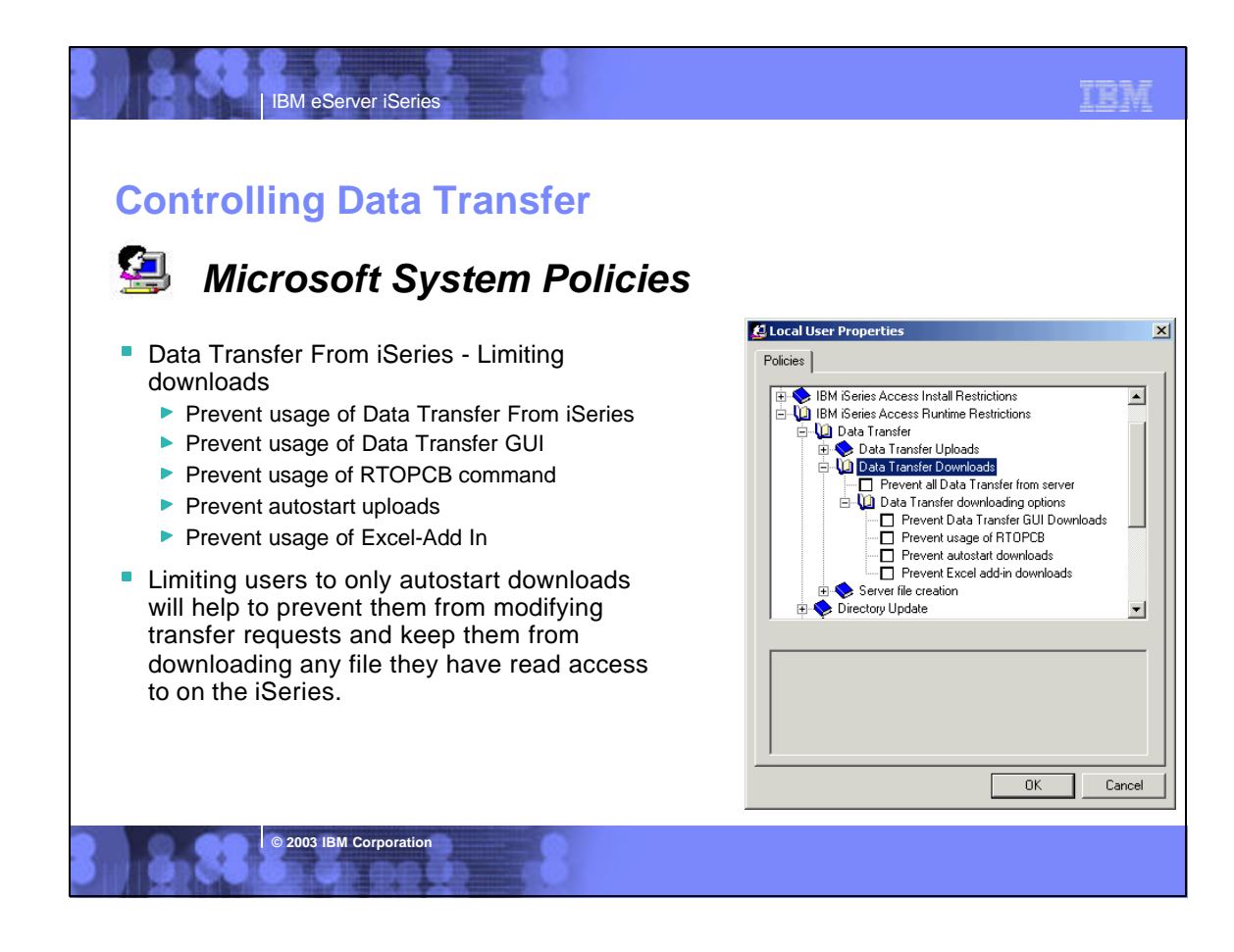

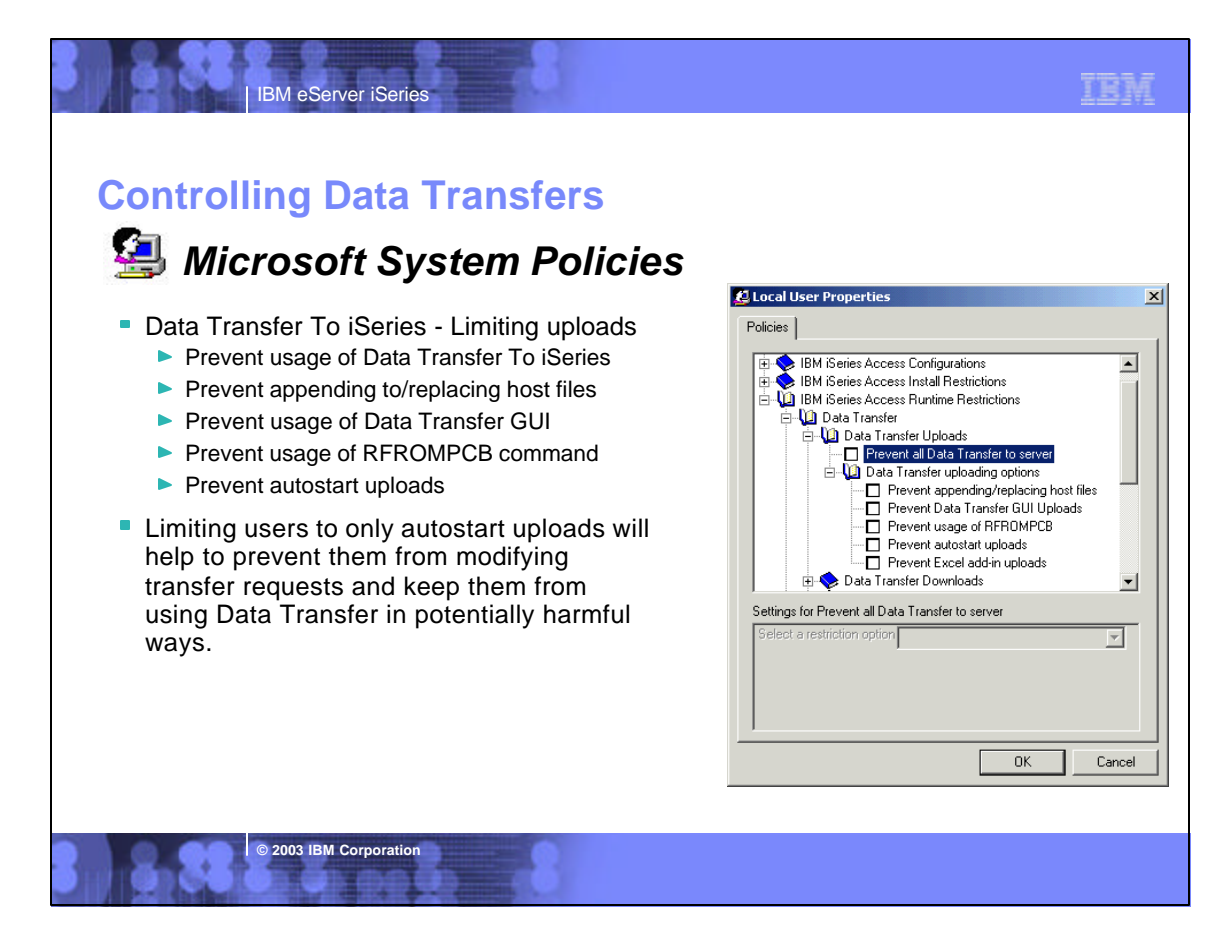

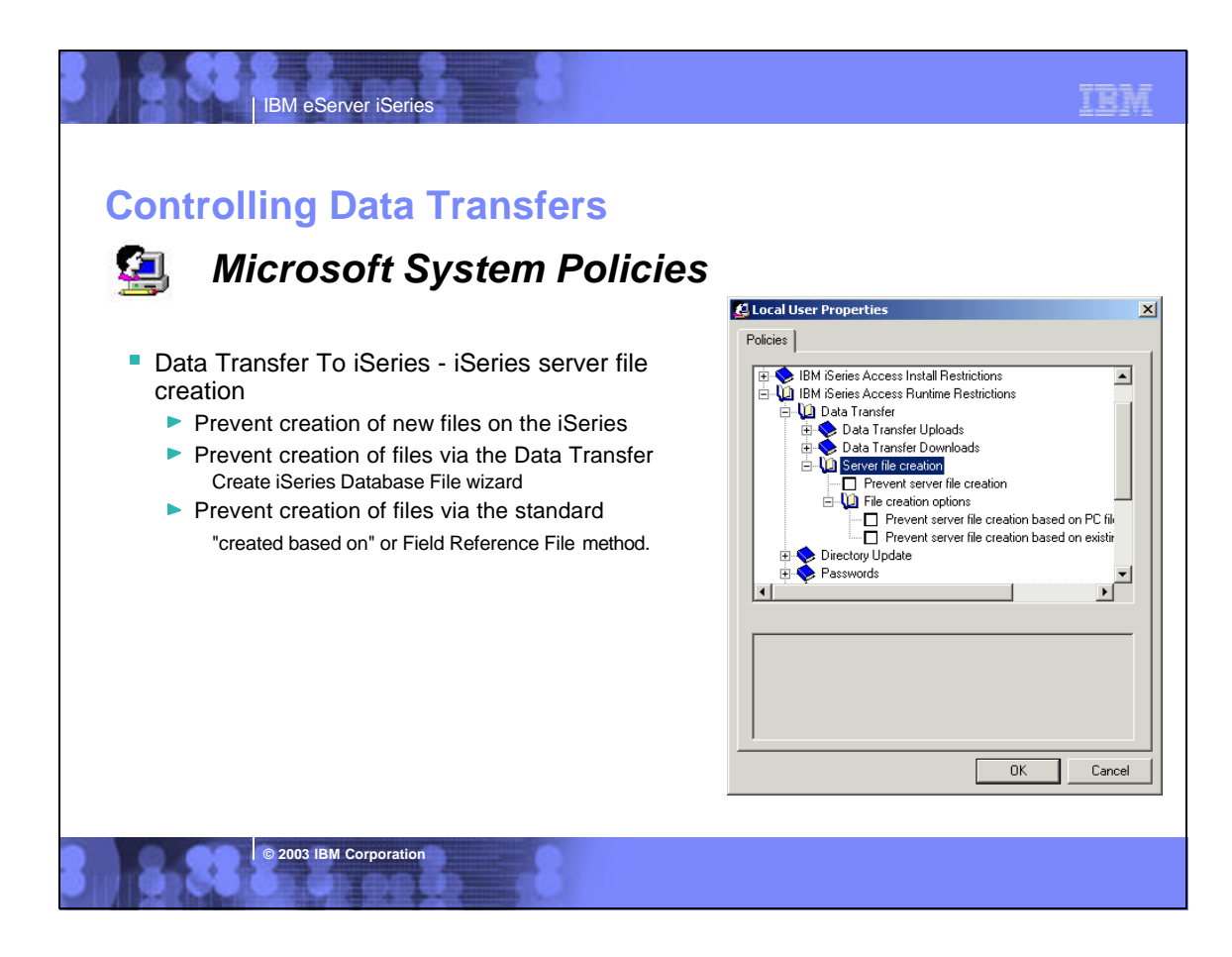

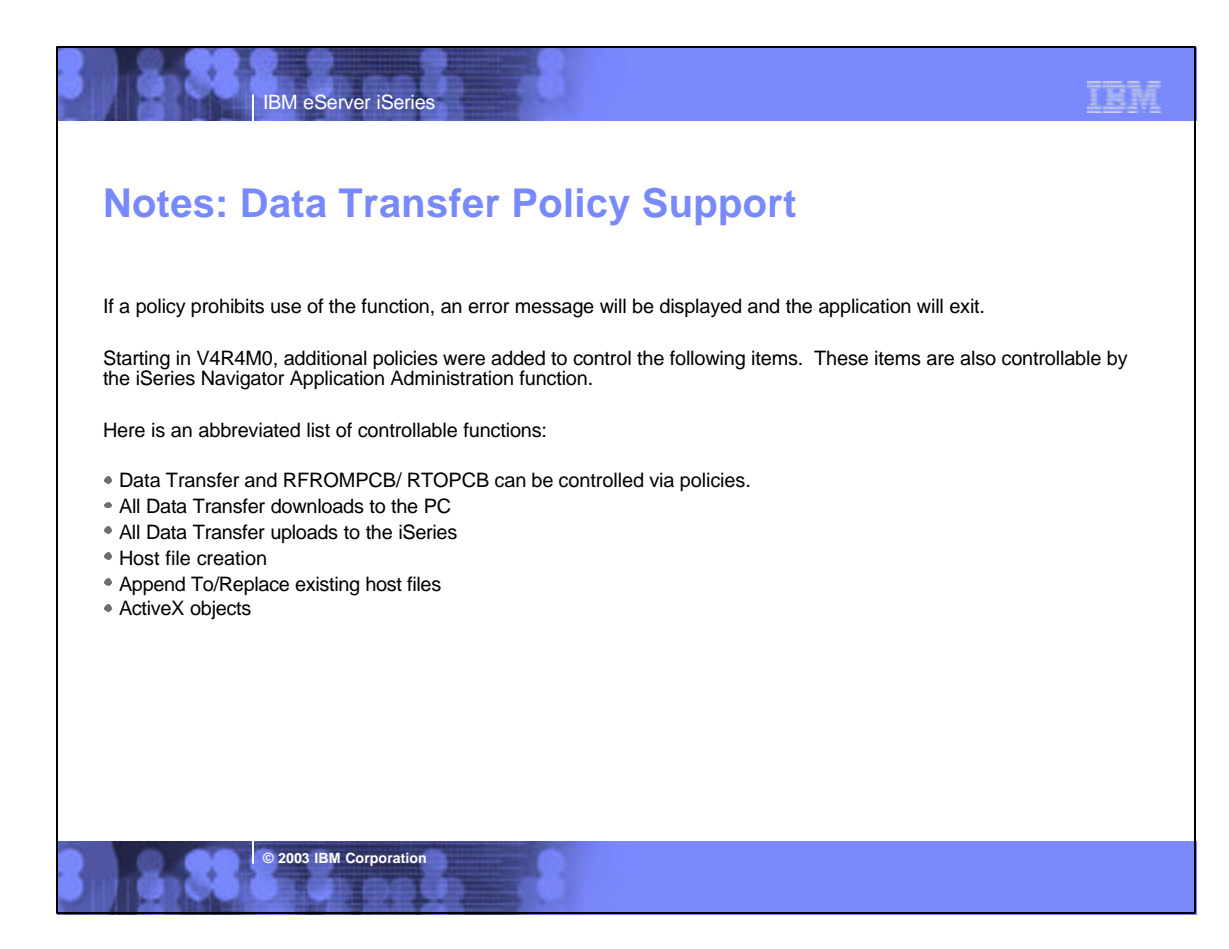

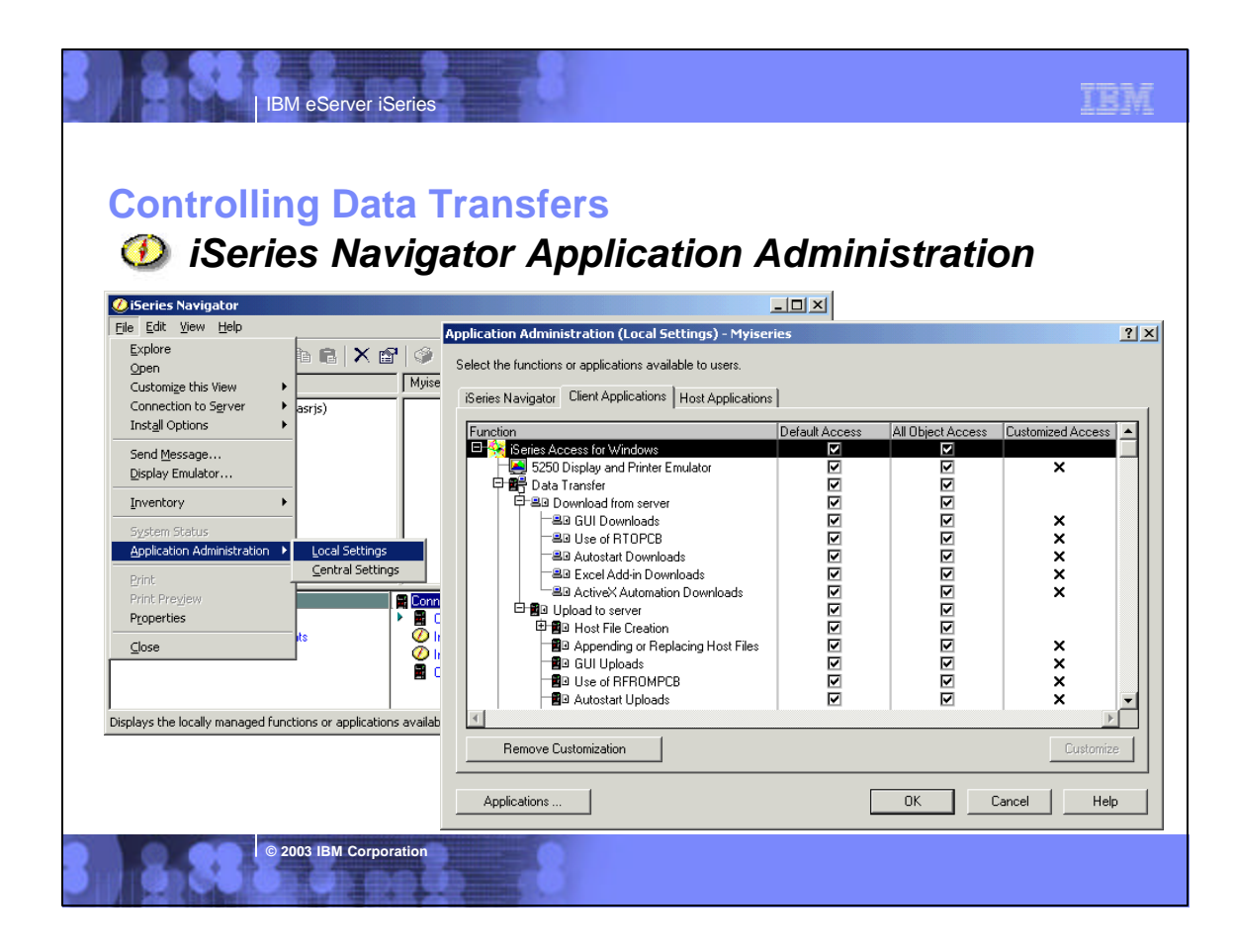

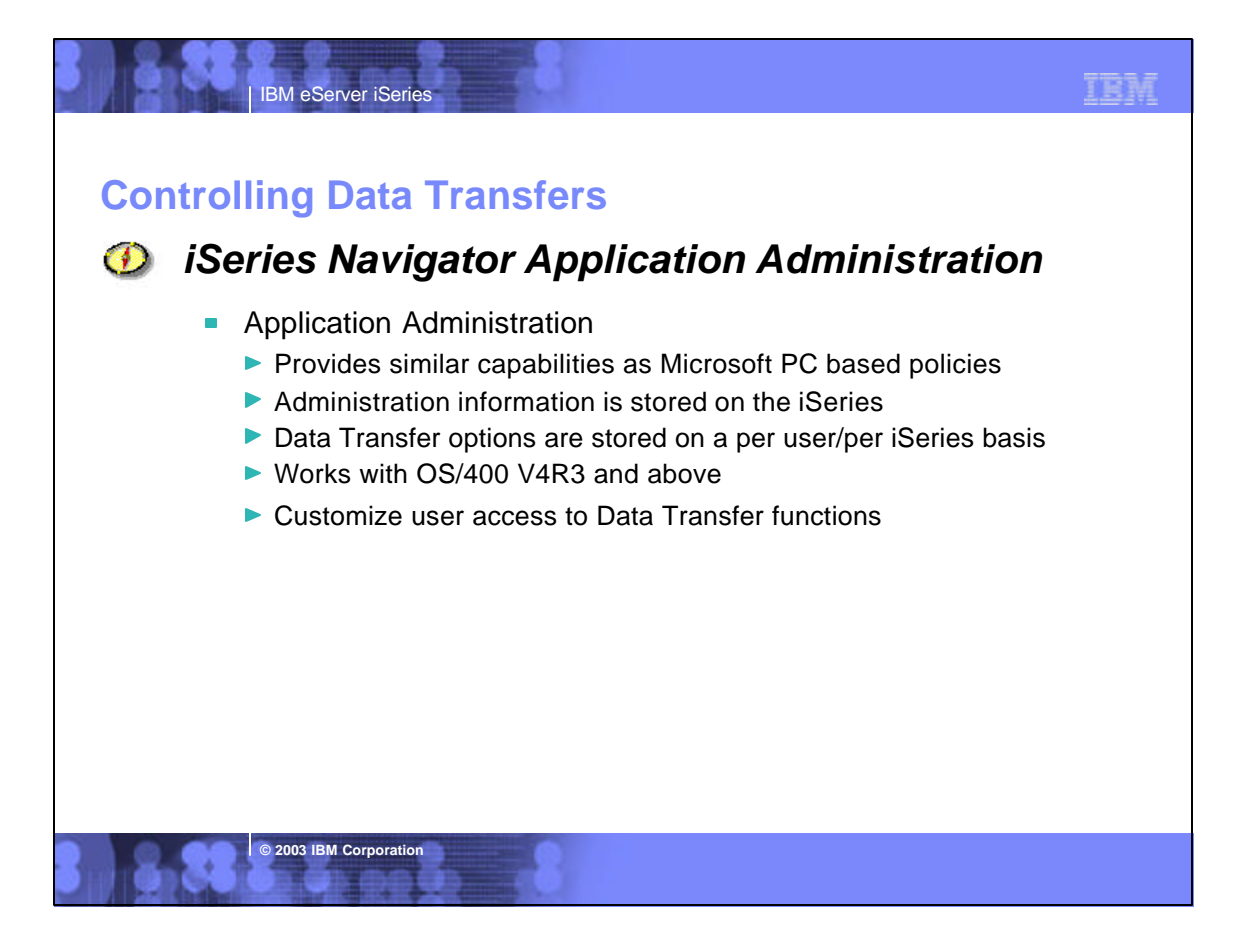

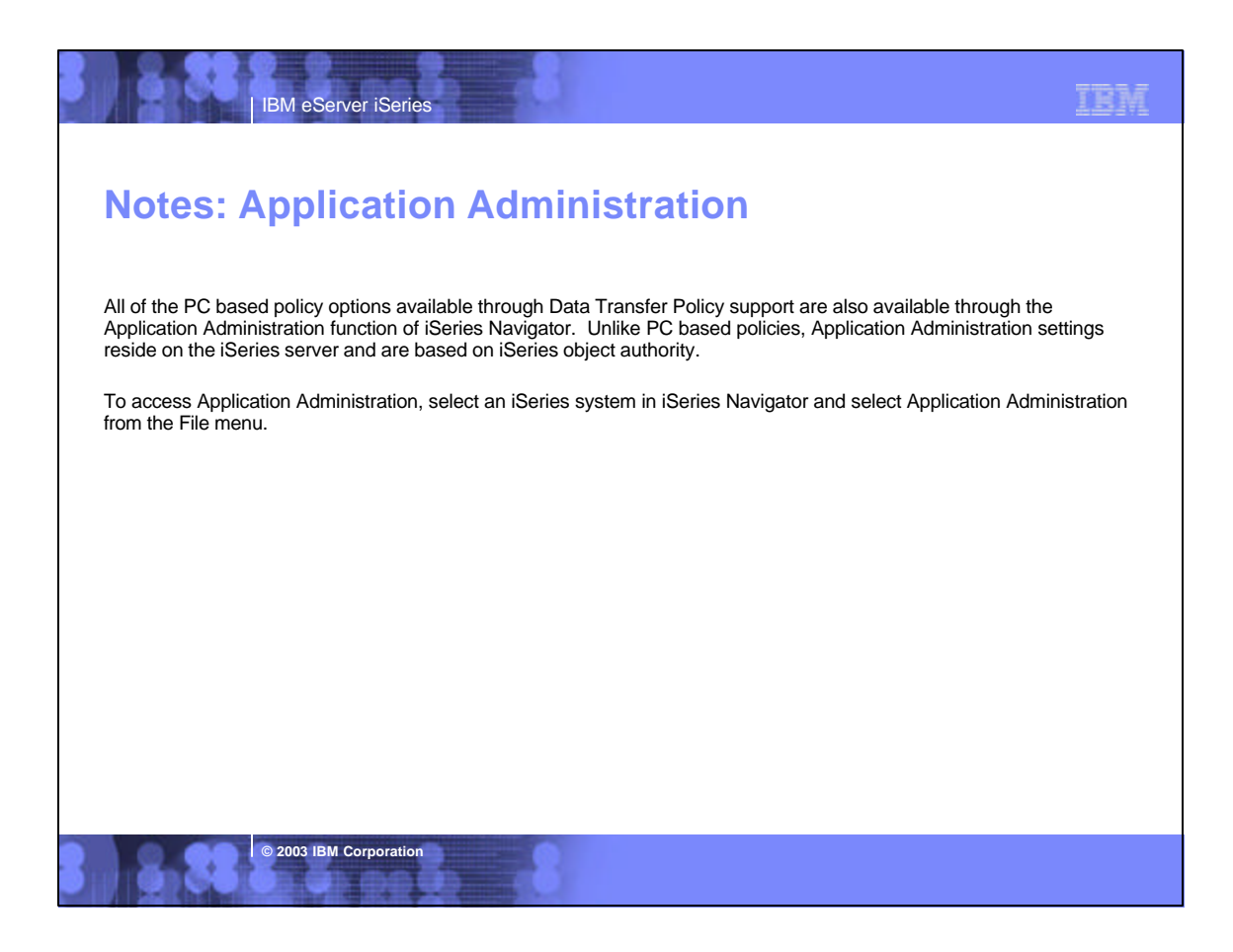

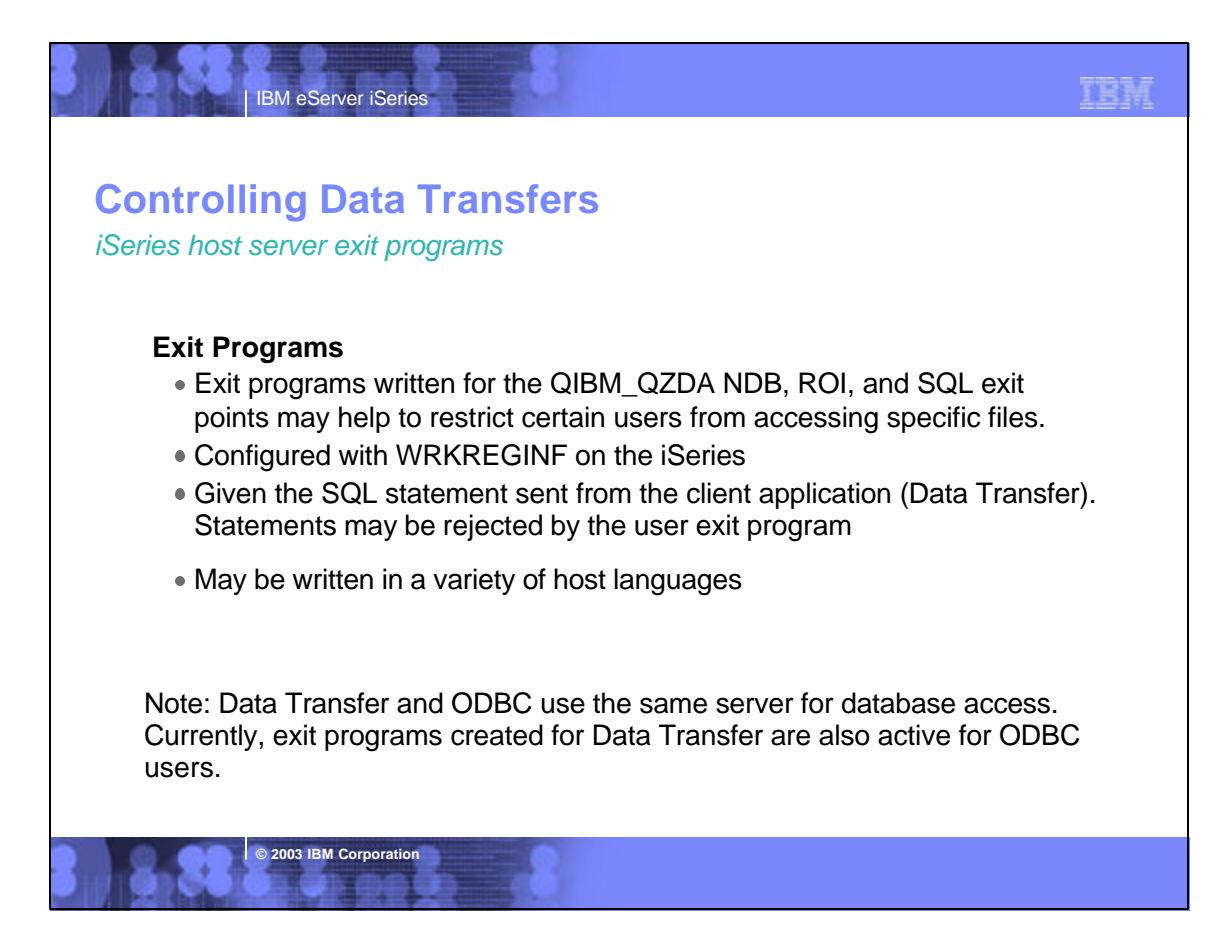

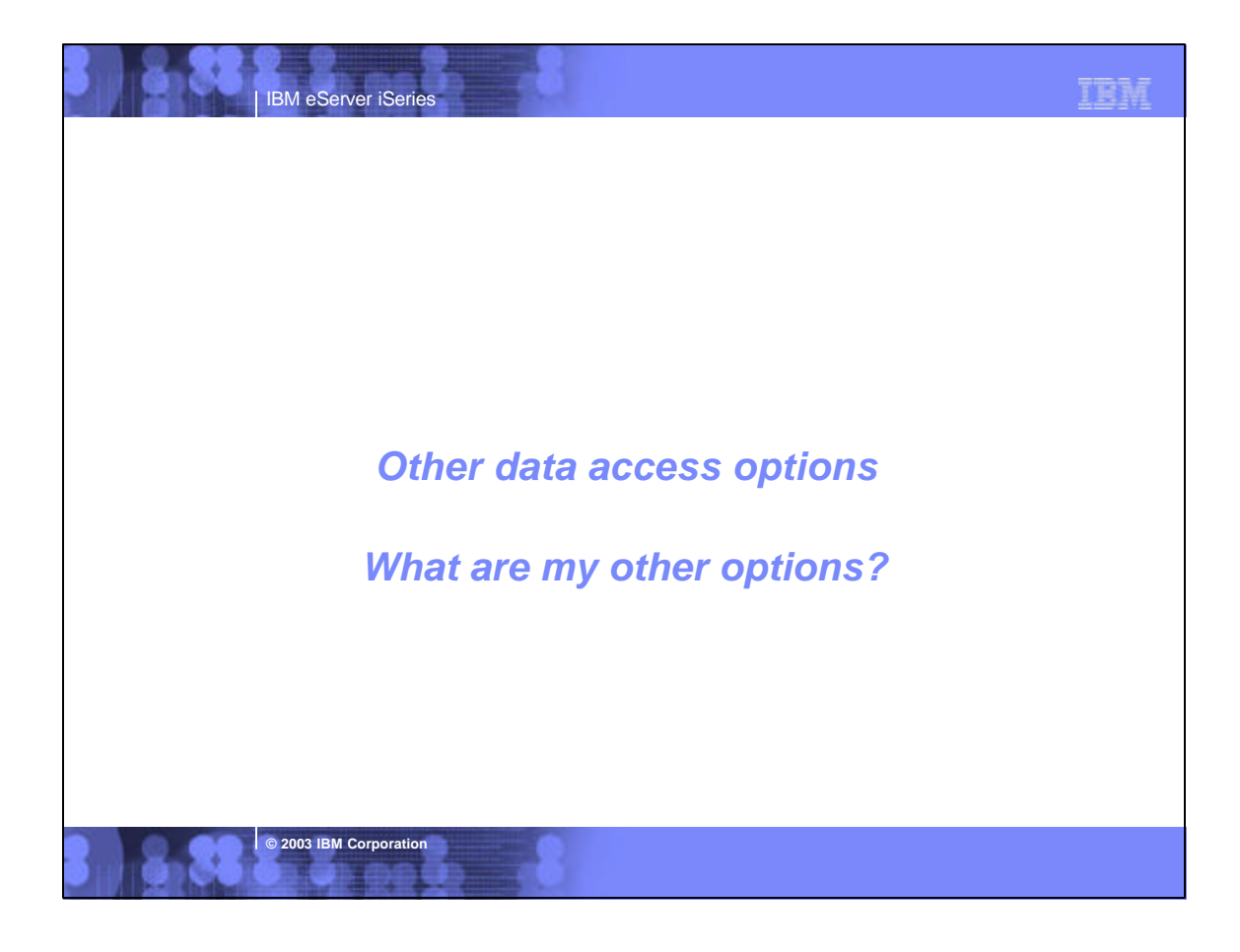

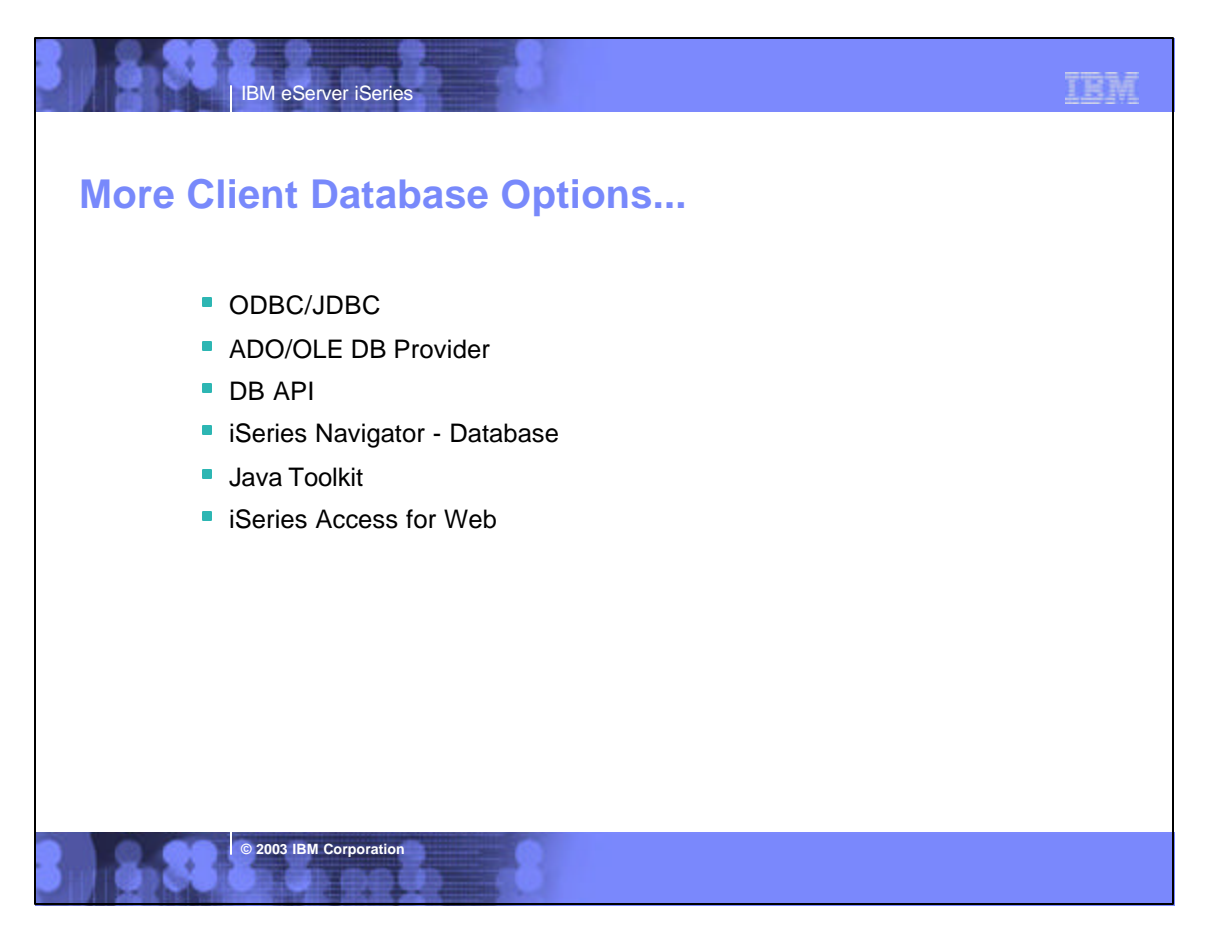

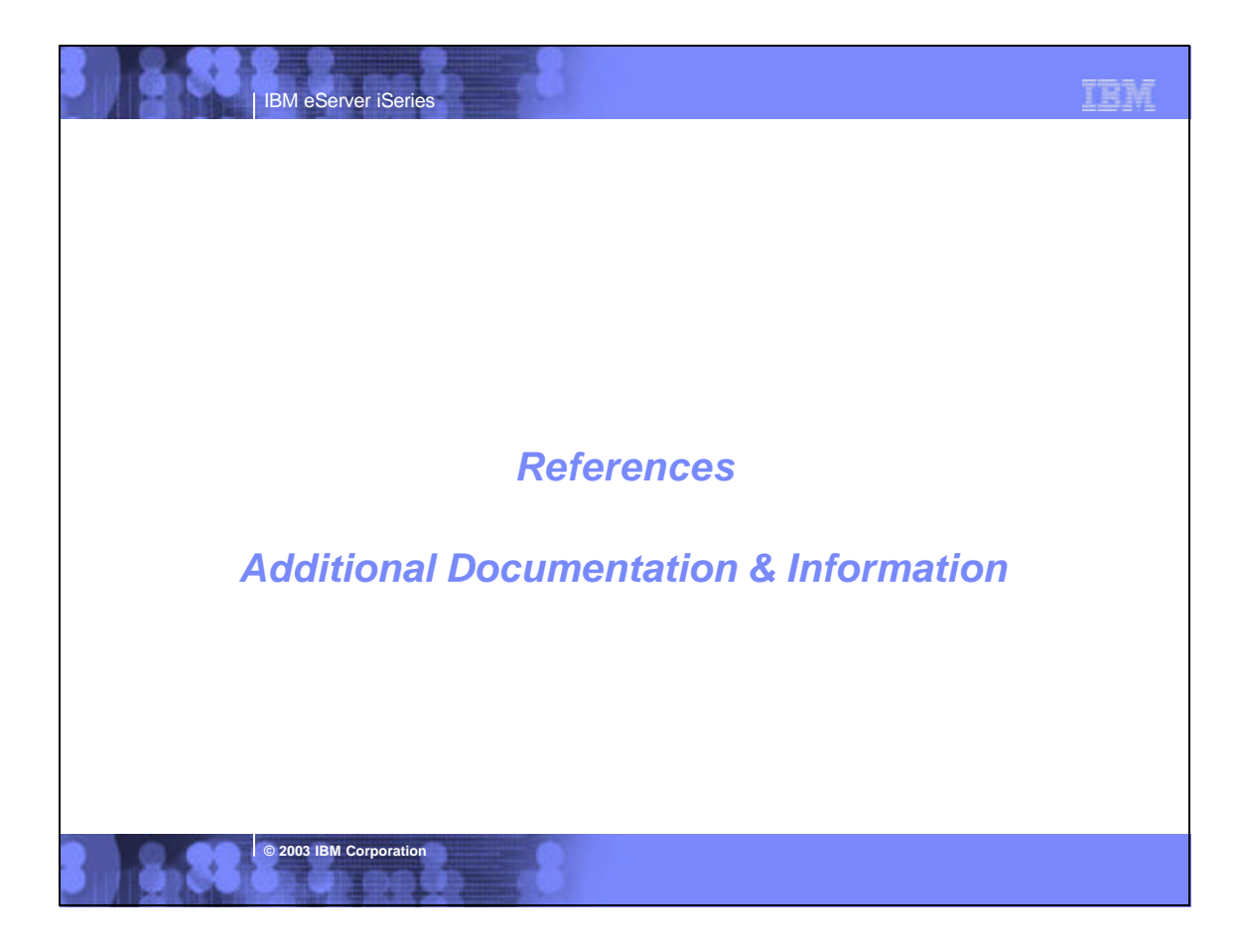

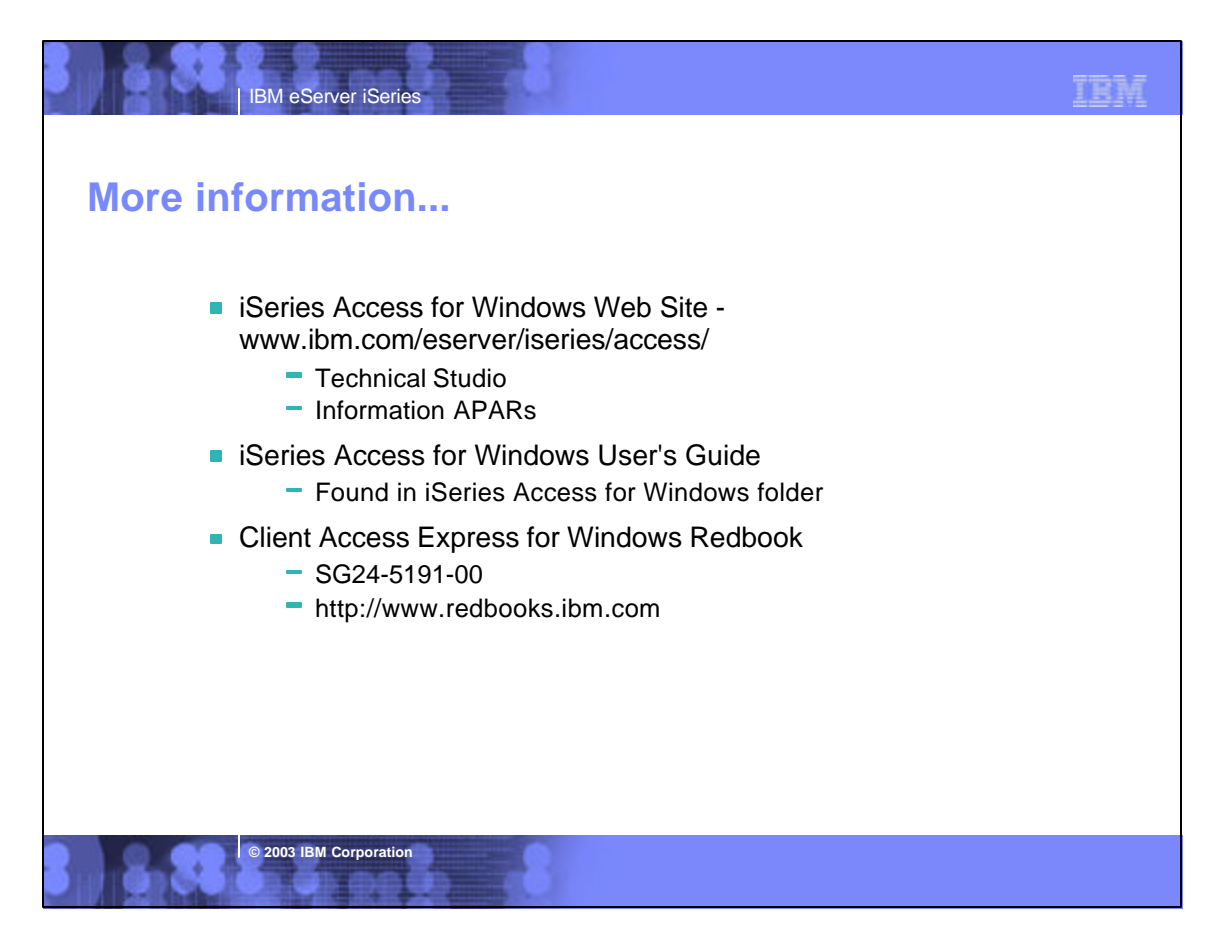

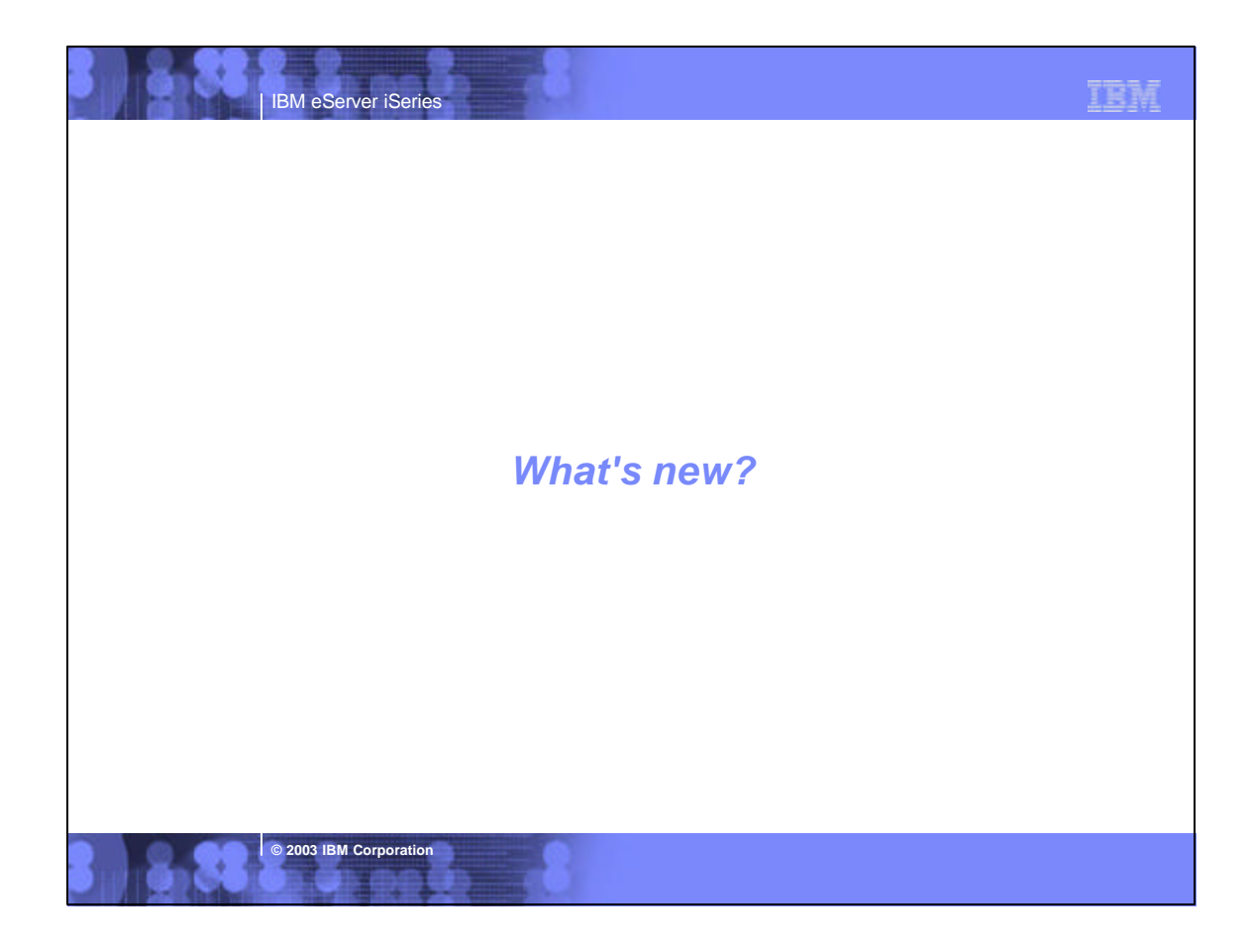

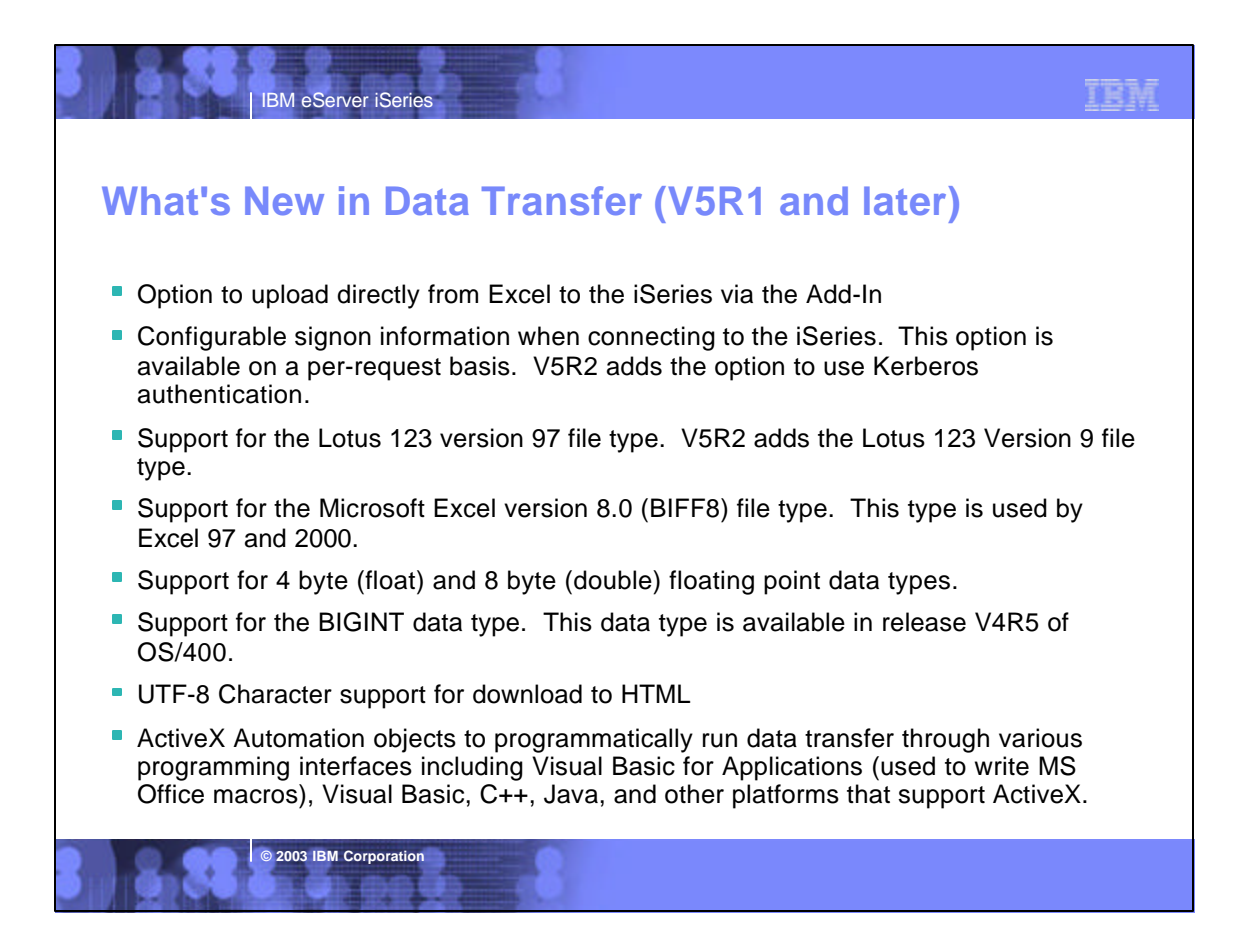

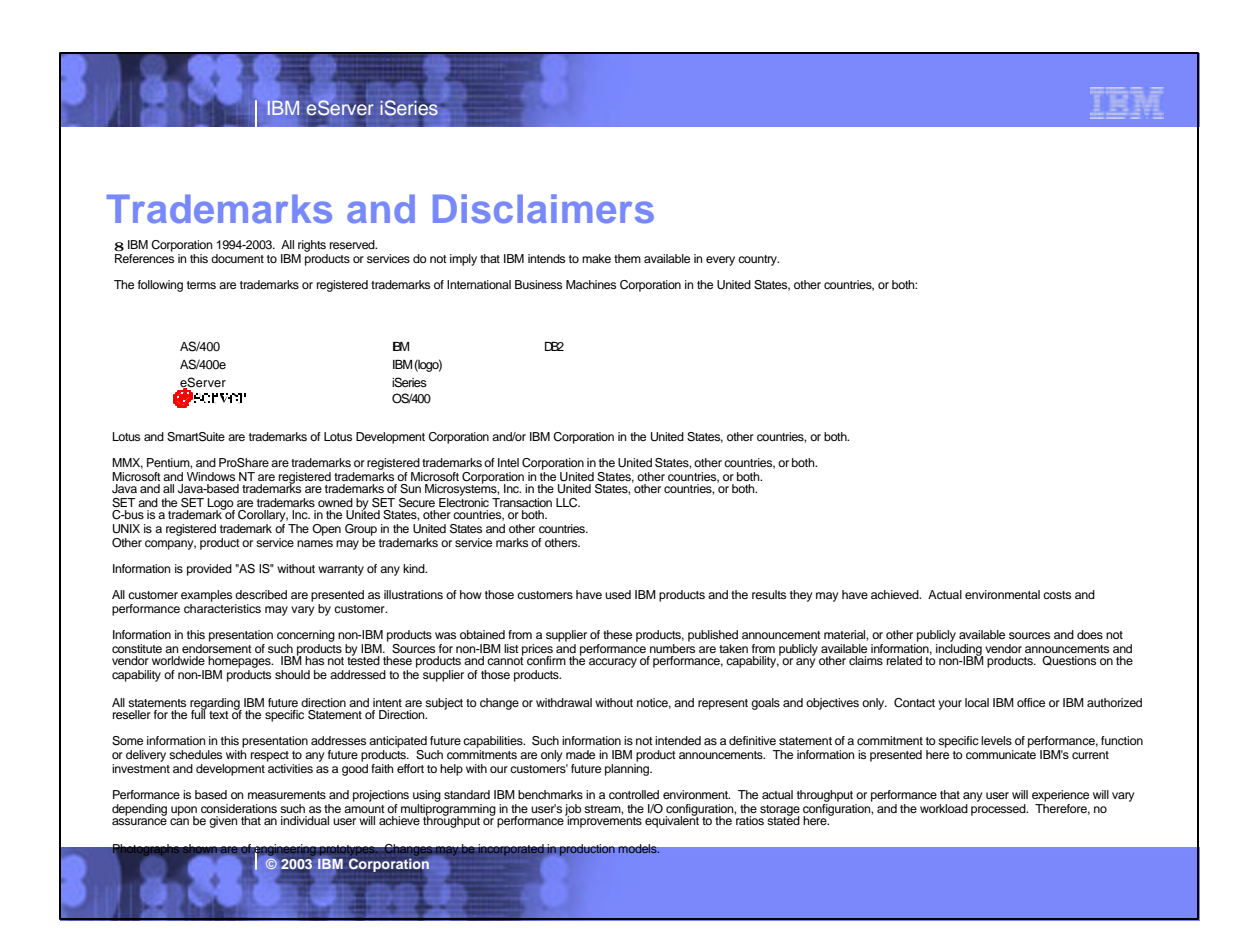